# Clavinova. **CLP-970 CLP-970M CLP-970C**

**Dansk vejledning**

**SSYAMAHA** 

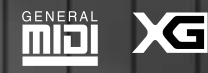

# **AFSNIT MED SPECIELLE MEDDELELSER**

#### **Markeringer m.h.t. sikkerheden:**

Elektroniske produkter fra Yamaha kan have nedennævnte mærkater placeret forskellige steder, eller tilsvarende indstøbte mærker i kabinettet. Forklaringen på mærkaternes betydning kan læses her. Bemærk venligst at alle de regler for sikkerheden på denne side svarer til de, der er skrevet i afsnittet for instruktioner angående sikkerhed.

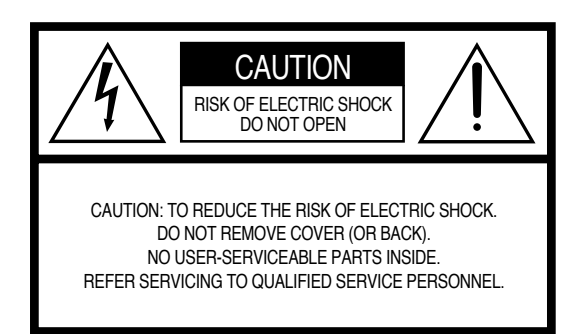

Se efter på undersiden af kabinettet for disse mærkninger

Et udråbstegn i en ligesidet trekant skal gøre brugeren opmærksom på vigtige operationer og vedligeholdelse, som er nævnt i produktets vejledning.

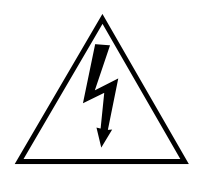

Et lyn med pilespids inde i en ligesidet trekant advarer brugeren om uisolerede strømførende dele inde i kabinettet. Der kan altså være risiko for elektriske stød.

**VIGTIG NOTITS:** Alle elektroniske produkter fra Yamaha er grundigt afprøvede i uafhængige laboratorier for at afgøre, at produkterne er sikre, såfremt de installeres og bruges korrekt. Alle risici, som kan forudses, er elimineret. PRØV ALDRIG at modificere produktet, eller lade andre gøre det medmindre, de er autoriseret af Yamaha. Produktets egenskaber og/eller sikkerhed kan blive forringet. Al garanti ophører, såfremt produktet er blevet ændret eller modificeret.

**RET TIL ÆNDRINGER AF SPECIFIKATIONER FORBEHOLDES:** De informationer, som findes i denne vejledning, var korrekte, da vejledningen blev trykt. Dog forbeholder Yamaha sig ret til at foretage ændringer af specifikationerne uden varsel eller pligt til at opgradere eksisterende produkter.

**MILJØET:** Yamaha bestræber sig på at gøre produkterne sikre og venlige med hensyn til miljøet. Vi er sikker på, at vi i fremstillingen af produkterne imødekommer alle miljø krav. For at overholde miljøreglerne, skal brugeren være opmærksom på følgende:

**Batterier:** Dette produkt KAN rumme et lille ikke-genopladeligt batteri, som (hvis det er der) er loddet på plads. Levetiden for et sådant batteri er normalt cirka fem år. Hvis batteriet skal udskiftes, bør det foretages på et kvalificeret serviceværksted.

**Advarsel:** Prøv ikke på at oplade, adskille eller afbrænde denne type batteri. Hold alle batterier langt væk fra børn. Følg de gældende regler, når batterierne skal kasseres. Nogle steder er værkstederne pligtige til at returnere defekte dele. Man kan altid få værkstedet til at fjerne defekte dele efter udskiftning.

**Skrotning:** Skulle dette produkt blive så nedslidt, at reparation ikke kan betale sig, skal det skrottes ifølge de gældende regler. Vær opmærksom på, at produktet indeholder bly, batterier, plastik o.s.v.

**BEMÆRK:** Reparationer af skader, der er opstået på grund af fejlbetjening og manglende kendskab til produktets egenskaber, dækkes ikke af garantien. Det er brugerens eget ansvar. Læs venligst denne vejledning grundigt og snak med forhandleren, før et serviceværksted aktiveres.

**PLACERING AF NAVNEPLADE:** Tegningen herunder viser, hvor produktets navneplade er placeret. På navnepladen kan man læse model nummeret, serie nummeret, strømforsyning o.s.v. Man bør notere model nummeret og serie nummeret samt datoen for købet i feltet herunder, og så opbevare vejledningen et godt sted.

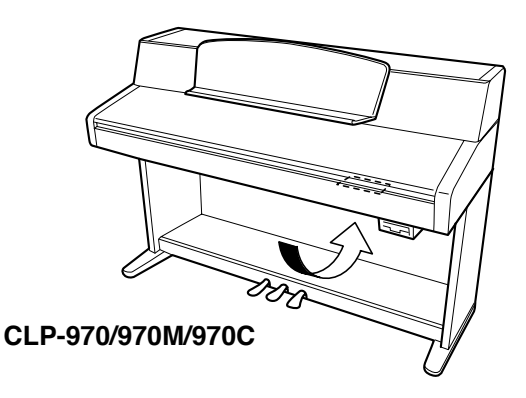

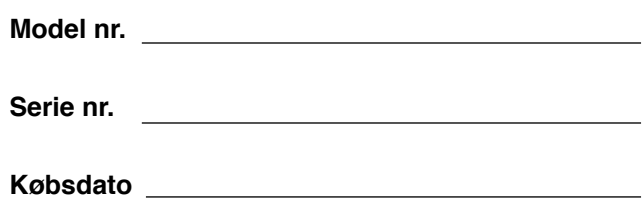

# **FORSIGTIGHED**

## **LÆS VENLIGST DETTE, FØR DU FORTSÆTTER**

\* Gem disse anvisninger på et godt sted, så de også kan læses senere.

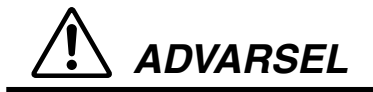

**Følg altid disse grundlæggende anvisninger, så man kan undgå mulighederne for skader — eller i værste fald død — på grund af elektriske stød, kortslutninger, ødelæggelser, brand eller andre uheld. Reglerne inkluderer, men er ikke begrænset til, følgende:**

- Luk ikke instrumentet op, og operer ikke på de interne komponenter. Instrumentet indeholder ikke dele, der kan serviceres af brugeren. Skulle der forekomme fejl, skal der straks slukke for instrumentet, og det skal repareres af en Yamaha specialist.
- Udsæt ikke instrumentet for regn, eller brug det ikke i fugtige omgivelser, og placer ikke genstande med væsker på instrumentet.
- Sluk øjeblikkelig for instrumentet, hvis netstikket eller netledningen beskadiges, eller hvis der sker et pludseligt tab af lydstyrken, mens man spiller, eller hvis man konstaterer ubehagelige lugte fra instrumentet. Fjern netledningen, og lad instrumentet blive kontrolleret af en Yamaha specialist.
- Brug kun den lysnet spænding, som instrumentet er beregnet til. Denne spænding er trykt på instrumentets navneplade.
- Fjern netledningen, før instrumentet rengøres. Isæt aldrig netstikket med fugtige hænder.
- Kontroller jævnligt netstikket og netledningen. Fjern eventuelt støv og snavs.

# **FORSIGTIGHED**

# **FORSIGTIGHED**

**Følg altid disse anvisninger for at undgå fysiske skader på Dig selv eller andre, eller for at undgå at beskadige instrumentet eller andre genstande. Disse anvisninger inkluderer, men er ikke begrænset til, følgende:**

- Læg ikke netledningen tæt ved varmekilder som f.eks. radiatorer, og bøj ikke ledningen for skarpt. Sæt ikke tunge ting ovenpå netledningen, og læg ikke netledningen på steder, hvor der risiko for at man træder på den.
- Træk altid i netstikket og ikke i ledningen når forbindelsen til lysnettet skal afbrydes.
- Brug aldrig et "juletræ" af forbindelser til lysnettet. Mange samtidige kontakter kan forringe lyden af instrumentet, og i værste tilfælde forårsage opvarmning af netkontakten.
- Fjern netforbindelsen, hvis instrumentet ikke skal bruges i længere tid, samt under tordenvejr.
- Sluk for alle instrumenter og apparater, for de forbindes sammen. Før der igen tændes, bør alle lydstyrker indstilles til minimum. Efter at der er tændt for samtlige apparater, kan lydstyrkerne gradvist og forsigtigt skrues op til et ønsket niveau.
- Udsæt ikke instrumentet for støv eller vibrationer, eller for ekstrem kulde eller varme (for eksempel direkte solskin, tæt ved en radiator eller i en bil i dagtimerne). Forsigtighed tilrådes for at undgå ændringer i panel indstillingerne eller ødelæggelse af de interne komponenter.
- Brug ikke instrumentet tæt ved andre elektriske apparater som for eksempel TV-apparater eller højttalere. Det er for at undgå interferens mellem dette instrument og de andre apparater.
- Sæt ikke instrumentet på steder, hvor det ved et uheld kan falde på gulvet.
- Hvis instrumentet skal flyttes, skal man sørge for, at alle forbindelser er koblet fra.
- Ved rengøring af instrumentet bruges en tør og blød klud. Brug aldrig opløsningsmidler eller klude, der er imprægneret med opløsningsmidler. Og sæt ikke ting af vinyl, plastik eller gummi på instrumentet, da det kan resultere i misfarvning.
- Brug ikke mange kræfter på at betjene knapperne og stikkene, og placer ikke tunge genstande inklusive dig selv — på instrumentet.
- Pas på ikke at få fingrene i klemme under dækslet, og put ikke fingrene ind i spalten under dækslet.
- Indsæt eller tab ikke noget papir, metalliske emner eller andet i revnen mellem dækslet og tangenterne. Skulle sådan alligevel ske, skal man straks slukke for strømmen og indlevere instrumentet til kontrol hos en Yamaha specialist.
- Sæt ikke instrumentet tæt op ad en væg. Lad der være en afstand mellem væg og instrument på mindst 30 mm. Det er for ikke at forhindre luftens cirkulation omkring instrumentet, og dermed for at forhindre overophedning.
- Læs nøje den vedlagte instruktion angående samling af instrumentet. Hvis man samler instrumentet i en forkert rækkefølge, kan der ske skader på det
- Spil ikke for længe med meget høj lydstyrke, da det kan resultere i permanent tab i hørelsen. Hvis man konstaterer høretab eller ringning i ørene, bør man søge ørespecialist

# **FORSIGTIGHED**

### ■ **GEM BRUGERENS DATA**

• Gem alle data på et eksternt apparat som for eksempel Yamaha MIDI Data Filer MDF3. Så kan man efter et eventuelt uheld altid genkalde sig sine indstillinger.

Yamaha kan ikke gøres ansvarlig for skader på grund af forkert brug eller ændringer i instrumentet, eller for mistede data.

Sluk altid for instrumentet, når det ikke bruges.

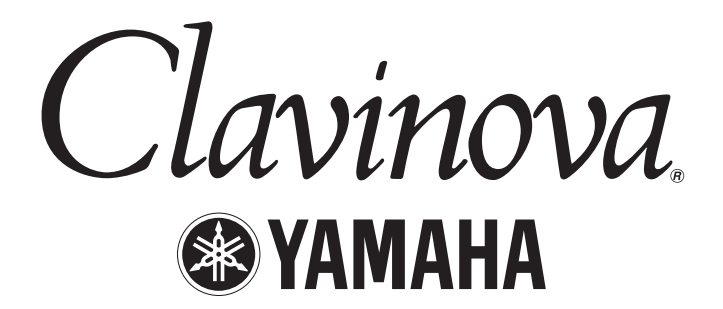

Tak fordi Du valgte et Yamaha Clavinova CLP-970/970M/970C. Læs venligst denne vejledning omhyggeligt, så får Du mest ud af dette instruments mange flotte egenskaber. Og gem så vejledningen et godt sted, for måske bliver der brug for den senere.

## *Lidt om vejledningen*

Denne vejledning består af fire afsnit: "Indledning", "Grundlæggende operationer", "Detaljerede indstillinger" og et "Appendiks". Der er også vedlagt en "Reference Booklet" på engelsk.

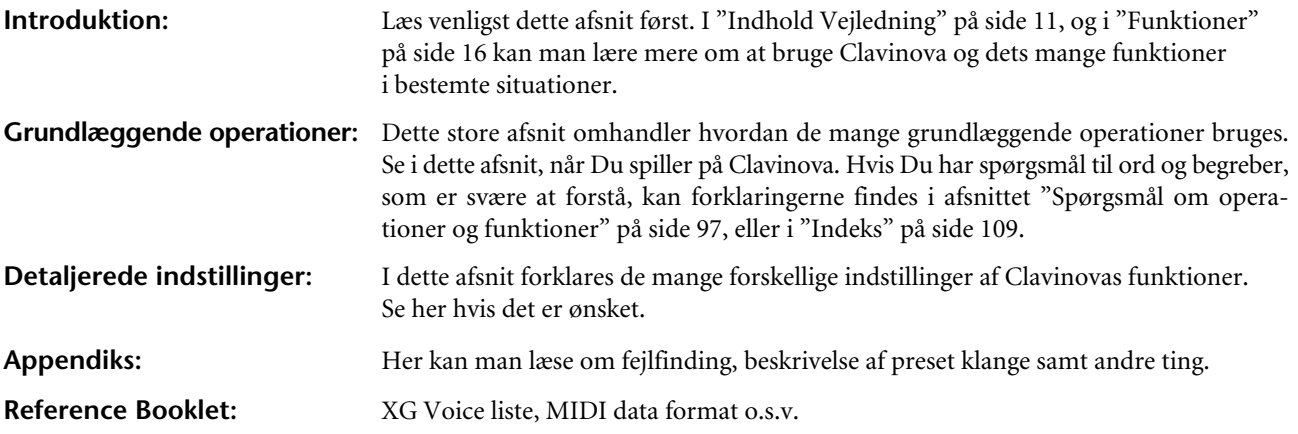

\* Her i vejledningen dækkes modellerne CLP-970M og CLP-970C af betegnelsen CLP-970.

- Tegningerne og billeder af LCD-displayet her i vejledningen er udelukkende for at illustrere funktionerne, og de kan se lidt anderledes ud på Dit instrument.
- Kopiering uden tilladelse af Copyrighted Software undtagen til eget brug er forbudt.

#### ■ **Varemærker**

- Apple og Macintosh er varemærker for Apple Computer, Inc., registreret i U.S.A. og andre lande.
- IBM-PC/AT er varemærker for International Business Machines Corporation.
- Windows er registreret varemærke for Microsoft® Corporation.

Andre varemærker tilhører respektive firmaer.

"The Clavinova-Computer Connection" er en vejledning, der beskriver hvad man kan gøre med Clavinova og en tilsluttet computer samt hvordan man skal tilpasse Clavinova-Computer systemet. Vejledningen findes som et PDF dokument (på engelsk) på følgende Internet adresser:

#### **Clavinova Home Page:**

http://www.yamaha.co.jp/english/product/cl/

**Manual bibliotek** (Elektroniske musikinstrumenter og XG relaterede apparater) http://www2.yamaha.co.jp/manual/emi/index\_e.html

# Indholdsfortegnelse

# Introduktion

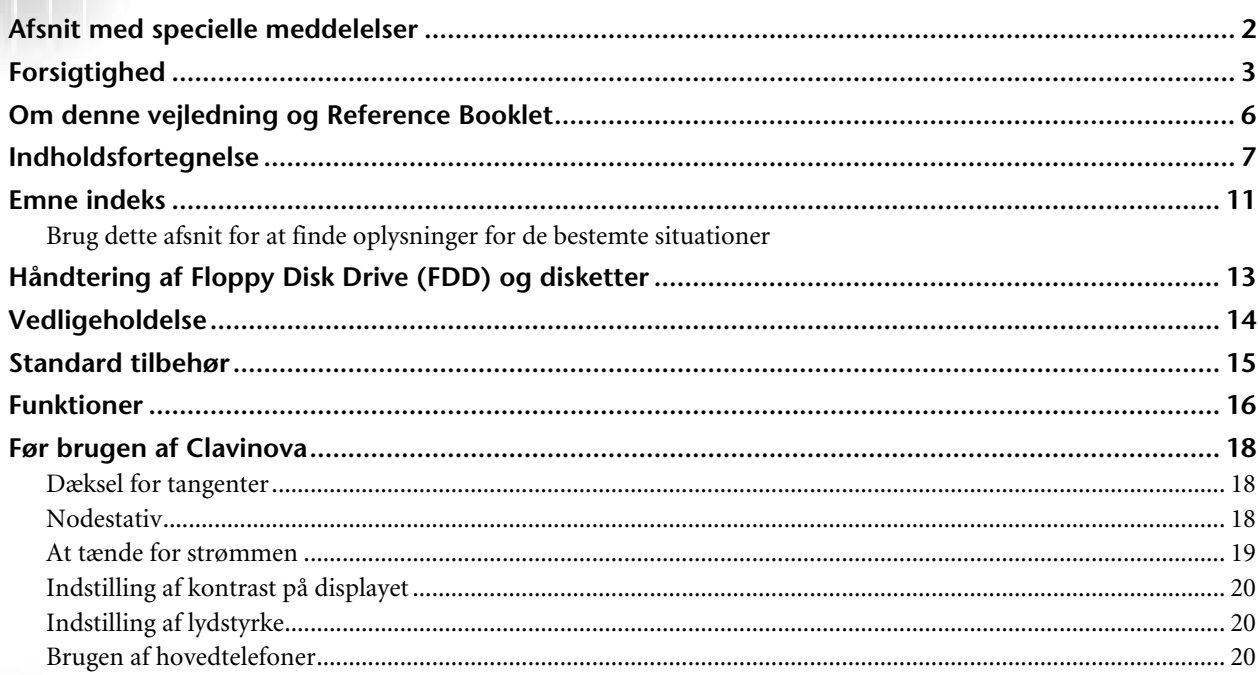

# Grundlæggende operationer.............................. 21

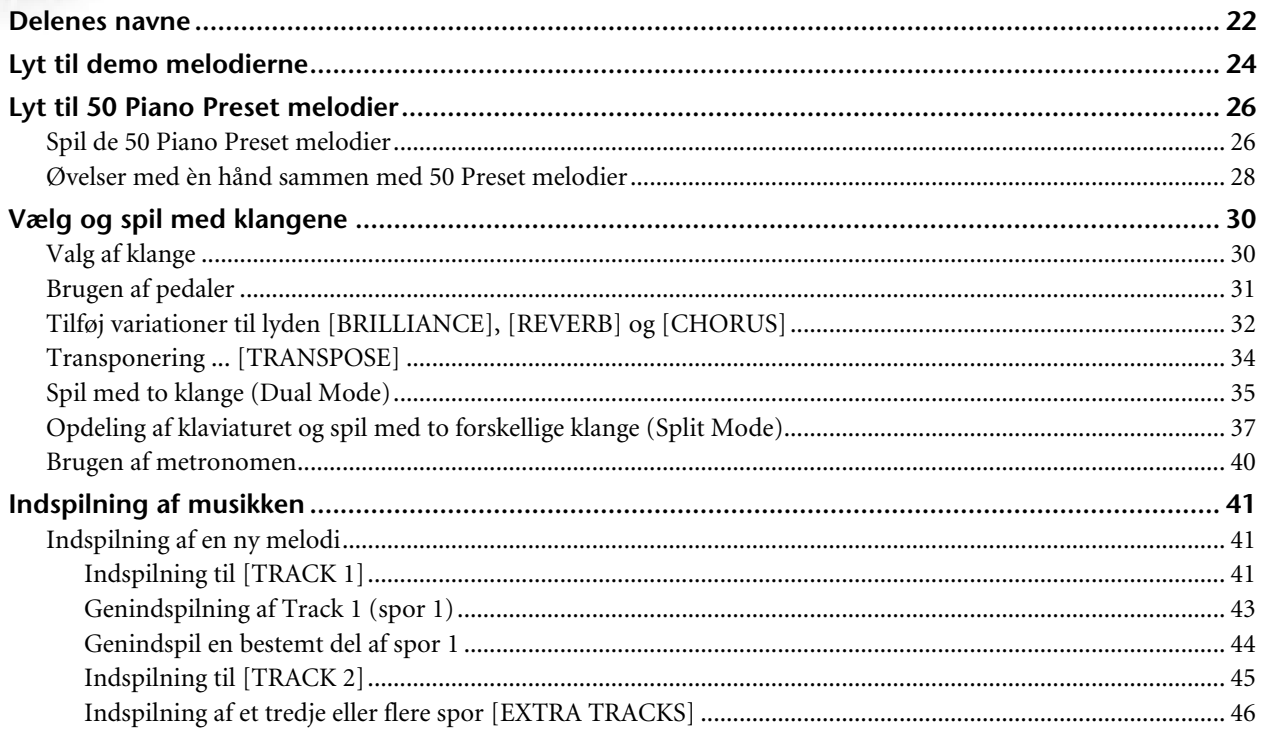

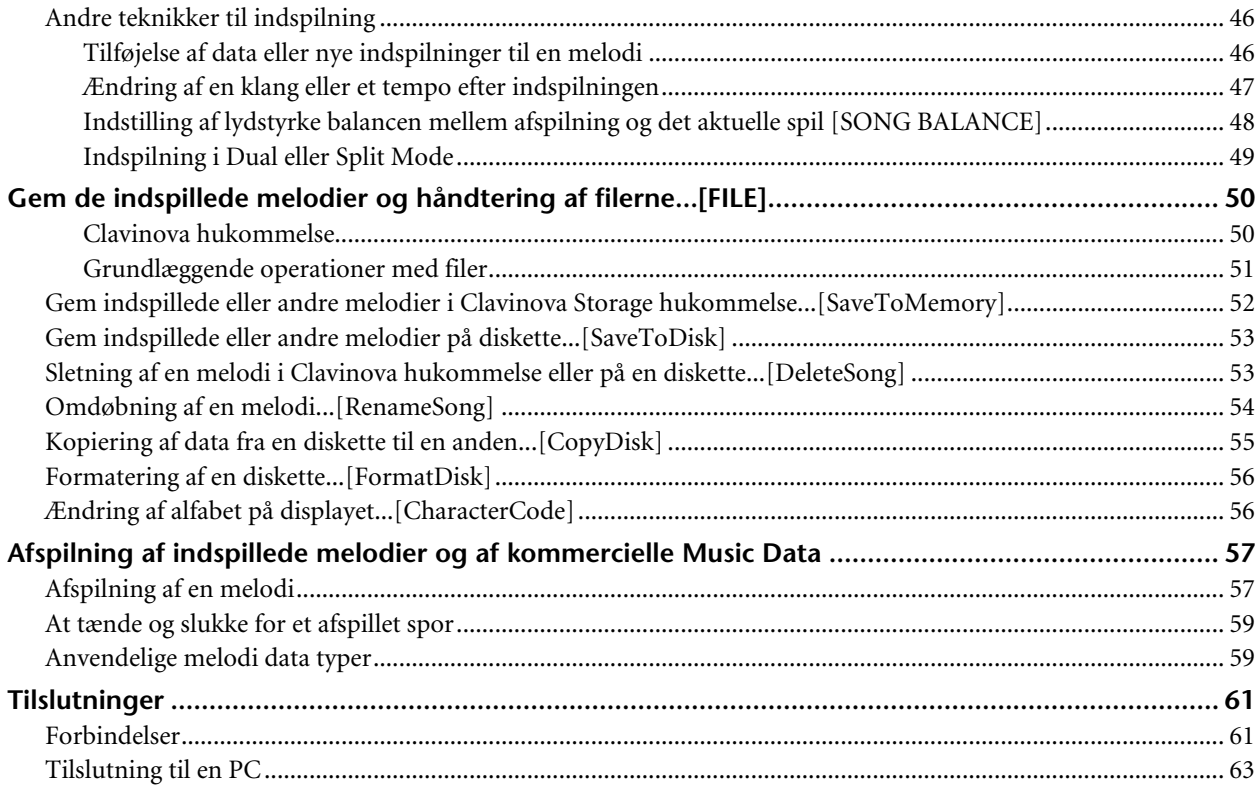

#### Detaljerede indstillinger..................................  $\dots 69$

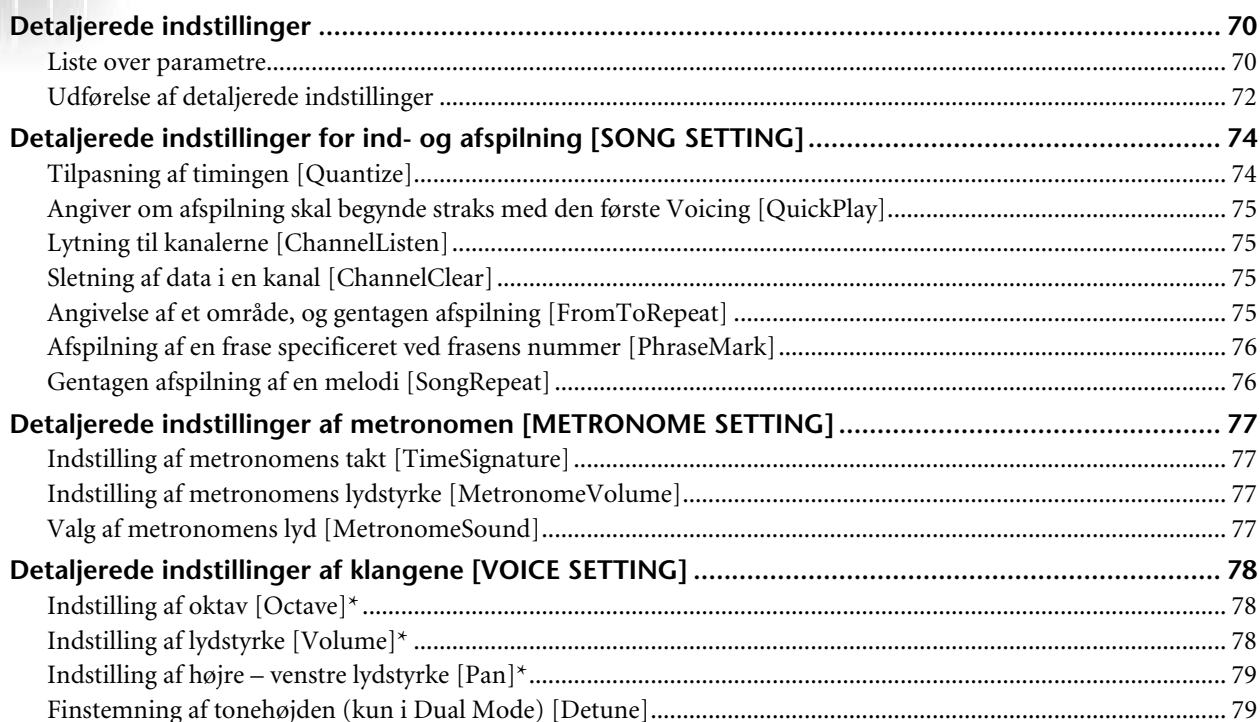

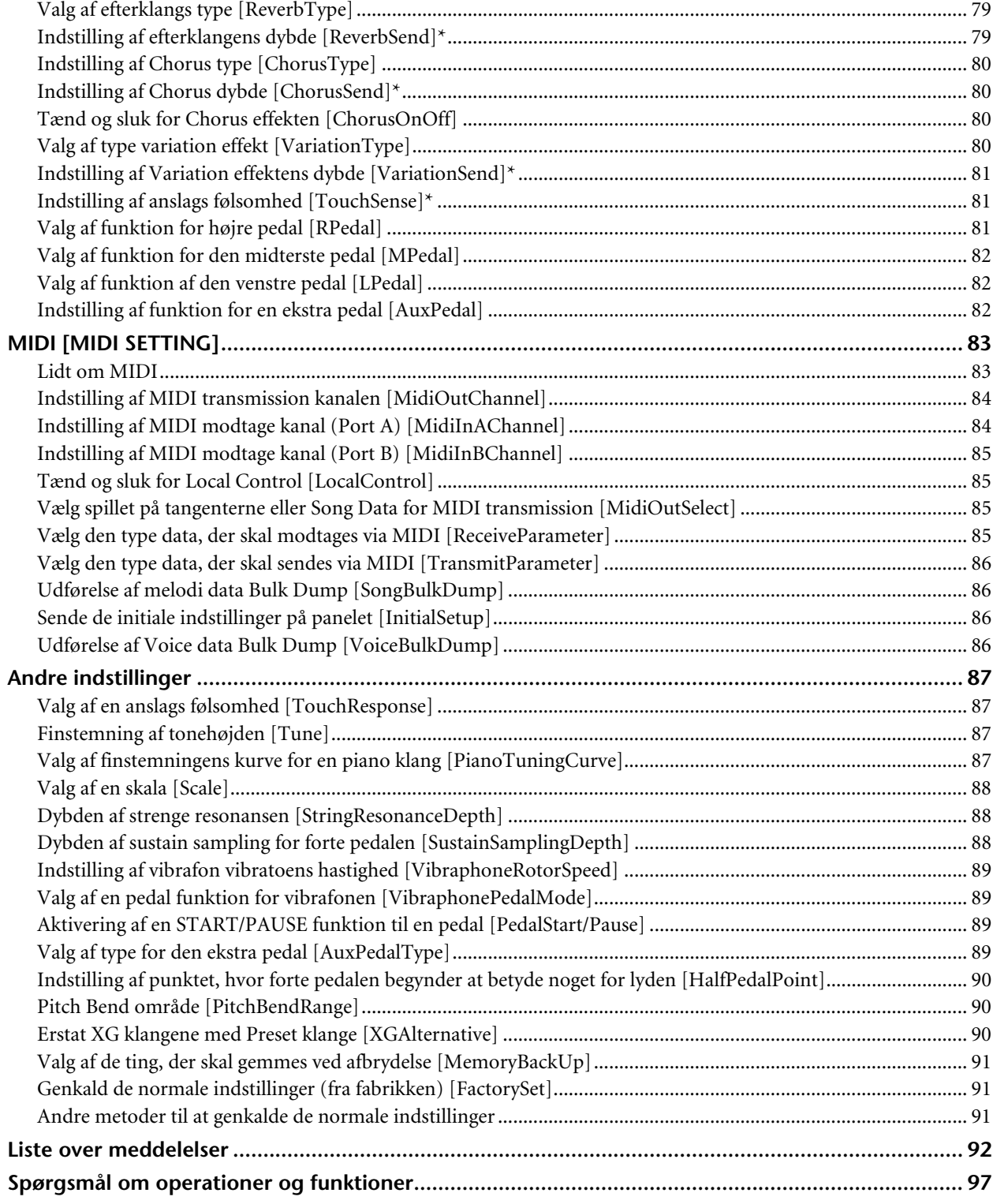

# 

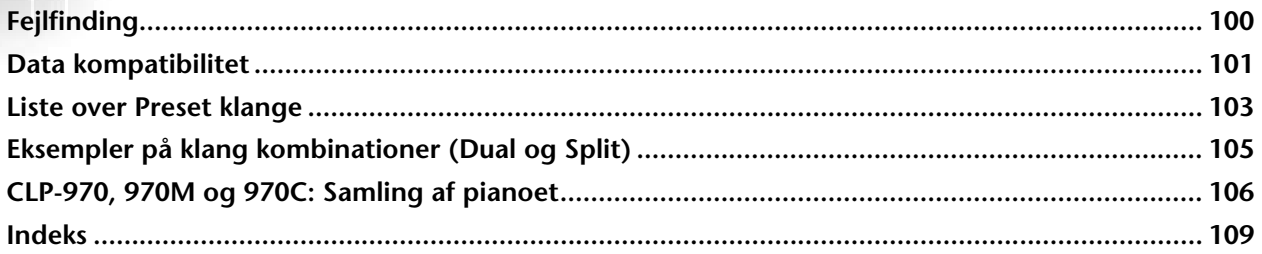

# *Emne indeks*

*Brug dette afsnit for at finde oplysninger for de bestemte situationer.*

## *At lytte*

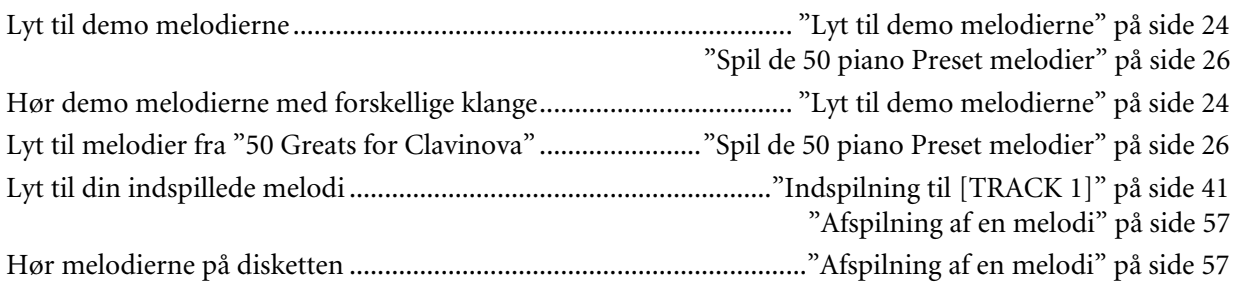

## *At spille*

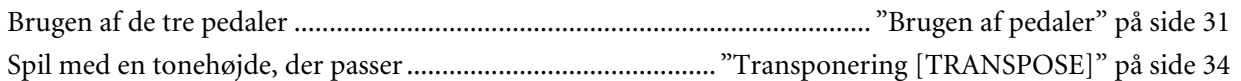

# *Skift klang*

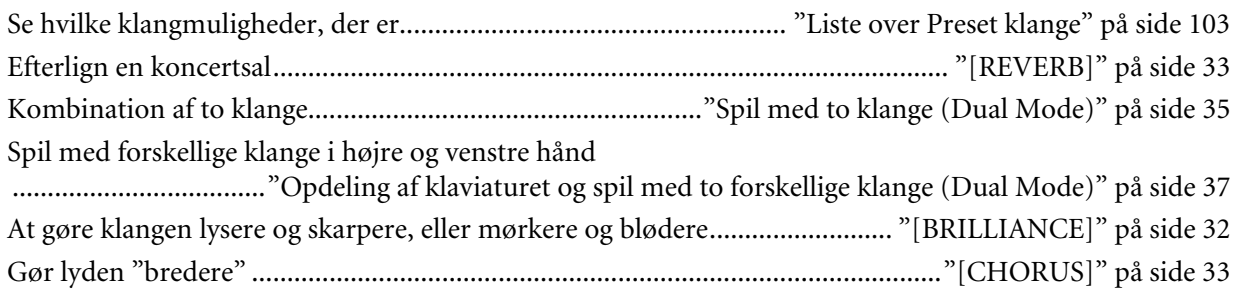

## *Øvelser*

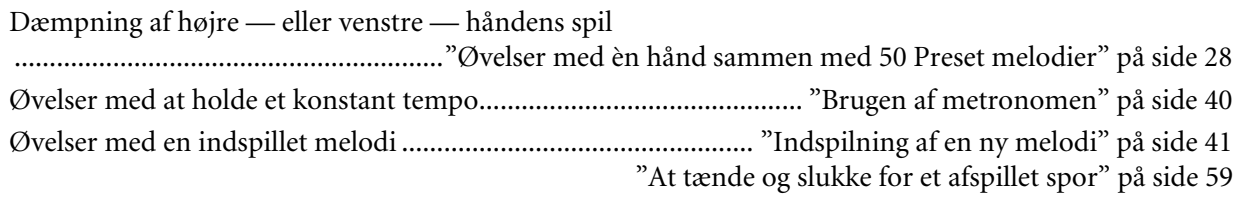

# *Indspilning*

Indspil din egen musik ................................................................... "Indspilning af en ny melodi" på side 41 At gemme indspillede melodier på en diskette eller i en hukommelse ....................................................... "Gem de indspillede melodier og håndtering af filer [FILE]" på side 50

# *Indstillinger*

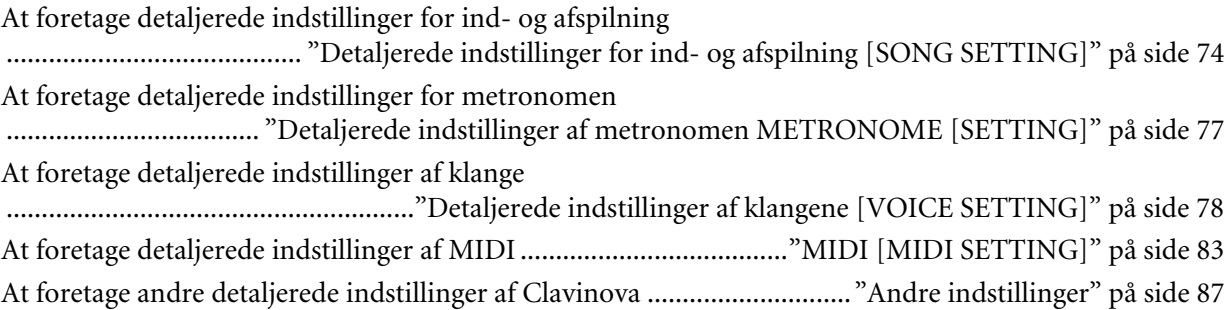

# *Sammenkobling af Clavinova og andre apparater*

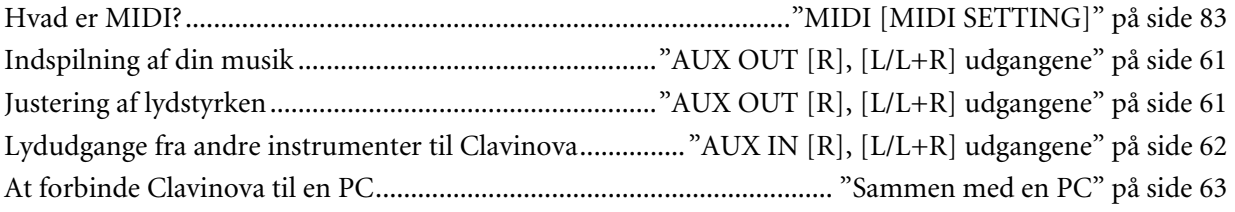

## *Samling*

Samling og adskillelse af Clavinova ................. "CLP-970, 970M og 970C: Samling af pianoet" på side 106

## *Hurtige løsninger*

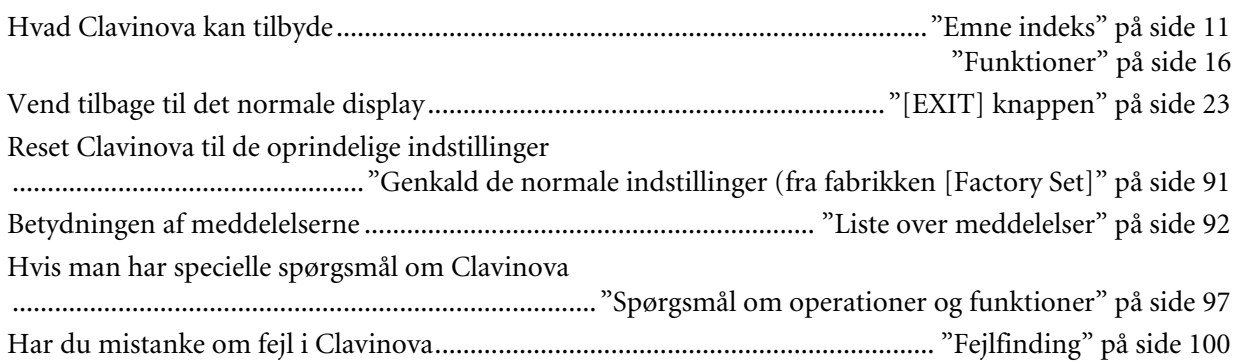

# *Håndtering af Floppy Disk Drive (FDD) og disketter*

### **Forsigtighed!**

Disketterne og disk drevet skal betjenes med en vis omhu. Følg derfor disse vigtige anvisninger.

#### **Brugbare disketter**

3,5" 2DD og 2HD disketter kan bruges.

### **Isætning og udtagning af disketter:**

For at sætte en diskette ind i drevet:

Hold disketten med mærkaten opad og det forskydelige dæksel fremad. Sæt forsigtigt disketten ind i drevet så langt, at den "klikkes" på plads, og udløserknappen springer ud.

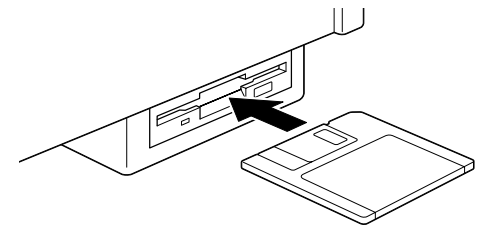

### **For at tage en diskette ud af drevet:**

Kontroller først, at drevet er stoppet. Hvis drevet er i gang med et job (f.eks. en [Save To Disk], en [Delete Song], en [Rename Song], en [Copy Disk] eller en [Format Disk] operation), ses [Executing] på displayet, og vedkommende operation må ikke afbrydes.

Tag aldrig en diskette ud af drevet, og sluk aldrig for pianoet, mens en disk operation er i gang. Man risikerer at ødelægge såvel disk som disk drev.

Tryk "Eject" knappen helt i bund, og disketten springer delvis ud af drevet. Derefter tages disketten helt ud med håndkraft.

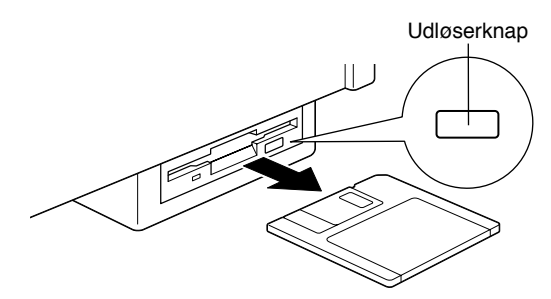

Hvis der trykkes for hurtigt på udløserknappen, eller hvis knappen ikke trykkes helt i bund, kommer disketten ikke helt ud. Måske låses udløserknappen i en halvvejs position med disketten kun nogle få millimeter ude af drevet. Prøv i så fald ikke at trække disketten ud med magt, for det kan skade såvel diskette som drevets mekanisme. Tryk i stedet for endnu en gang på udløserknappen, eller tryk disketten helt ind i drevet, og gentag proceduren for udtagning af disketter.

Kontroller at disketten er fjernet fra drevet, når der skal slukkes for Clavinova. En diskette, som efterlades i drevet, kan nemt opsamle støv og andet snavs, hvilket senere kan resultere i data Read og Write fejl.

### **Rensning af drevets Read/Write hoved**

- Rens Read/Write magnethovedet jævnligt. Drevet rummer et magnet Read/Write hoved, hvis præcision kan formindskes efter længere tids brug på grund af støv og snavs. Dette kan blive årsag til skrive- og læsefejl.
- For at holde drevet oppe på maksimal ydelse, anbefaler Yamaha, at man bruger en rensediskette omkring hver måned. Spørg hos din Yamaha forhandler efter en sådan rensediskette.
- Sæt aldrig andet end disketter ind i drevet. Andre ting end disketter kan skade drevet.

#### **Lidt om disketterne**

- **• At håndter disketterne med forsigtighed:**
- Tunge ting må ikke placeres på disketterne, og disketterne må ikke bøjes eller udsættes for tryk på nogen måde. Når disketterne ikke bruges, skal de opbevares i tilhørende æsker.
- Udsæt ikke disketter for direkte sollys, ekstremt høje eller lave temperaturer, eller stor luftfugtighed, støv eller væsker.
- Klappen, som beskytter disketten, må ikke åbnes, og diskettens overflade må ikke berøres.
- Udsæt ikke disketten for magnetfelter, der kan opstå rundt om for eksempel TV-apparater, højttalere, motorer og så videre. Fremmede magnetfelter kan delvis eller helt slette data på disketten.
- Brug aldrig en beskadiget diskette.
- Sæt aldrig andet, end den medfølgende label, på disketten. Og kontroller at mærkaten er placeret det rigtige sted.
- **• At beskytte sine data (Write-protect tappen):**
- Man kan sikre sig imod uhensigsmæssige sletninger af vigtige data ved at skyde diskettens "Write-protect" tap hen i stillingen "Protect" (hullet åbnes).

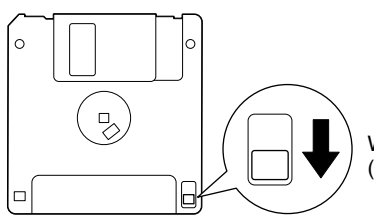

Write-protect hullet åbent (stilling ved beskyttelse)

- **Data Backup**
- Hvis data er rigtig vigtige, anbefaler Yamaha, at der tages en kopi (Backup) af disketten. Så er man rimelig sikret, hvis en af disketterne ødelægges eller mistes. Man kan lave en Backup kopi med Copy Disk funktionen side 55.

# *Vedligeholdelse*

Pianoet rengøres med en blød, tør klud, eller med en blød klud, som vrides hårdt op med rent vand.

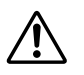

Brug aldrig opløsningsmidler eller klude, der er imprægneret med opløsningsmidler, til rengøringen. Sæt ikke ting af vinyl, plastik eller gummi på instrumentet. Man risikerer at kabinettet eller tangenterne misfarves.

Læs afsnittet "Forsigtighed" på siderne 3 - 5, før du begynder at bruge Clavinova.

#### **Stemning**

Til forskel fra et akustisk piano behøver Clavinova ikke at stemmes. Det er altid i perfekt stemning.

#### **Transport**

Hvis du flytter bolig, kan Clavinova transporteres sammen med dine andre ting. Man kan flytte pianoet samlet, eller man kan adskille kabinettet. Men pianoet bør altid flyttes i vandret stilling, og læn ikke instrumentet op ad en væg eller lignende.

# *Standard tilbehør*

## **"50 greats for the Clavinova" nodesamling**

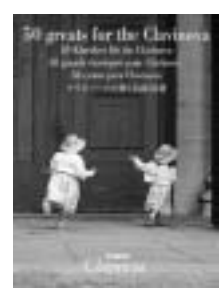

#### **Diskette til indspilning**

Gem din musik på denne diskette (side 53)

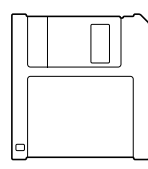

#### **Vejledning**

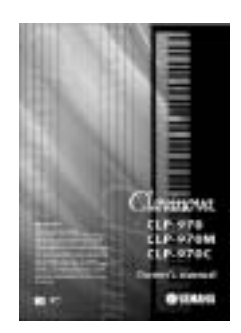

### **Reference Booklet**

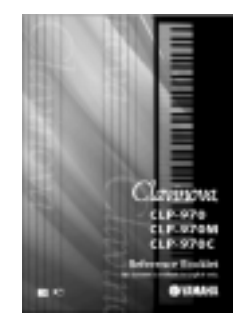

# *Funktioner*

Yamaha Clavinova CLP-970 giver en fremragende realistisk lyd og naturlig spillen på flygel følelse, såvel som Yamaha's originale "**AWM Dynamic Stereo Sampling**" tone generator teknologi for fyldige musikalske stemmer, og en special "**Graded Hammer**" keyboard som har vægtede tangenter og kobling i hele keyboard området. CLP-970 GrandPiano 1 stemme indeholder helt nye prøver nøjagtigt optaget fra et koncert flygel. CLP-970 GrandPiano 1 stemme indeholder fem hastigheds-skiftende prøver (**Dynamic Sampling**), en "**Soundboard Reverb**" ( lydords ekko) (side 33) effekt som præcist simulerer resonanserne fra en klaver klangbund, "**String Resonance**" (strenge resonanser) (side 88), som skaber resonanserne fra piano strenge, specielt "**Sustain Sampling**" (vedholdende prøve) (side 88), som samler de enestående resonanser fra et akustisk flygels klangbund og strenge når dæmper pedalen trykkes ned og "**Key off Samples**", som tilføjer den underliggende lyd produceret når tangenterne slippes. CLP-970 kommer meget nærmere lyden fra et ægte akustisk klaver.

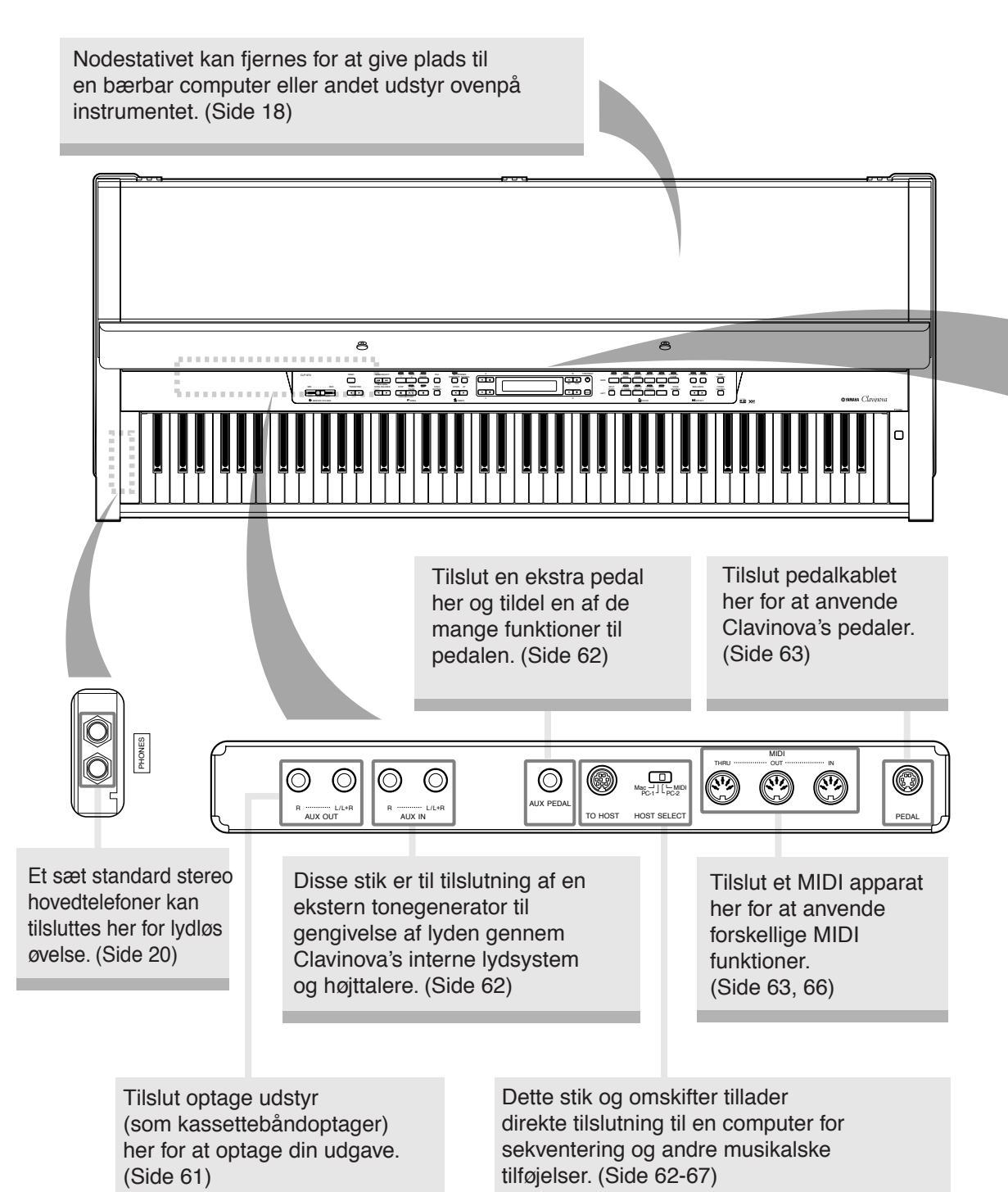

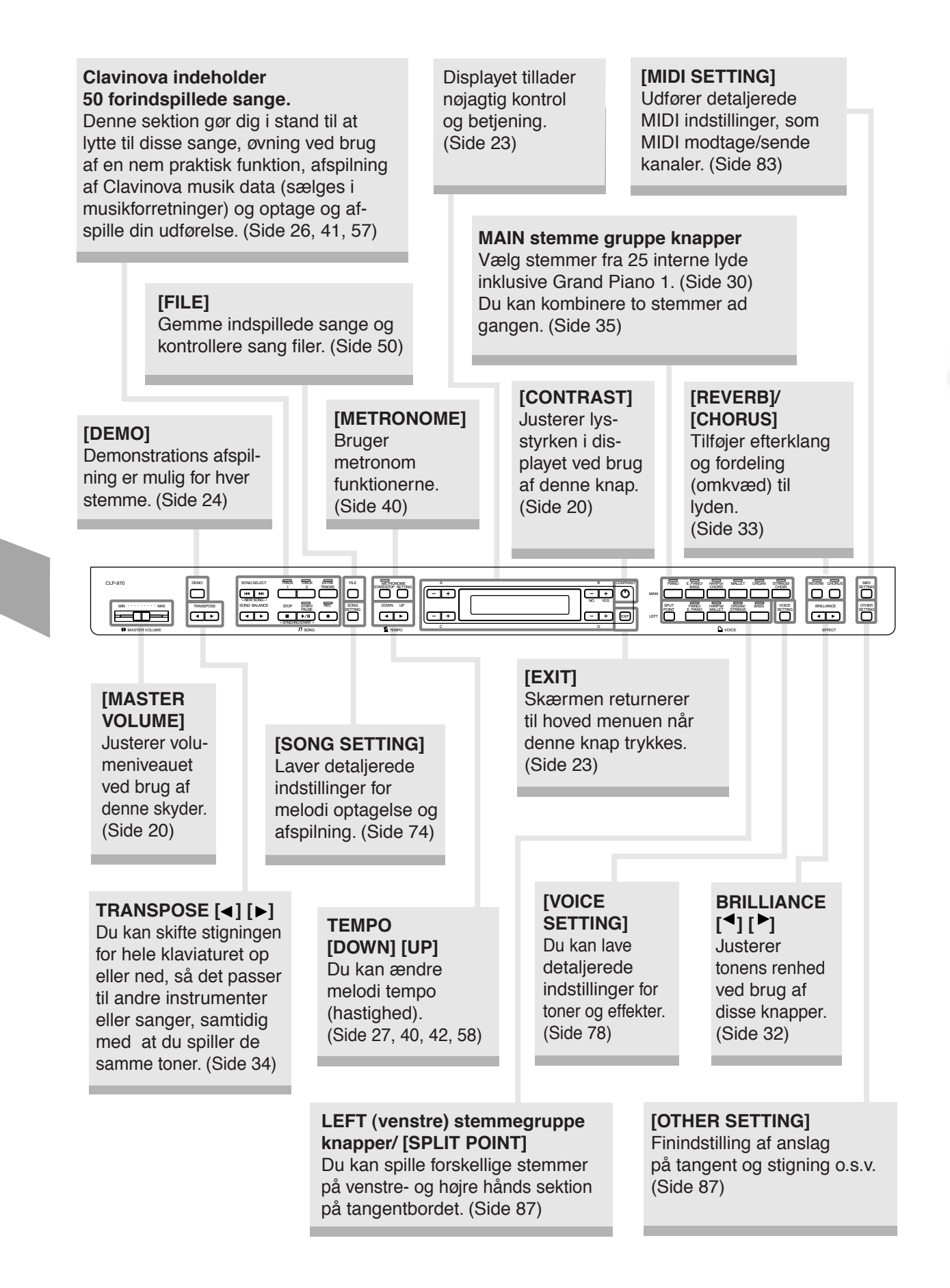

# *Før brugen af Clavinova*

# *Dæksel for tangenter*

**For åbning af dækslet til tangenter:** Løft dækslet let og skub det op.

**For lukning af dækslet til tangenter:** Træk dækslet imod dig og sænk det forsigtigt over tangenterne.

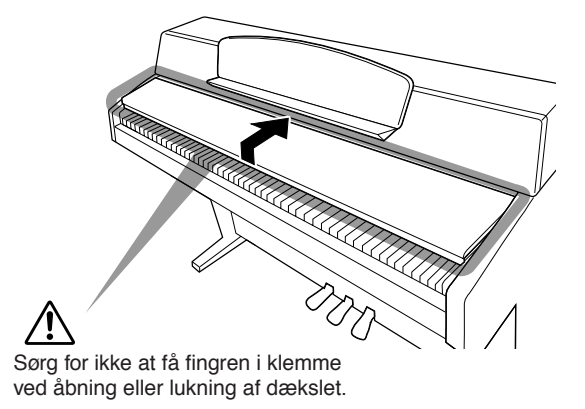

### *ADVARSEL*

*Hold dækslet med begge hænder ved åbning eller lukning af det. Slip det ikke før det er fuldt åbnet eller lukket. Vær forsigtig med ikke at få fingrene (dine eller andres, specielt børns mellem dækslet og instrumentet. Placér ikke metalgenstande eller papirer på toppen af dækslet. Små genstande placeret på tangentlågen kan falde ind i instrumentet når dækslet åbnes, og kan være næsten umulige at fjerne. Dette kan resultere i elektriske chok, kortslutning, brand eller andre alvorlige skader på instrumentet.*

## *Nodestativ*

#### **Installering af nodestativet:**

Hold på øvre og nedre side af nodestativet med begge hænder og sæt tapperne på højttalerboksen ind i hullerne på bagsiden af nodestativet.

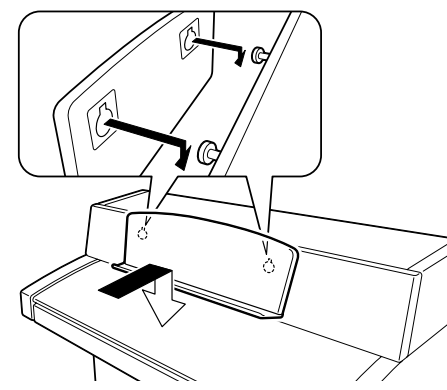

• Nodestativet kan fjernes for at gøre plads til en bærbar computer eller andet udstyr ovenpå instrumentet.

#### **Fjernelse af nodestativet:**

Løft nodestativet let og træk det mod dig for at fjerne det.

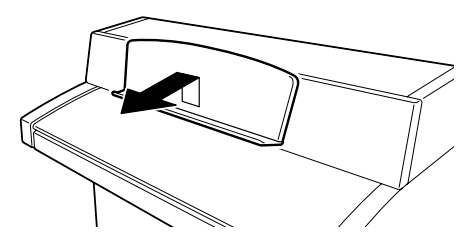

## *At tænde for strømmen*

#### **1. Tilslut strømkablet.**

Sæt først stikket i strømkablet ind strømtilslutningen på Clavinova'et, tilslut derefter den anden ende af kablet til en strømkontakt på væggen. I visse områder er det nødvendigt, at anvende en adapter, som passer til stiktypen i stikkontakten i dit område.

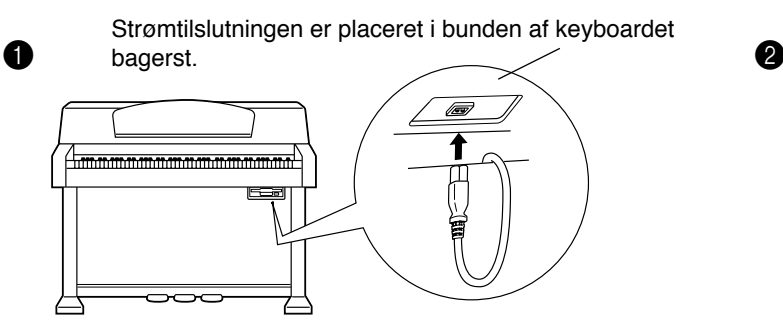

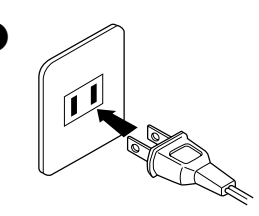

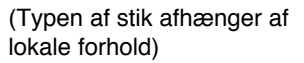

#### **ADVARSEL!**

Sørg for at dit CLP-970 er beregnet for den spænding, som findes i det område det skal anvendes (spændingsangivelsen findes på navnepladen på bagpanelet.) I visse områder kan en spændingsvælger forefindes bag på keyboardet nær ved strømkablet. Sørg for at spændingsvælgeren er indstillet til spændingen i dit område. Tilslutning til den forkerte spænding kan forårsage alvorlig skade på de interne kredsløb og kan endda resultere i elektrisk stød!

Brug kun det medfølgende strømkabel til CLP-970. Hvis det medfølgende forsvinder eller bliver beskadiget og skal udskiftes, kontaktes din Yamaha forhandler. Anvendelse af et ikke korrekt kabel kan føre til brand og elektrisk stød!

Typen af strømkabel leveret med CLP-970 afhænger af i hvilket land, det er købt. (I visse områder må en adaptor anvendes for tilpasning til stiktypen i vægkontakten i dit område.) Begynd ikke at modificere stikket leveret med CLP-970. Hvis stikket ikke passer til kontakten, skal en passende kontakt installeres af en kvalificeret elektriker.

### **2. Tænd for strømmen til Clavinova.**

Tryk på [POWER] knappen som findes til højre på keyboardet for at tænde.

• Displayet, som er i midten af frontpanelet og strømindikatoren placeret foran på venstre side af tangentbordet lyser op.

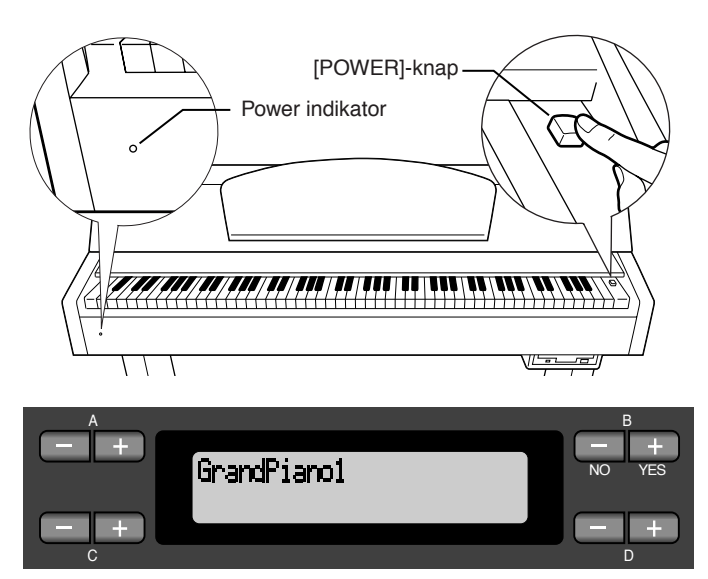

Når der tændes for strømmen til Clavinova vil et stemmenavn fremkomme i displayet.

Tryk [POWER] knappen igen for at slukke for strømmen til Clavinova. • Displayet og power indikatoren slukkes.

**TIP**

**Power indikator** Hvis dækslet lukkes uden der slukkes for strømmen, vil power indikatoren forblive tændt og indikere at der stadig er strøm på.

# *Indstilling af kontrast på displayet*

Du kan indstille kontrasten på displayet ved at dreje [CONTRAST] knappen lokaliseret til højre for LCD displayet.

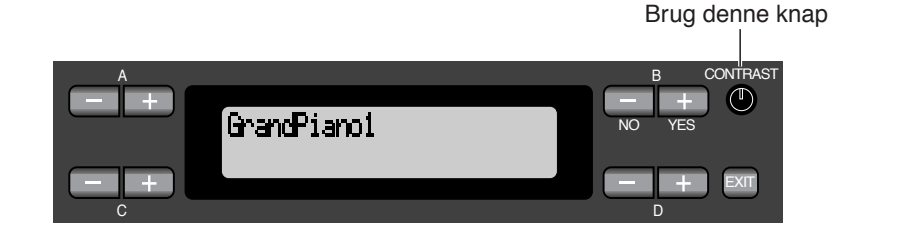

#### **TERMINOLOGI**

**CONTRAST:**  Forskellen mellem lys og mørke.

# *Indstilling af lydstyrke*

Ved spil på keyboardet indstilles lydstyrke niveauet ved at bevæge [MASTER VOLUME] skyderen til venstre på frontpanelet til venstre eller højre.

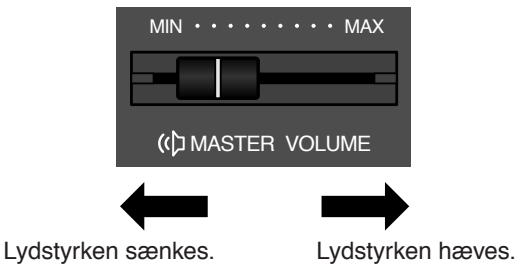

#### **TERMINOLOGI**

**MASTER VOLUME:**  Lydstyrke niveauet for hele keyboardets lyd.

#### **TIP**

Du kan også indstille [PHONES] (=hovedtelefoner) lydstyrke og AUX IN ved brug af [MASTER VOLUME] skyderen.

## *Brug af hovedtelefoner*

Tilslut et par hovedtelefoner til et af [PHONES] stikkene. Når hovedtelefonerne er tilsluttet et af [PHONES] stikkene vil det indbyggede højttalersystem automatisk blive slået fra. Der er to [PHONES] stik. To sæt stereo hovedtelefoner kan tilsluttes. (Hvis kun et par hovedtelefoner tilsluttes bruges blot ét af stikkene.)

#### *ADVARSEL*

Spil ikke på Calvinova'et ved høj lydstyrke i længere perioder, da hørelsen kan tage skade

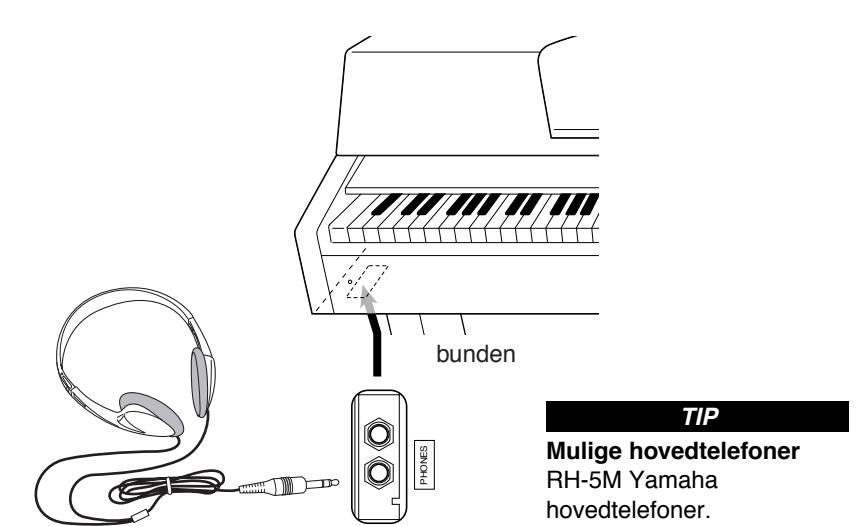

standard stereo hovedtelefon stik (6.25 mm)

# *Grundlæggende betjening*

# *Delenes navne*

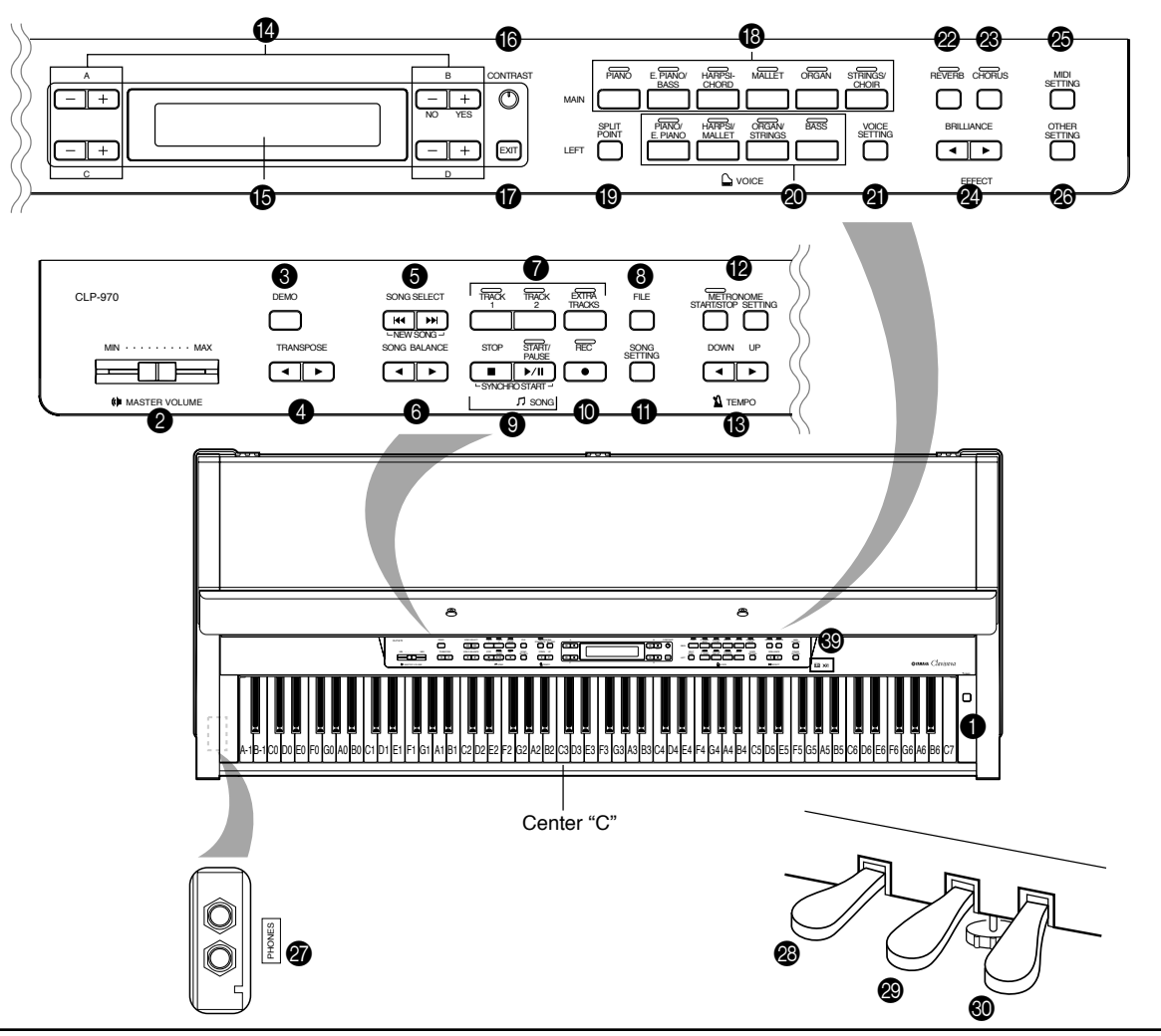

### **Top panel**

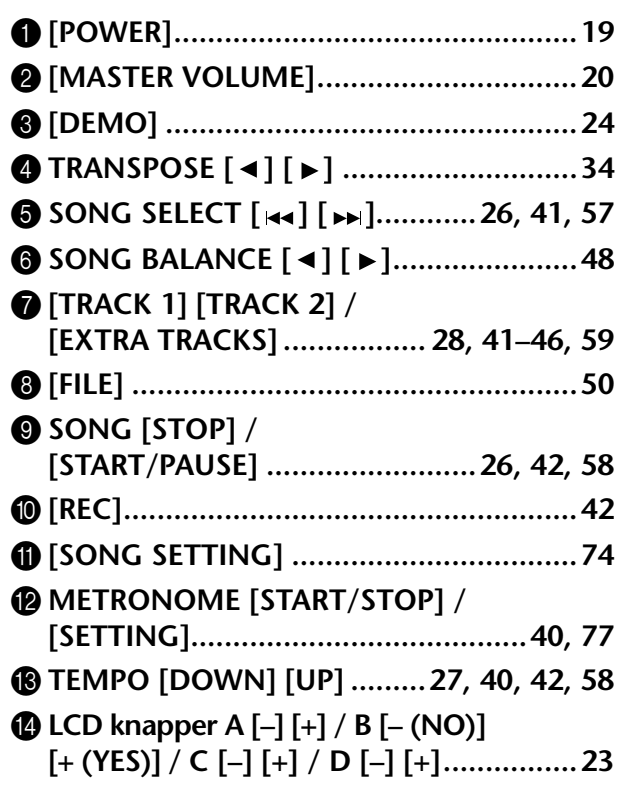

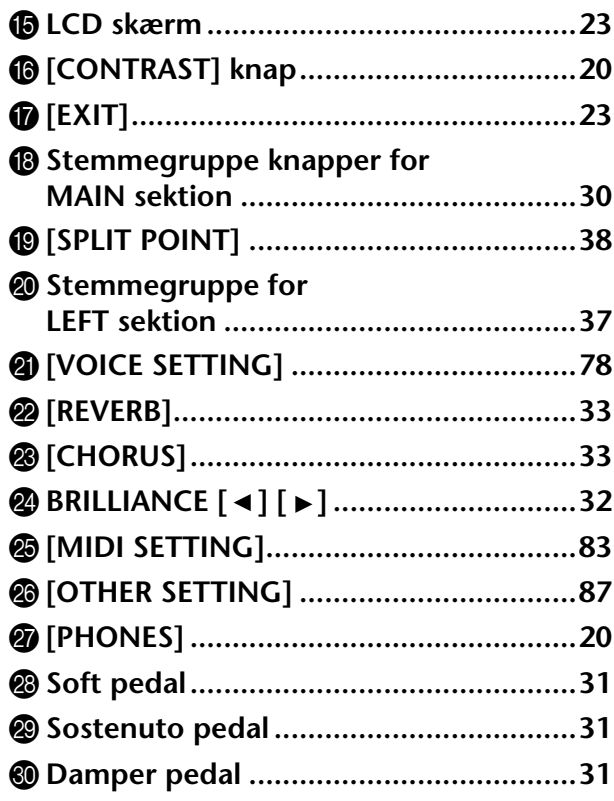

#### **Tilslutninger**

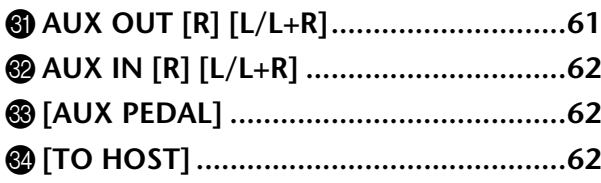

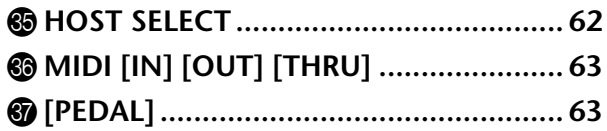

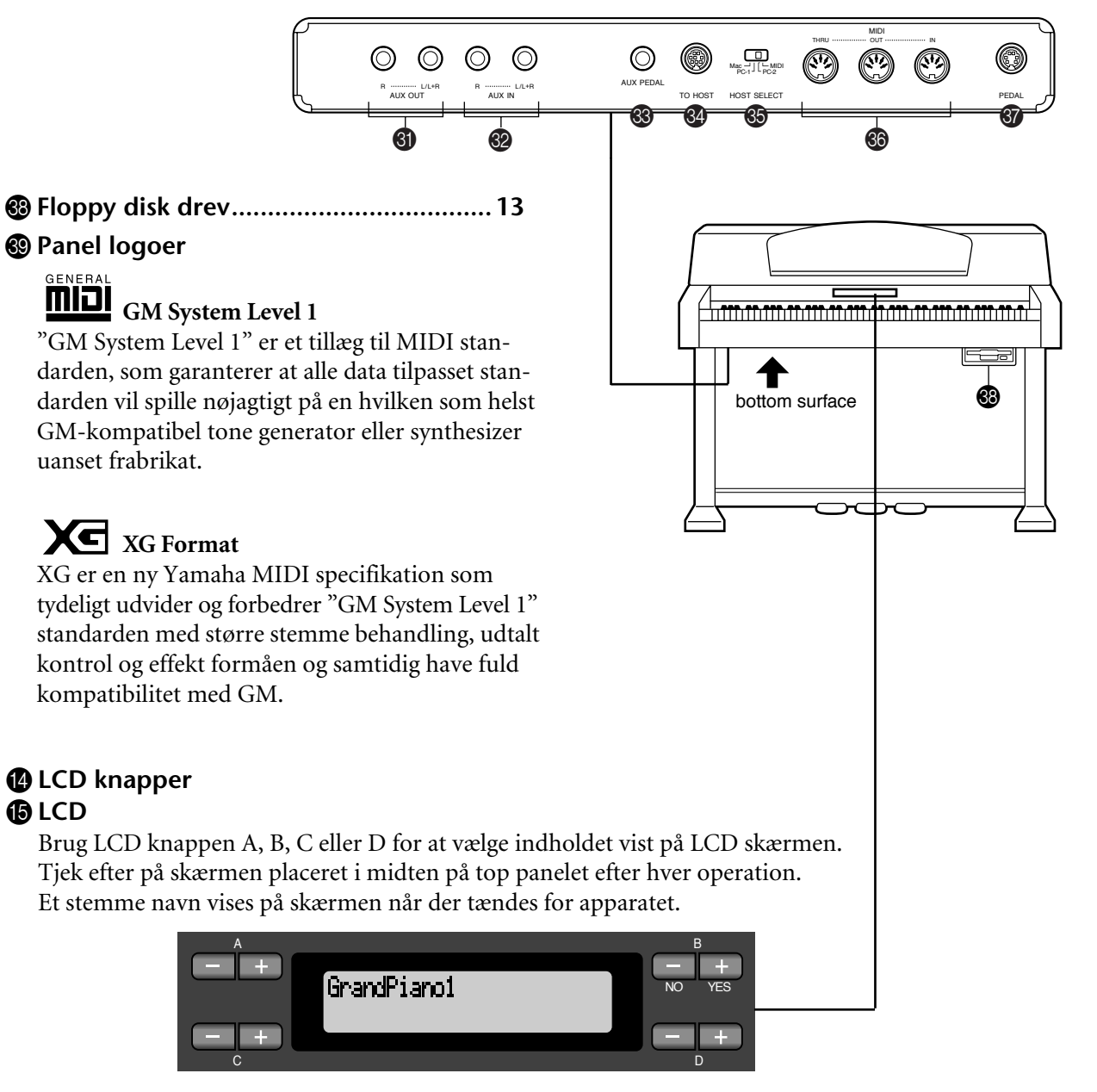

#### G **[EXIT]-knap**

Ved tryk på denne knap returnerer apparatet til standard skærm (skærmen viser et stemmenavn, som også vises når der tændes for strømmen).

# *Lyt til demo melodierne*

Clavinovaet er udstyret med demonstrationsmelodier, som effektivt demonstrerer hver af de enkelte stemmegrupper i MAIN. Se tabellen nedenunder for stemmenavne og tilhørende demonstrationssange.

#### **Demonstrations melodier**

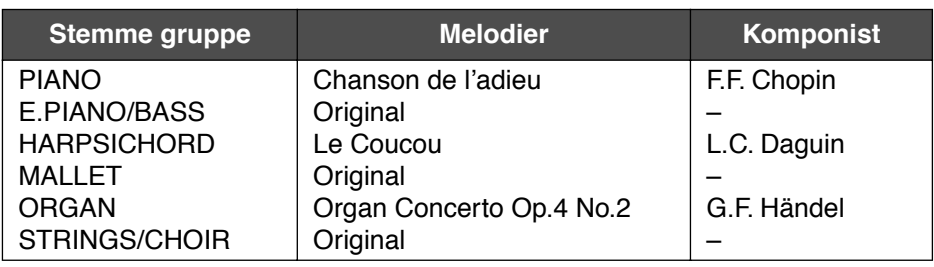

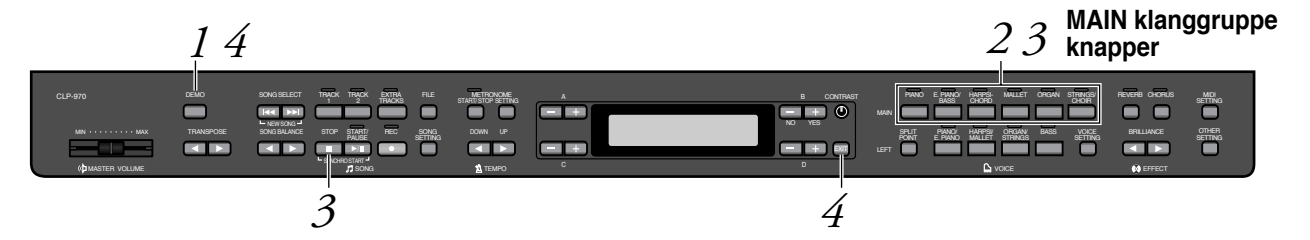

## *Procedure*

## *1.* **Aktivér demo indstillingen.** *Tryk på [DEMO] knappen for at aktivere demo indstillingen.*

MAIN stemme gruppen (øverste række) knap indikatorer lyser sekventielt op.

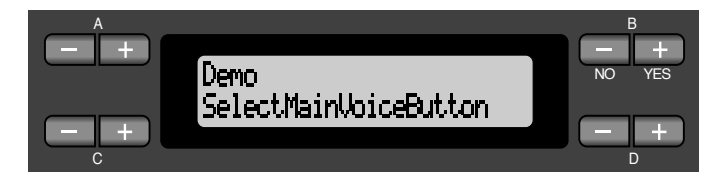

#### **Mode (indstilling):**

Er en tilstand hvor man kan udføre bestemte funktioner. I demo mode (=indstilling) kan demo melodier afspilles.

**TERMINOLOGI**

### *2.* **Vælg en melodi og start afspilning.** *Tryk på en stemme gruppe knap (øverste række) for ønsket demonstrations melodi.*

Den tilhørende stemme knaps indikator lyser og afspilning starter. Indtil afspilning stoppes gentages afspilning af den valgte melodi med brug af forskellige stemmer (i flg. rækkefølge: PIANO → E. PIANO/BASS → HARPSICHORD → MALLET → ORGAN → STRINGS/CHOIR.

## **NOTE**

For at justere lydniveauet fra demo sangene bruges [MASTER VOLUME] skyderen.

## *3.* **Stop afspilning.**

*Tryk på knappen for stemme gruppen, som bliver afspillet eller [STOP] knappen.*

*4.* **Forlade demo indstilling.** *Tryk [DEMO] eller [EXIT] knappen for at forlade demo indstilling.*

# *Lyt til 50 Piano Preset melodier*

Clavinova er udstyret med data fra 50 piano melodier. Du kan blot lytte til disse melodier (side 26) eller bruge dem til øvelser (side 28). Du kan også gå til de inkluderede "50 greats for the Clavinova" som indeholder noderne for 50 piano preset melodier.

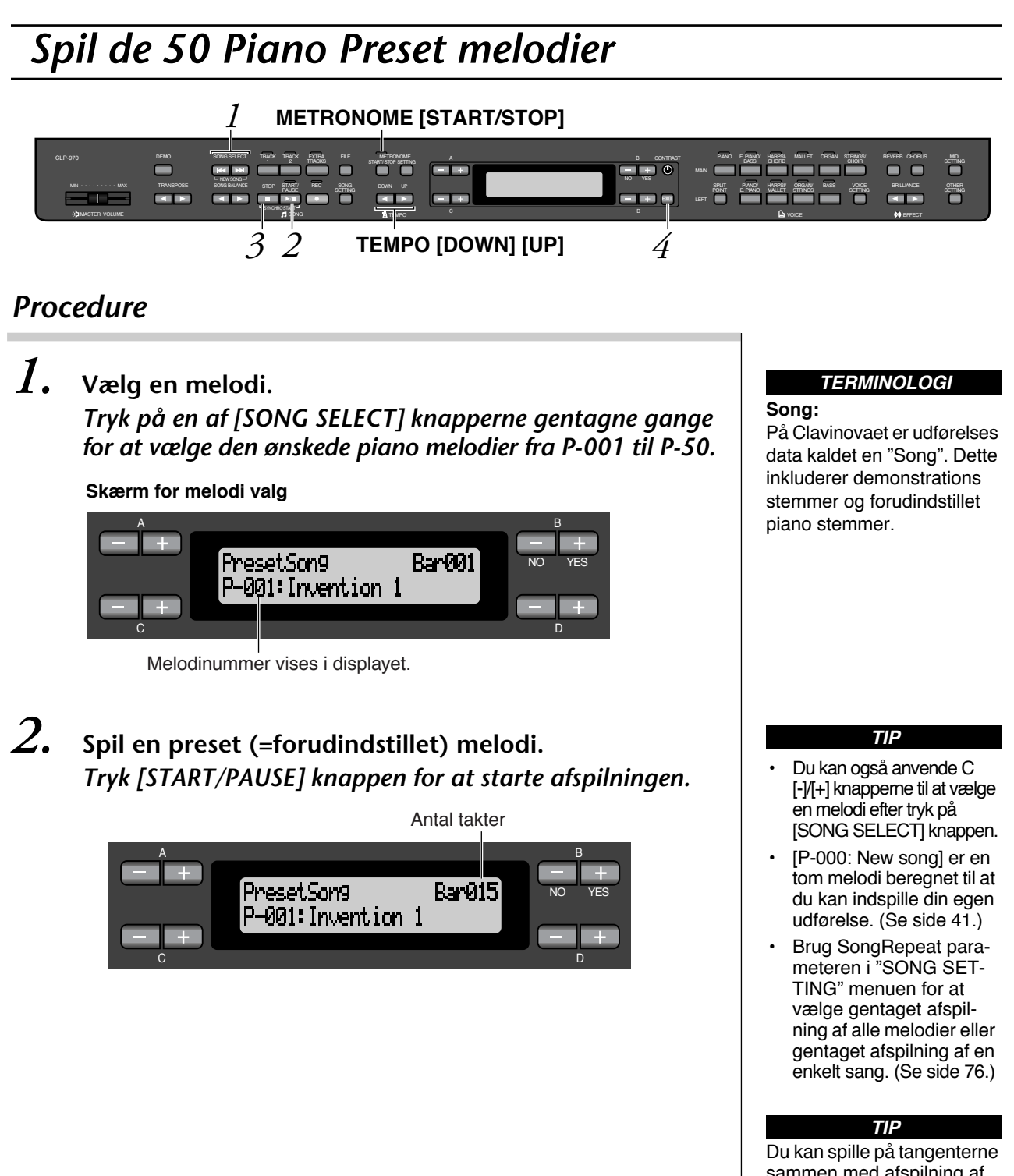

sammen med afspilning af den forudindstillede melodi. Du kan ændre stemmen afspillet på tangenterne.

#### **Justering af tempoet**

Du kan bruge TEMPO [DOWN]/[UP] knapperne til at justere afspilnings tempoet efter ønske. Det originale tempo (melodiens originale tempo) indstilles når [DOWN] og [UP] knapperne trykkes ind samtidigt. Tryk på en af knapperne  $[$   $\leftrightarrow$   $]/[$   $\leftrightarrow$   $]$  for at returnere til melodivalg skærmen.

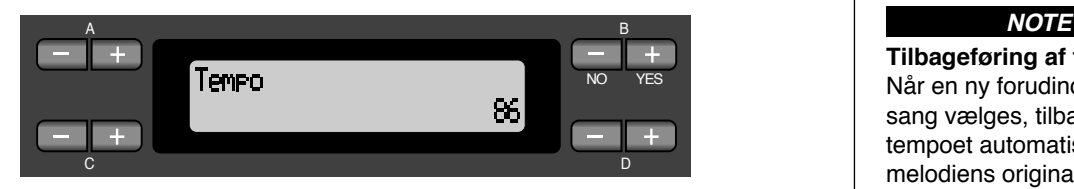

#### **Brug af metronomen**

Du kan spille metronomen sammen med afspilning af melodien. Tryk METRONOME [START/STOP] knappen for at spille metronomen. Tryk på knappen igen for at stoppe metronomen.

## *3.* **Stop afspilning af melodien.**

Når afspilning er færdig, stopper den automatisk og Clavinovaet finder starten af sangen. For at stoppe afspilning i midten af en melodi, tryk på [STOP] knappen. Du kan også lave pause i afspilning ved at trykke [START/PAUSE] knappen. Afspilning stopper når der trykkes på knappen.

#### **Hurtig fremad eller tilbage**

Du kan udføre følgende operationer i melodi vælg skærmen:

- Brug B [-]/[+] knapperne til at komme tilbage eller frem (tilbage og hurtigt frem) gennem melodien mens melodien afspilles eller er stoppet.
- Tryk SONG SELECT [ $\leftarrow$ ] eller C [-] knappen under afspilning til genstart af afspilning fra begyndelsen af melodien.
- Tryk SONG SELECT  $[\rightarrow]$  eller C  $[+]$  knappen under afspilning til start på afspilning fra næste melodi.
- Tryk SONG SELECT [ $\left| \bullet \bullet \right|$  eller C [-] knappen mens afspilning er stoppet i midten af melodien for at lokalisere begyndelsen af melodien.

### *4.* **Returnering til oprindelig skærm.** Tryk på [EXIT]-knappen.

#### **TIP**

Du kan også bruge D [-]/[+] knapperne for at ændre tempo.

**Tilbageføring af tempo** Når en ny forudindstillet sang vælges, tilbageføres tempoet automatisk til melodiens originale værdi.

#### **TERMINOLOGI**

**Oprindelig skærm:** Den oprindelige skærm er en stemme valgs skærm (side 30) som fremkommer når der tændes for Clavinovaet.

## *Øvelser med én hånd sammen med 50 forindstillede melodier*

De 50 forindstillede melodier har separate venstre- og højrehånds stykker på individuelle spor. Man kan tænde og slukke for venstre- og højrehånds stykker efter behag, så man kan øve den tilhørende del (den del, som der er slukket for) på tangenterne. Højre håndsdelen spilles af [TRACK 1] og venstre håndsdelen spilles af [TRACK 2].

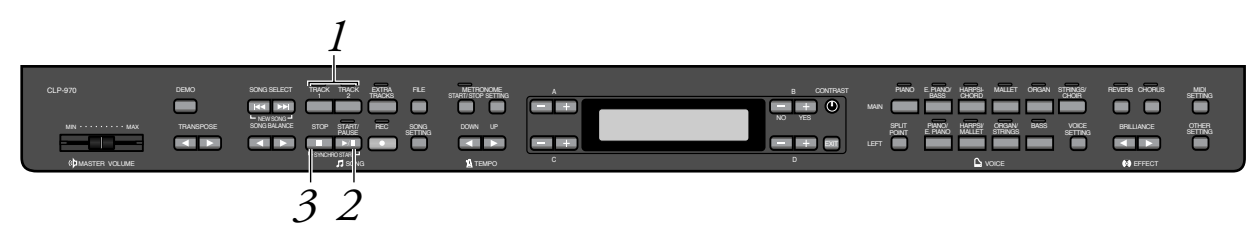

## *Procedure*

*1.* **Sluk for den del af afspilning du ønsker at øve.** *Efter at have valgt en melodi til øvelse tryk [TRACK 1] eller [TRACK 2] knappen for at slukke for den tilhørende del.*

Når du har valgt en melodi lyser indikatorerne til [TRACK 1] og [TRACK 2] op samtidig, som indikation for at du kan afspille begge dele. Når en af knapperne trykkes for afbrydelse af afspilning, slukker den tilhørende indikator og den tilhørende afspilningsdel er tavs. Ved gentagne tryk på knapperne skiftes der mellem tændt og slukket for afspilning.

## *2.* **Start afspilning og spil.**

*Tryk [START/PAUSE] knappen for at starte afspilning. Spil den del, som der er slukket for.*

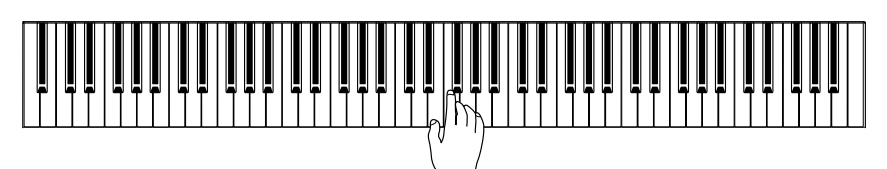

#### *Start af afspilning automatisk, når du starter med at spille på tangenterne (Synchro Start)*

Du kan starte afspilning samtidig med at du starter med at spille på tangenterne. Dette kaldes "Synchro Start" funktion. For at komme til Synchro Start standby indstilling, tryk og hold nede [STOP] knappen og tryk [START/PAUSE] knappen. [START/PAUSE] indikatoren blinker.

Nu spilles der på tangenterne. Afspilning starter samtidig. For at afbryde Synchro Start funktionen, trykkes [STOP] knappen mens Clavinovaet står i Synchro Start standby indstilling.

**TERMINOLOGI**

**Synchro:** Synkronisering, optræder på samme tid.

## *3.* **Stop afspilning.**

Når afspilning er fuldført, stopper den automatisk og Clavinovaet finder automatisk begyndelsen af melodien. Hvis Du ønsker at stoppe afspilning midt i melodien, tryk da på [STOP] knappen. Man kan også lave pause i afspilning ved at trykke på [START/PAUSE] knappen. Afspilning stopper når der trykkes på denne knap.

*Man kan også bestemme en frase i melodien for gentagne gange at øve den del. Se [FromToRepeat] muligheden i "SONG SETTING" menuen på side 75.*

#### **TIP**

**Tilbageføre del afspilning** Begge dele tændes automatisk når der vælges en ny melodi.

# *Vælg og spil med klangene*

# *Valg af klange*

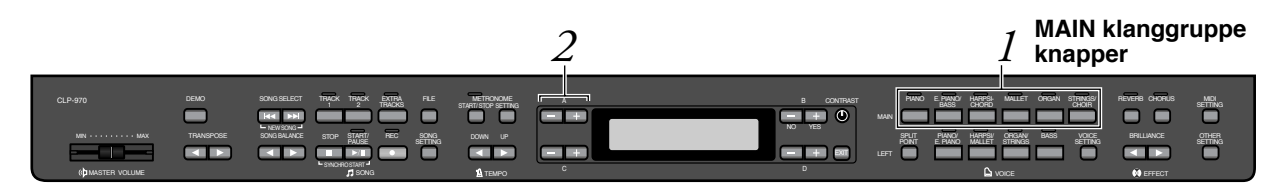

## *Procedure*

*1.* **Vælg en klanggruppe.** *Tryk på en af MAIN klanggruppe knapperne (øverste række).*

# *2.* **Vælg en klang.**

*Brug A [-]/[+] knapperne for at vælge en klang.*

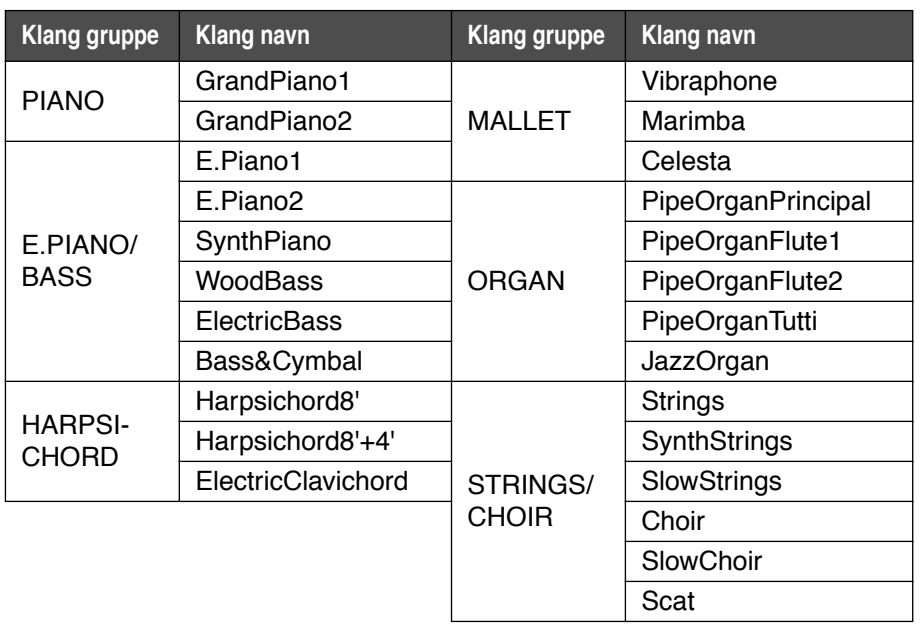

### **TIP**

For at lære klangenes karakteristik, lyttes der til demo melodierne for hver enkelt klanggruppe (side 24). Se "Preset Voice List" (=Forindstillet klang liste) på side 103 for mere information om karakteristikken for hver enkelt forindstillet klang.

#### **TERMINOLOGI**

**Klang**

På Clavinovaet betyder en klang "tone" eller "klangfarve".

#### **TIP**

Man kan kontrollere loudness fra en klang ved hvor hårdt man trykker på tangenterne, selvom forskellig spillestil (vægtet følsomhed) har en lille eller slet ingen effekt på lyden fra bestemte musikinstrumenter. Se "Preset Voice List" (=Forindstillet klang liste) på side 103.

## *Brugen af pedaler*

Clavinovaet har tre fodpedaler: Damper pedal (højre), sostenuto pedal (center), og soft pedal (venstre), som giver en række af udtryksmidler, der er i lighed med dem lavet på pedalerne på et akustisk klaver.

#### **Damper (højre) pedal**

Når der trykkes på damper pedalen vil tonerne som spilles holde længere.

Ved valg af Grand Piano 1, vil tryk på damper pedalen aktivere instrumentets specielle "Sustain Samples" for nøjagtig gengivelse af et akustisk flygels klangbund og strenge.

 $\frac{1}{\phi_{\text{max}}}$ 

Når der trykkes på damper pedalen vil tonen der spilles før pedalen slippes holde længere.

#### **Sostenuto (center) pedal**

Hvis en tone eller akkord spilles på tangenterne og samtidig trykker på sostenuto pedalen mens tonen (tonerne) holdes, vil tonerne vedblive med at blive holdt så længe pedalen trykkes ned. Alle efterfølgende toner vil ikke blive holdt.

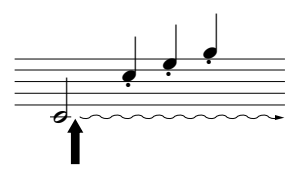

Når der trykkes på sostenuto pedalen her, mens tonerne holdes vil tonerne blive holdt så længe pedalen trykkes ned.

### **Soft pedal (venstre)**

Soft pedalen reducerer volumen og ændrer lidt på klangfarven af toner spillet mens pedalen trykkes ned. (Soft pedalen vil ikke influere på toner som allerede spilles når den trykkes ned. Tryk på pedalen umiddelbart før de bestemte toner.)

Med Vibraphone og Jazz Organ klange, vil denne pedal tænde og slukke for vibrato eller trække vibrato hastigheden. (Se side 82.)

#### **TIP**

Hvis damper pedalen ikke virker, eller hvis toner holdes selv når pedalen ikke er aktiveret, kontrolleres det om pedal kablet er korrekt sat i PEDAL stikket på instrumentet (se punkt 5 på side 107). Vær også opmærksom på at Rpedal parameter i "VOICE SET-TING" menuen er sat til ON (se side 81).

#### **TIP**

Man kan justere dybden af resonansen lavet af "Sustain Samples" ved brug af Sustain Sampling Depth parameteren i "OTHER SETTING" menuen. (Se side 88.)

#### **TIP**

Man kan tilføje en funktion til hver enkelt pedal via "R Pedal", "M Pedal" og "L Pedal" parametrene i "VOICE SETTING" menuen. (Se side 81, 82.).

#### **TIP**

Midter- og venstre pedal kan også tildeles sang start/stop operation (START/PAUSE funktion) via parameteren "PedalStart/Pause" i "OTHER SETTING" menuen (på side 89.)

# *Tilføj variationer til lyden [BRILLIANCE]/[REVERB]/[CHORUS]*

Effekt funktionen gør det muligt at tilføje udtryk til lyden. Clavinovaets effekter inkluderer Brilliance, Reverb og Chorus.

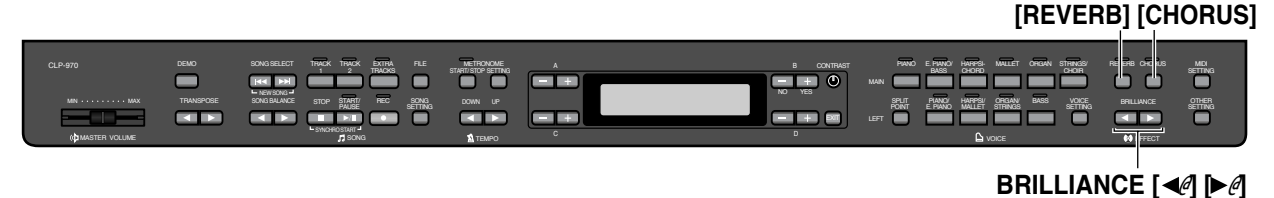

### **[BRILLIANCE]**

Man kan bruge denne kontrol til at justere klangen i tonen og ændre tonaliteten så den passer til ens ønsker.

### *Procedure*

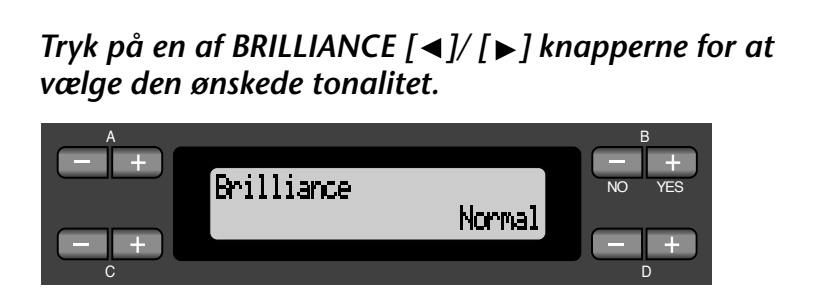

**Dark**.................... Mørk tone **Mellow**................ Blød og afdæmpet tone **Normal** ............... Standard tone **Bright** ................. Lys tone **Metallic**............... Skarp og metallisk tone

*Tryk [EXIT] knappen for at komme tilbage til hoved skærmen.*

**TIP**

Man kan også bruge D [-]/[+] knapperne efter at have trykket på en af [BRILLIANCE] knapperne for at vælge den ønskede mulighed.

#### **TIP**

Normal indstilling = Normal

#### **TERMINOLOGI**

**Normal indstilling:** "Normal setting" henviser til den oprindelige indstilling (fabriksindstilling), som gælder første gang der tændes for Clavinovaet.

#### **NOTE**

Hvis [BRIGHT] eller [METALLIC] vælges som klangtyper, vil volume niveauet øges let. Under disse omstændigheder vil øgning af [MASTER VOLUME] indstillingen måske forvrænge lyden. Hvis det sker sænkes volumen tilsvarende.

#### **[REVERB]**

Denne kontrol lægger efterklang til lyden ved at simulere den naturlige efterklang i en koncertsal.

### *Procedure*

#### *Ved tryk på [REVERB] knappen gentagne gange skifter efterklangen mellem at være aktiv og passiv.*

Selv hvis efterklangseffekten er slukket, vil en "soundboard reverb" (= klangbundens efterklang) effekt blive tilføjet når GrandPiano 1 eller GrandPiano 2 stemmen er valgt.

#### **TIP**

Man kan vælge en efterklangstype via REVERB Type parameteren i "VOICE SETTING" menuen og justere efterklangens dybde for den valgte stemme via Reverb Send parameteren. (Se side 79.)

Normal indstilling = ON **TIP**

#### **[CHORUS]**

Denne kontrol lægger spredning og rumklang til lyden.

### *Procedure*

#### *Ved tryk på [CHORUS] knappen gentagne gange skifter efterklangen mellem at være aktiv og passiv.*

Man kan tænde/slukke for chorus effekten ved at trykke på [CHORUS] ON/OFF knapperne på panelet og ved at indstille Chorus ON OFF parameteren i VOICE SETTING menuen (se side 88). [CHORUS] ON/OFF knappens indstilling på panelet er kun midlertidig. Hvis en anden stemme vælges vil den tidligere indstilling af chorus blive afbrudt. Chorus On Off parameterens indstilling gemmes for hver stemme. Det betyder, hvis en given stemme vælges vil chorus indstillingen automatisk være tændt eller slukket ifølge den gemte chorus indstilling.

#### **TIP**

Man kan vælge en chorus type via Chorus Type parameteren i "VOICE SET-TING" menuen og justere chorus dybden for den valgte stemme via Reverb Send parameteren. Man kan også tænde eller slukke for chorus via Chorus On Off parameteren. (Se side 80.)

#### **TIP**

**Normal indstilling** Den normale chorus on/off indstilling er forskellig for hver stemme.

## *Transponering ... [TRANSPOSE]*

Clavinovaets transponerings funktion gør det muligt at skifte (tone)højden på hele klaviaturet op eller ned i halvtone intervaller for tilpasning til at kunne spille vanskelige toner, og gør det let at tilpasse højden af klaviaturet til omfanget af en sangers stemme eller andre instrumenter. F. eks. Hvis transponeringens værdi indstilles til "5" vil tonen C blive løftet til F. På den måde kan melodier spilles som var det C dur blive transponeret til tonen F.

Man kan også ændre node fortegnet ved afspilning af melodier som tilføjelse til egen udførelse.

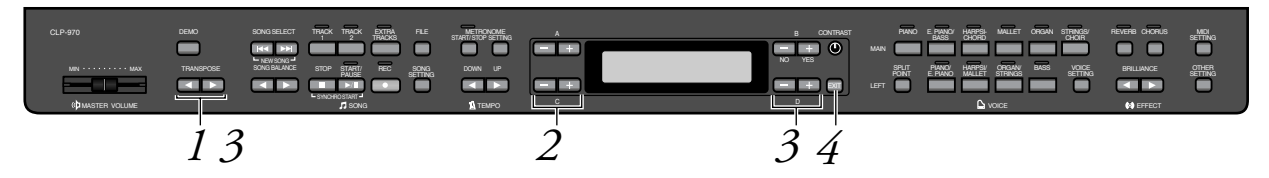

## *Procedure*

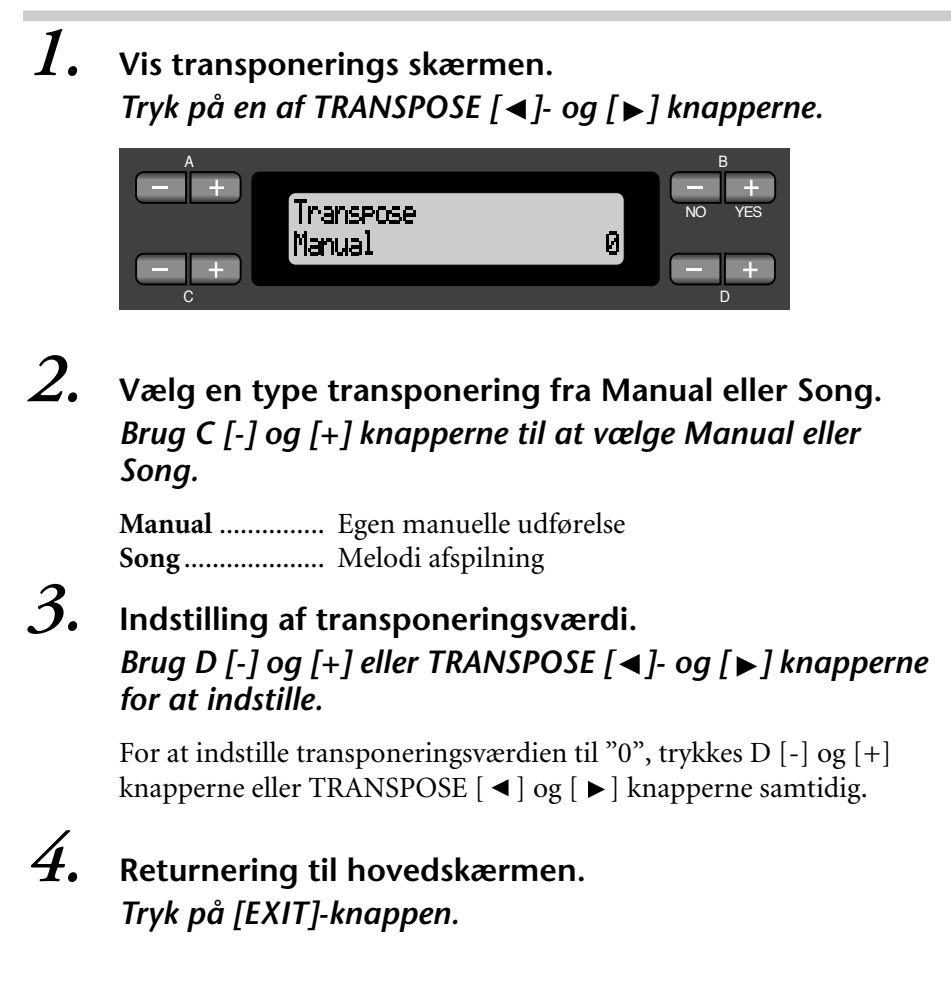

#### **TIP**

Transponeringsomfanget er fra "-12 semitones" (=halvtoner) (en oktav ned) gennem "0" (normal hævning) til "12 semitones" (op en oktav).

# *Spil med to klange (Dual mode)*

Man kan spille to klange samtidigt over hele klaviaturets omfang. På den måde kan man simulere en melodisk duet eller kombinere to ens klange til skabning af en fyldigere lyd. Se "Eksempler på klangkombinationer (Dual og Split)" på side 105 for eksempler på effektive klangkombinationer.

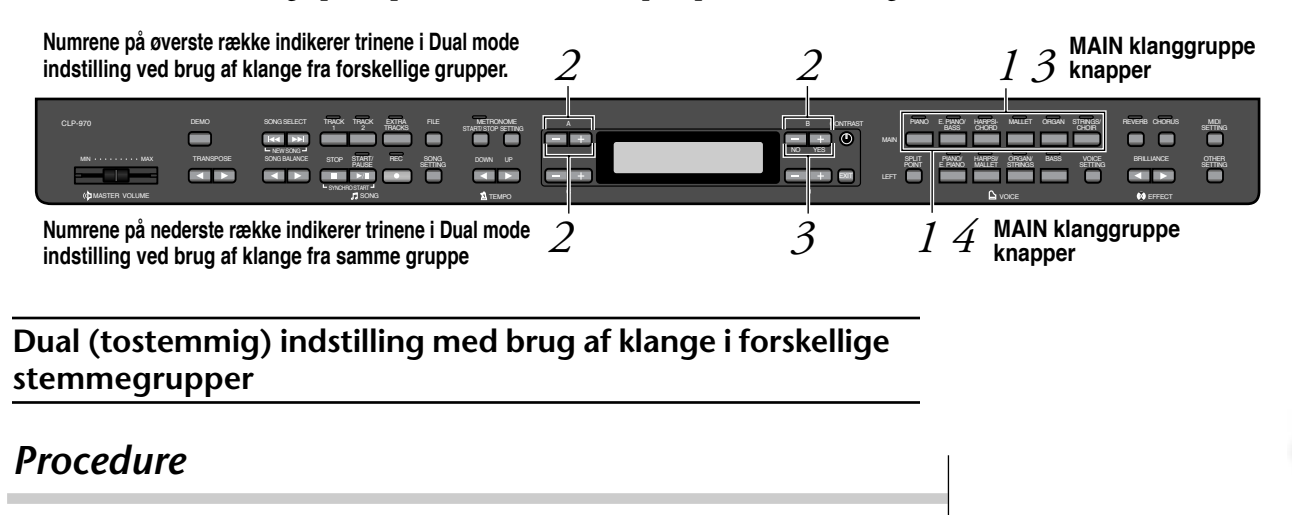

## *1.* **Komme ind i Dual indstilling.** *Tryk to MAIN klanggruppe knapper (øverste række) samtidigt.*

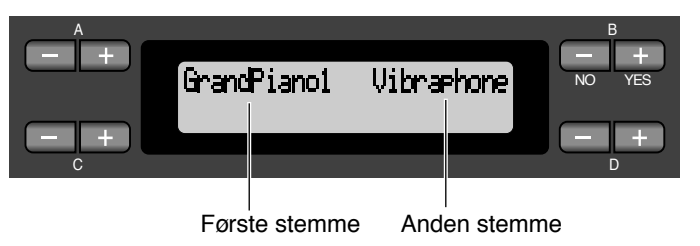

*2.* **Vælg en klang.**

*Brug A [-]/[+] knapperne og B [-]/[+] knapperne for at vælge en klang.*

Klangene opstillet i øverste række i "Preset Voice List" på side 103 er såkaldte *første klange* (første stemme) og dem, som er opstillet i nederste række er kaldet *anden klang* (anden stemme).

*3.* **Forlade Dual indstilling og returnere til normal afspille indstilling.**

*Tryk på en af MAIN stemmegruppe knapperne.*

### **Dual (tostemmig) indstilling ved brug af stemmer fra samme stemmegruppe**

## *Procedure*

- *1.* **Vælg en stemmegruppe.** *I normal spille indstilling, tryk den ønskede MAIN stemmegruppe knap.*
- *2.* **Vælg en stemme.** *Brug A [-]/[+] knapperne for at vælge en stemme.*

## *3.* **Vælg en anden stemme.**

#### *Brug B [-]/[+] knapperne for at vælge en anden stemme i samme stemmegruppe.*

For at anvende identiske stemmer tryk B [-]/[+] knapperne én gang. For at anvende forskellige stemmer indenfor samme stemmegruppe, tryk B [-]/[+] knapperne gentagne gange.

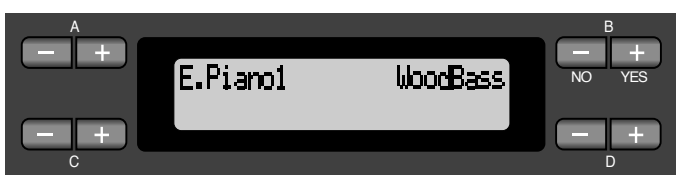

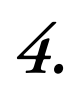

## *4.* **Forlade Dual indstilling og returnere til normal afspilnings indstilling.**

*Tryk på en hvilken som helst MAIN stemmegruppe knap.*
## *Opdeling af klaviaturet og spil med forskellige klange (Split Mode)*

Split mode gør det muligt at spille med to forskellige klange på klaviaturet — en med venstre hånd og en anden med højre hånd. For eksempel kan en bas del spilles ved brug af Wood Bass eller Electric Bass klang med venstre hånd og en melodi med højre hånd. Se "Eksempler på klang kombinationer (Dual og Split)" på side 105 for eksempler på effektive klang kombinationer.

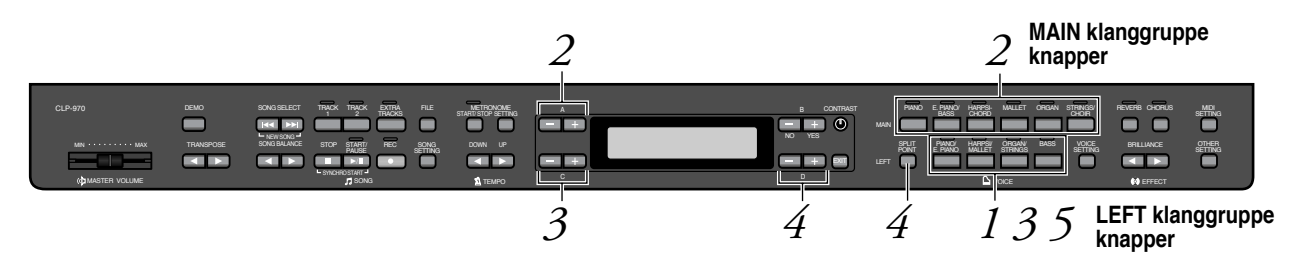

### *Procedure*

*C [-]/[+] knapperne.*

*1.* **Gå til Split indstilling.** *Tryk én af LEFT klang gruppe knapperne (nederste række).* A BASIC CONTROL CONTROL CONTROL CONTROL CONTROL CONTROL CONTROL CONTROL CONTROL CONTROL CONTROL CONTROL CONTROL GrandPianol NO YESHarpsichord8' C DISPONSIBLE DISPONSIBLE DISPONSIBLE DISPONSIBLE DISPONSIBLE DISPONSIBLE DISPONSIBLE DISPONSIBLE DISPONSIBILI *2.* **Vælg en klang for højre hånd.** *Brug MAIN klang gruppeknapperne (øverste række) og A [-]/[+] knapperne. 3.* **Vælg en klang for venstre hånd.** *Brug LEFT klang gruppeknapperne (nederste række) og*

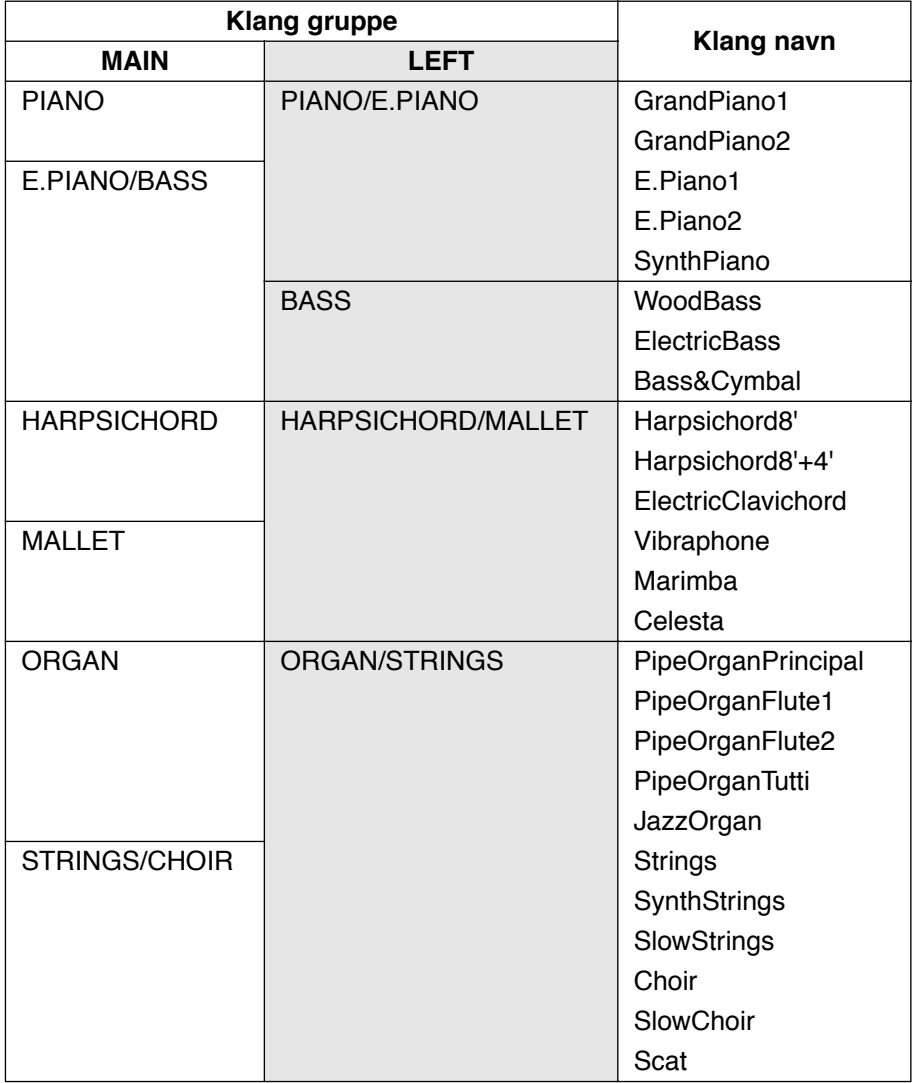

### *4.* **Specificér delepunktet (grænsen mellem højre- og venstre hånds område).**

Den normale indstilling for delepunktet er "F#2".

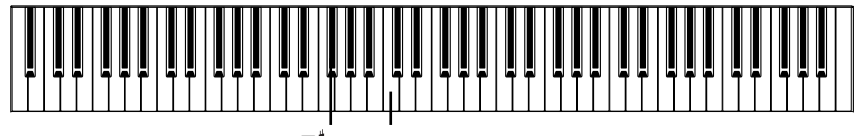

 $F^{\dagger}2$  Center "C"

### **TIP**

En specificeret delepunkts tone er inkluderet i venstre hånds området.

**Ændring af delepunkts indstillingen:** *Tryk [SPLIT POINT] knappen, brug derefter D [-]/[+] knapperne til at specificere delepunktet.*

*(Valgfri) Tryk og hold [SPLIT POINT] knappen nede og spil tonen som skal fastlægges som delepunkt.*

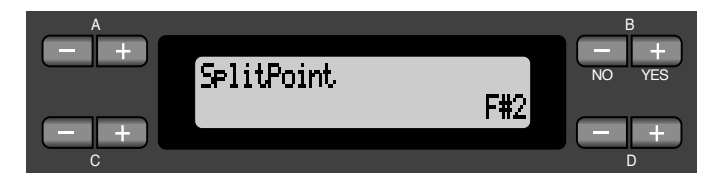

Tryk [EXIT] knappen for at returnere til hovedmenuen.

### *5.* **Forlade Split indstillingen og returnere til normal spille indstilling.**

*Tryk på klanggruppe knappen som blev trykket ned for venstre hånds område.*

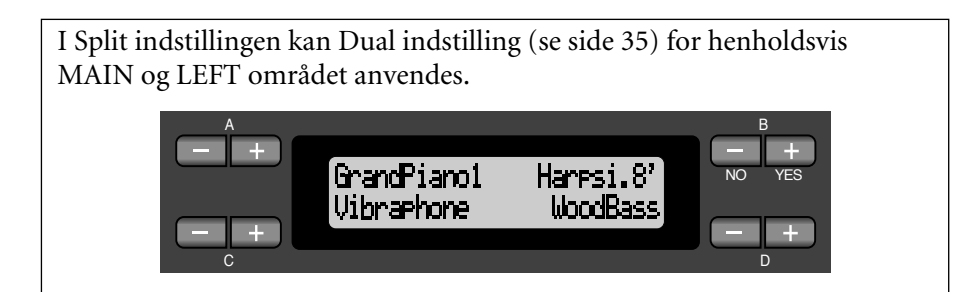

### *Brugen af metronomen*

Clavinovaet har indbygget metronom (udstyr, som holder et nøjagtigt tempo) er et nyttigt redskab til øvelse.

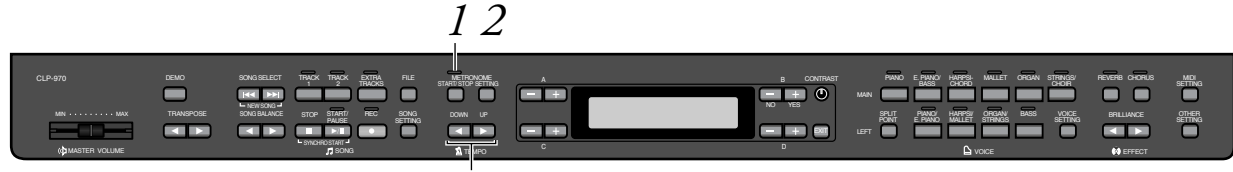

**TEMPO [DOWN] [UP]**

### *Procedure*

### *1.* **Start metronomen.** *Tryk på METRONOME [START/STOP]-knappen.*

Når metronomen afspilles, vil slag indikatoren blinke i det bestemte tempo.

### **Justering af tempoet**

Tryk på TEMPO [DOWN] eller [UP] knappen.

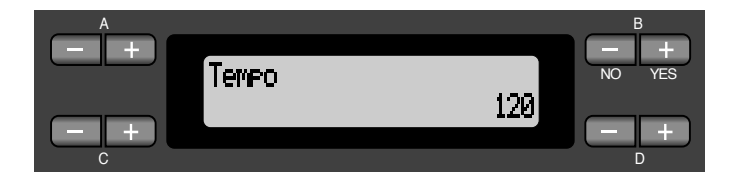

For at justere tempoet (antal slag per minut: 10-400), brug TEMPO [DOWN]/ [UP] eller D [-]/[+] knapperne. For at indstille tempoet til normal (oprindelige) indstilling, tryk [DOWN] og [UP] knapperne eller D [-]/[+] knapperne samtidigt.

Tryk [EXIT] knappen for at vende tilbage til normal skærm.

### *2.* **Stop af metronomen.** *Tryk på METRONOME [START/STOP] knappen.*

#### **TIP**

Det oprindelige tempo er 120. (Hvis en melodi vælges vil melodiens tempo blive valgt.)

### **TIP**

Man kan indstille takten, metronomens lydniveau, og metronom tone ved brug af METRONOME [SETTING] knappen. (Se side 77.)

# *Indspilning af musikken*

Dette kapitel forklarer hvordan man indspiller musikken ved brug af Clavinovaets indspilnings funktion.

Man kan f.eks. afspille hvad man har spillet på Clavinovaets tangenter for praktisk hjælp. Man kan også indspille venstre håndsdelen og øve højre håndsdelen mens man afspiller den indspillede venstre hånddel. Eftersom man kan indspille op til seksten spor separat, kan venstre- og højre hånddel indspilles hver for sig, eller indspil hver part af en firhændig udførelse eller konstruer en melodi en efter en for at få en flerstemmig melodi.

**TIP**

Man kan optage musikken (audio data) på en kassettebåndoptager eller andet optage udstyr med AUX OUT tilslutningen. (Se side 61.)

#### **Optagelse versus gemme: TERMINOLOGI**

Formatet af musikdata optaget på et kassettebånd afviger fra data optaget på Clavinovaet. Et kassettebånd optager audio signaler. På den anden side, Clavinovaet "gemmer" information vedrørende "tidsnoder", stemmer og tempo værdi, men ingen audio signaler. Når man afspiller indspillede melodier, vil Clavinovaet gengive lyd baseret på den gemte information. Derfor bør optagelse på Clavinova mere korrekt kaldes "gemt information". Men denne manual vil ofte anvende ordet "optagelse" da det dækker begrebet bedre.

En besked (information eller bekræftelse) fremkommer nogle gange i displayet for at lette betjeningen. Se "Liste over meddelelser" på side 92 for en forklaring af hver enkelt meddelelse, passende indgriben og fejlsøgnings information.

### *Indspilning af en ny melodi*

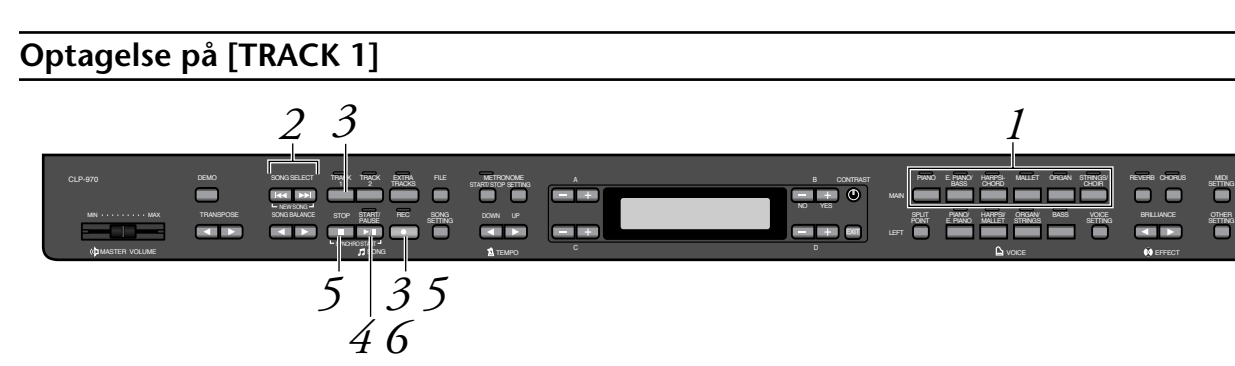

### *Procedure*

*1.* **Vælg "NewSong" for indspilning.** *Tryk SONG SELECT [ |< 1 ] [ > | }- knapperne samtidig.* 

**Skærm til ny melodi**

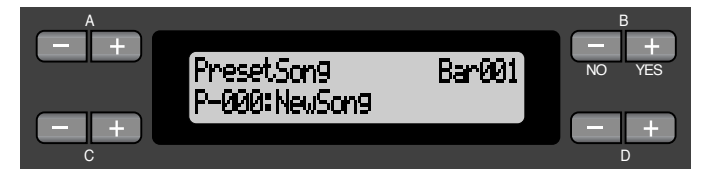

#### **NOTE**

Hvis man vælger en anden melodi end "P-000: NewSong" og optager et spor som allerede indeholder data, vil de oprindelige data blive slettet.

### *2.* **Vælg en stemme.** *Vælg en stemme (eller stemmer) til optagelse (se side 30).*

Vælg en stemme (eller stemmer) til optagelse (se side 30). Indstil de andre parametre såsom reverb (efterklang) og chorus. Justér [MASTER VOLUME] skyderen til et passende niveau. Skyderen kan også anvendes til at justere niveauet under afspilning. Efter at tempoet er sat eller hvis skærmen med optage standby ikke fremkommer, trykkes en af SONG SELECT  $[ \ \blacktriangleright \ \blacksquare ]$  knapperne én gang for at returenere til New Song skærmen.

### *3.* **Gå til optage indstilling og vælg et optage spor.** *Tryk og hold [REC] knappen nede og tryk på [TRACK 1] knappen.*

[TRACK 1] indikatoren blinker rødt. (For at afbryde optagelse, tryk [REC] eller [STOP] knappen.)

### **Optage standby skærm**

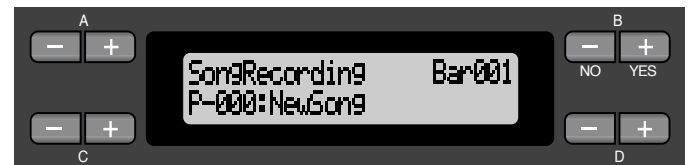

Indstil tempo om nødvendigt.

Hvis optage standby skærmen ikke fremkommer, tryk på én af SONG SELECT  $[ \ \blacktriangleright \ \blacktriangleright ]$  knapperne én gang.

### *4.* **Start og stop af optagelsen.**

### *Optagelsen starter automatisk så snart der spilles en tone på klaviaturet.*

*(Alternativt)* Tryk [START/PAUSE] knappen for at starte optagelsen. Optagelses skærmen viser det sidste takt nummer.

### **Optage skærm**

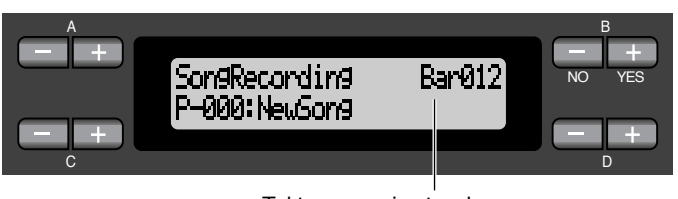

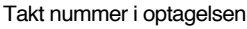

### *Stoppe optagelsen, tryk [STOP] knappen. Clavinovaet lokaliserer starten af melodien.*

[TRACK 1] indikatoren lyser grønt. (Optage indstilling er automatisk afbrudt.)

### **NOTE**

Indstil tempoet i punkt 3.

### **NOTE**

Se side 49 for mere information om optagelse i Dual (dobbelt) / Split (separat) indstilling.

### **TIP**

Man kan optage data mens metronomen bruges. Metronomen optages ikke.

### **TIP**

Når man trykker på [START/PAUSE] knappen under optagelse, sker der en pause. For at genoptage optagelsen, tryk [START/ PAUSE] knappen igen eller spil en tone på klaviaturet.

### **TIP**

Når der trykkes på [REC] knappen, gøres der pause i optagelsen.

### *5.* **Afspilning af den optagne melodi.** *Tryk på [START/PAUSE] knappen for at afspille den optagen melodi.*

Når afspilning er færdig, stoppes den automatisk og Clavinovaet lokaliserer begyndelsen af melodien. For at stoppe afspilning midt i melodien, tryk på [STOP] knappen. Du kan også gøre pause i afspilningen ved at trykke på [START/PAUSE] knappen. Afspilning stopper når der trykkes på knappen.

Når man slukker for strømmen til Clavinovaet, vil de optagede melodier blive slettet. Hvis man ønsker at gemme optagelsen, gemmes data'ene ved brug af "Save to memory" parameteren (side 52) eller "Save to Disk" parameteren (side 53) i fil menuen.

### **Genindspilning af [TRACK 1] (spor 1)**

Denne sektion beskriver hvordan man genindspiller hvis udførelsen ikke var tilfredsstillende.

### *Procedure*

### *1.* **Vælg en stemme eller stemmer til optagelsen.** *Om nødvendigt gentag punkt 2 på side 42 hvis man ønsker at ændre de tidligere indstillinger.*

Følg anvisningerne fra punkt 3 på side 42 for genindspilning. De originale melodi data vil blive overskrevet af nye melodi data.

### **Genindspil en bestemt del af spor 1 [TRACK 1]**

Denne sektion beskriver hvordan man indspiller en del af en melodi igen.

### *Procedure*

*1.* **Gør pause i melodien ved begyndelsen af den del som skal genindspilles.**

*Brug B [-]/[+] knapperne mens afspilningsskærmen vises for at komme gennem takterne eller afspille det optagne og tryk [START/PAUSE] knappen for at finde et punkt lige før begyndelsen af den del som skal genindspilles.*

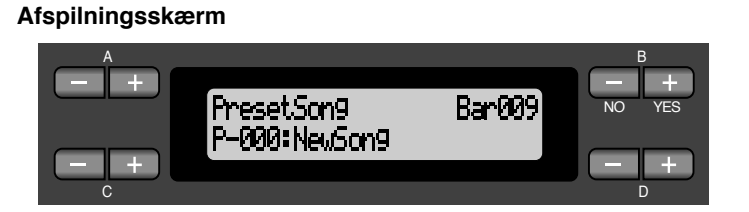

#### **NOTE**

Hvis afspilningsskærmen ikke vises, tryk på én af SONG SELECT  $[$  $\blacktriangleright$   $\blacktriangleright$   $]$   $[$  $\blacktriangleright$  $\blacktriangleright$   $]$ knapper én gang.

*2.* **Vælg en stemme eller stemmer for optagelsen, om nødvendigt.**

*Gentag punkt 2 på side 42 hvis man ønsker at ændre de foregående indstillinger.*

- *3.* **Vælg optage metode og gå til optage indstilling.**
- *3-1* **Tryk og hold [REC] knappen nede.**

**Tryk C [-]/[+] knapperne gentagne gange for at specificerer hvordan optagelsen skal ende.**

Mens [REC] knappen holdes nede vises følgende optagemetode skærm:

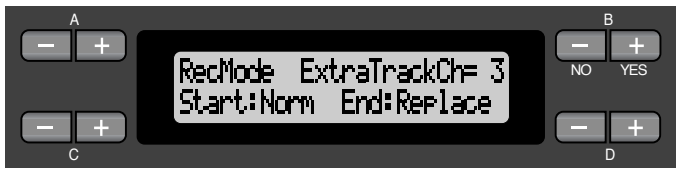

### **Start metode:**

Norm (Normal) — de eksisterende data vil blive slettet efter genindpilningen starter.

Key On — eksisterende data vil ikke blive slettet frem til punktet hvor spil af en tone begynder.

### **Afslutningsmetoder:**

Replace — Data efter punktet hvor optagelsen er stoppet vil også blive slettet.

Punch Out — Data efter punktet hvor optagelsen er stoppet vil forblive.

### *3-2* **Hold [REC] knappen nede og tryk på [TRACK 1] knappen.**

[TRACK 1] indikatoren blinker rødt.

(For at stoppe optagelse, trykkes [REC] knappen igen eller tryk på [STOP] knappen.)

Følg proceduren fra begyndelsen af punkt 4 på side 42.

### **TIP**

Hvis en optagelse afbrydes ved tryk på [REC] knappen, vil optagelsen stoppe, når der trykkes på knappen. Hvis optagelsen afbrydes ved tryk på [STOP] knappen vil Clavinovaet finde starten af melodien.

### **Optagelse på [TRACK 2]**

Denne sektion beskriver hvordan man optager en del på det andet spor.

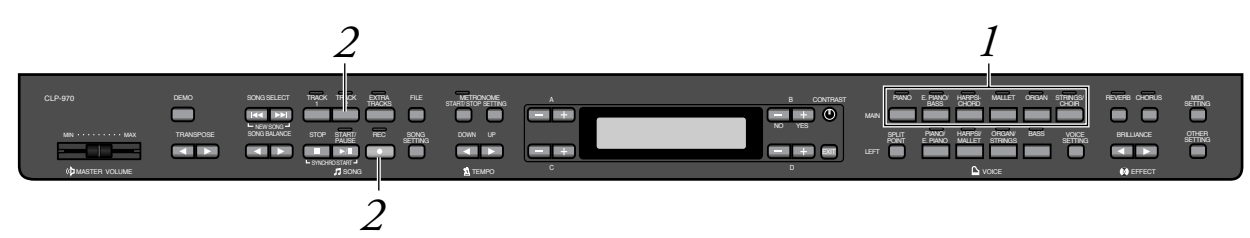

### *Procedure*

- *1.* **Vælg en stemme.** *Vælg en stemme (eller stemmer) til optagelsen.*
- *2.* **Gå til optage indstilling og vælg et optage spor.** *Tryk og hold [REC] knappen nede og tryk på [TRACK 2] knappen.*

[TRACK 2] indikatoren blinker i rødt. (For at afbryde optagelsen tryk på [REC] eller [STOP] knappen.) **TIP**

Ved tryk på [TRACK 1] gentagne gange skiftes der mellem afspilning tændt (indikatoren lyser grønt) og slukket (indikatoren slukker).

Lav optagelsen ved at følge beskrivelsen begyndende med punkt 4 på side 42.

Man kan optage en ny del mens man lytter til afspilning af de indspillede [TRACK 1] data.

### **Indspilning af et tredje eller flere spor [EXTRA TRACKS]**

Man kan fortsætte indspilning af andre dele på sporene 3-16 [EXTRA TRACKS] et efter et.

### *Procedure*

*1.* **Hold [REC] knappen nede i punkt 2 i "Indspilning til [TRACK 2]" på side 45 og brug B [-]/[+] knapperne til valg af optagespor (3-16).** 

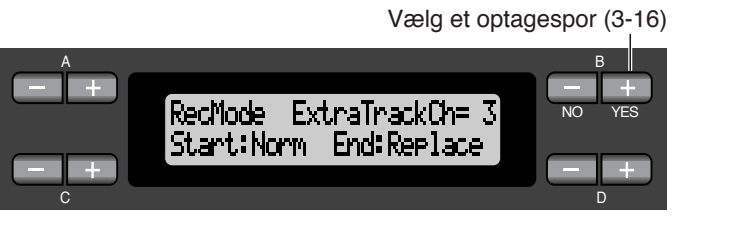

### *2.* **Mens [REC] knappen holdes nede, trykkes [EXTRA TRACKS] knappen.**

Følg derefter beskrivelsen begyndende med punkt 4 på side 42.

### *Andre teknikker til indspilning*

### **Tilføjelse af data eller overspilning af en eksisterende melodi**

Den tidligere sektion beskrev hvordan man indspillede en melodi fra begyndelsen ved at vælge en tom "P-000: NewSong". Man kan også tiføje sin melodi eller overspille eksisterende melodier (såsom 50 forindspillede melodier [P-001 - P-050], kommercielt tilgængelige musik data [se side 60] eller gamle indspillede udførelser [se side 50]).

### *Procedure*

### *1.* **Vælg en melodi til indspilning (P-001 - P-050).** Vælg en af de forindspillede melodier (P-001 - P-050) i stedet for "P-000: NewSong" som beskrevet i punkt 1 "Optagelse på [TRACK 1]" på side 41. For at vælge en melodi fra kommercielt solgt musik data fra en forretning eller allerede indspillede data se punkt 1 og 2 på side 57.

**NOTE**

Hvis der optages på et spor, der allerede indeholder data, vil disse blive slettet.

For at fortsætte optagelsen, følges beskrivelsen anført i "Indspilning af musikken" fra side 41 til 46.

### **Ændring af en klang eller et tempo efter indspilningen**

Man kan ændre klangen og tempoet efter indspilningen for at ændre melodiens udtryk eller for at indstille til et passende tempo. Man kan også ændre disse elementer midt i en melodi.

### *Procedure*

- *1.* **Vælg en melodi som ønskes ændret ved brug af** SONG SELECT [  $|44|$  [  $\blacktriangleright$  ] knapperne.
- *2.* **For at ændre stemme eller tempo midt i en melodi, specificér værdien, som skal ændres ved brug af B [-]/[+] knapperne.**
- *3.* **Ændring af indstillingerne (stemme, efterklang, etc.).** For eksempel, hvis man ønsker at ændre det indspillede E.Piano1's stemme til E.Piano2, bruges MAIN stemme gruppe knapperne og A [-]/[+] knapperne for at vælge E-Piano2. Når indstillingen er færdig, trykkes på en af SONG SELECT [ $| \bullet \bullet |$ ] knapperne én gang for at returnere til melodi valg skærmen.
- *4.* **Tryk og hold [REC] knappen nede og vælg sporet, som skal ændres.**

Indikatoren for det valgte spor lyser rødt. Nu kan ændring af tempo indstilling foretages, om nødvendigt.

På dette sted må der ikke spilles på klaviaturet eller trykkes på [START/PAUSE] knappen. Ellers vil optagelse starte med sletning af indspillede data.

### *5.* **Tryk [STOP] eller [REC] knappen for at forlade optage indstilling.**

### **TIP**

Se "Spørgsmål om operationer og funktioner" på side 97 for information om indstillinger som kan ændres her.

Skifte tempo i punkt 4. **TIP**

### **FORSIGTIG**

De redigerede indstillinger (undtaget tempo indstilling) vil blive gemt i hukommelsen og man vil ikke være i stand til at genskabe de tidligere indstillinger. Gør det med forsigtighed.

### **Indstilling af lydstyrke balancen mellem afspilning og det aktuelle spil [SONG BALANCE]**

Ved indspilning af flere dele på spor et efter et, kan man justere volume balancen mellem afspilning og det aktuelle spil.

### *Procedure*

 $1.$  Tryk på en af SONG BALANCE [ $\triangleleft$  ] [ $\triangleright$ ] knapperne. A BASIC CONTROL CONTROL CONTROL CONTROL CONTROL CONTROL CONTROL CONTROL CONTROL CONTROL CONTROL CONTROL CONTROL

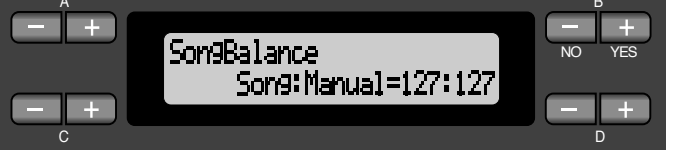

### *2.* **Justér melodi balancen ved brug af SONG BALANCE**   $\lceil \blacktriangleleft \rceil$   $\lceil \blacktriangleright \rceil$  eller D  $\lceil - \rceil / \lceil + \rceil$  knapperne.

For at sænke niveauet for afspilningslyden, trykkes SONG BALANCE [ ◀ ] eller D [-] knappen.

For at sænke niveauet for den aktuelle spillelyd, trykkes SONG BALANCE [►] eller D [+] knappen.

### **Indstillingsområde:**

127:127 – 1:127 (Sænker lydniveauet for afspilningslyden) 127:127 – 127:1 (Sænker lydniveauet for det aktuelle spil) Normal indstilling: 127:127

### **TIP**

Kommercielt tilgængelige melodi data indeholder en stor mængde data. Ved brug af sådanne melodier, skal man sørge for at justere melodi balancen)

### **TIP**

Melodi balancens indstilling bruges også ved afspilning. (Se side 57.)

### **Indspilning i Dual eller Split mode**

Ved indspilning i Dual eller Split mode, optager Clavinovaet hver stemme på et separat spor. Følgende tabel viser hvordan spor er bestemt til hver enkelt stemme.

### *FORSIGTIG*

*Når man indspiller flere dele på spor et efter et, eller hvis man indspiller nye data ovenpå en eksisterende melodi, vil de eksisterende data blive slettet. Gå frem med forsigtighed.*

I det følgende eksempel er spor 1, 2 og EXTRA TRACKn blevet valgt til indspilning.

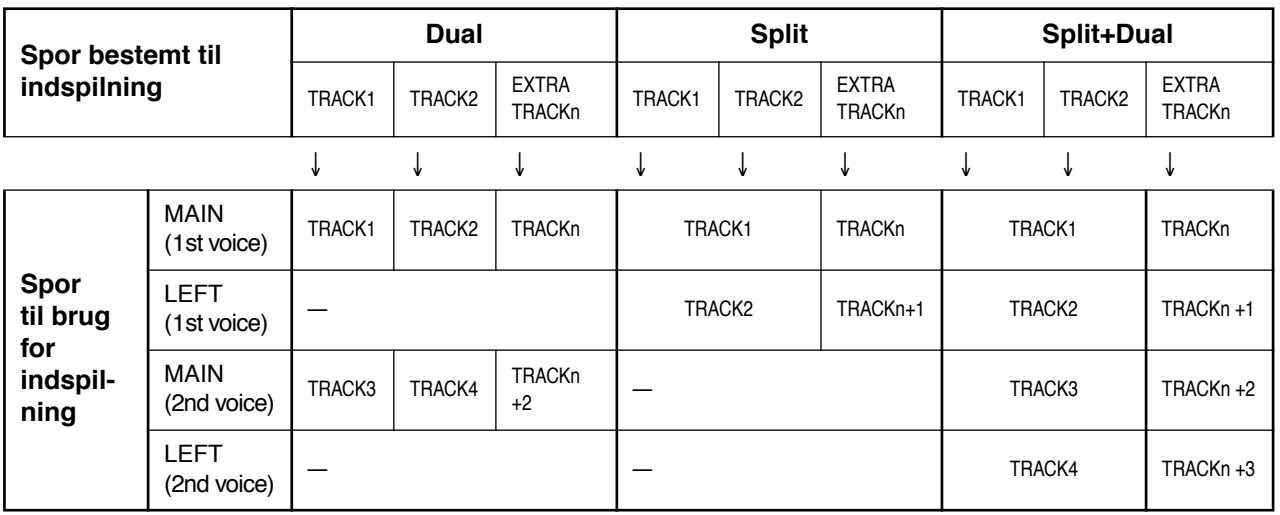

Note: TRACKn = TRACK 3 – TRACK 16 Hvis "n+1", "n+2" og "n+3" overstiger 16, bruges TRACK 1, 2 og 3.

**TIP**

Skift mellem Dual og Split mode i en melodi indspilles ikke.

# *Gem de indspillede melodier og håndtering af filerne ... [FILE]*

File skærmene (adgang via [FILE] knappen) gør det muligt, at man kan håndtere melodi filerne (eks. Gemme, slette, og omdøbe indspillede melodier), kopiere og formattere disketter og ændre bogstaverne på skærmen. Følgende parametre er forberedt for disse operationer:

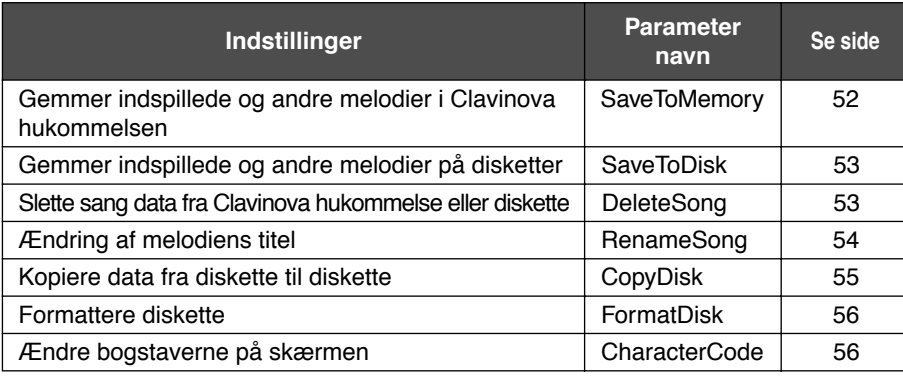

### **Clavinova hukommelse**

Clavinovaet har tre typer af hukommelse:

• **Current memory:**

Dette er et midlertidigt lager hvor man midlertidigt kan placere og redigere senest valgte melodi før afspilning og indspilning.

- **Preset song memory:** Dette er kun et udlæsningslager som gemmer 50 forindspillede melodier.
- **Storage memory:** Dette lager tillader at gemme indspillede melodier eller melodi data hentet fra en diskette.

Når man vælger en melodi i melodi valg skærmen, hentes den fra Preset song memory, Storage memory til Current memory.

Current memory bruges til at afspille og indspille melodier. Når der slukkes for Clavinovaet vil melodier gemt i Preset song memory og Storage memory ikke blive slettet. På den anden side vil melodier i Current memory blive slettet. Hvis man ønsker at gemme en melodi i Current memory må den gemmes i Storage memory eller på en diskette (se side 52, 53).

I denne manual, vil en melodi som er på Current memory blive refereret til som "*Current melodi*", en melodi i Storage memory er en "*Memory melodi*" og en melodi på en diskette er en "*Disk melodi*".

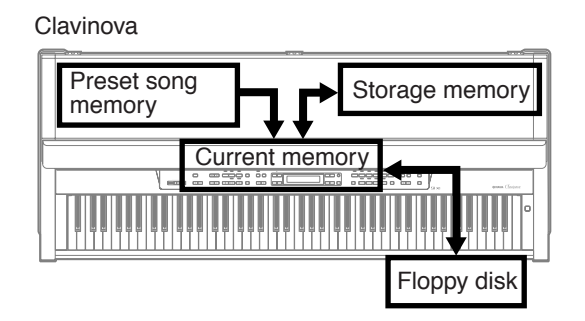

### **TERMINOLOGI**

#### **File**

En fil indeholder en gruppe data. På Clavinovaet vil en melodi fil inkludere melodi data og et melodi nummer.

### **Memory**

Memory er et sted inde i Clavinovaet hvor man kan gemme og redigere data.

### **Formattering (Initialisering)**

Disketter er et velegnet media, som tillader at gemme forskellige data til PC og andet udstyr. Der er mange måder (formater) at gemme data på disketter på, afhængig af udstyret. Derfor er det nødvendigt at klargøre en diskette ved at tildele den et format før den kan anvendes på en bestemt slags udstyr. Denne operation kaldes formattering.

**Karakter kode** Type af bogstaver

### **Grundlæggende operationer med filer**

En besked (information eller dialog med bekræftelse) fremkommer sommetider i displayet for at lette betjeningen. Se "Liste over meddelelser" på side 92 for en forklaring på hver besked, gøre en passende handling og fejlsøgnings information.

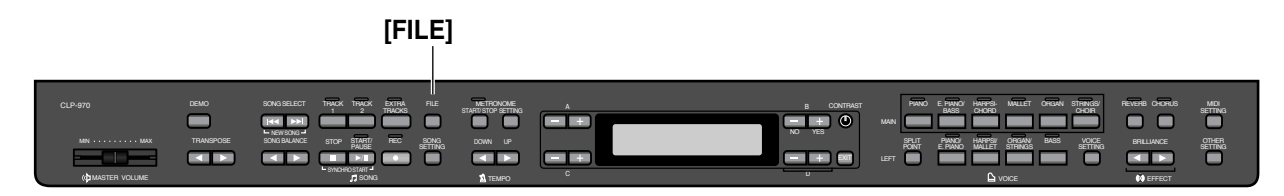

### *Procedure*

### *1.* **Vælg en melodi eller vær klar med en diskette.** Vælg en melodi som skal gemmes eller omdøbes. *(Valgfri)* Indsæt en dislette for kopiering eller formattering i diskettedrevet.

### *2.* **Gå ind i File menuen.**

Tryk på [FILE]-knappen.

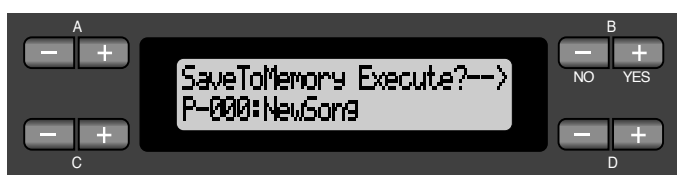

For at lukke Fil menuen, trykkes [EXIT] knappen én eller to gange.

### *3.* **Vælg den ønskede parameter.**

Tryk på [FILE] eller A [-]/[+] knapperne gentagne gange for visning af det ønskede punkt fra følgende:

"SaveToMemory", "SaveToDisk", "DeleteSong", "RenameSong", "CopyDisk", "FormatDisk", "CharacterCode".

### *4.* **Indstil parameteren eller udfør kommandoen.**

Brug B [-(NO)]/[+(YES)], C [-]/[+], D [-]/[+] knapperne. For mere information omkring denne procedure henvises til nedenstående sektion.

### *5.* **Lukning af File menuen.**

Tryk på [EXIT]-knappen.

### *Gem indspillede eller andre melodier i Clavinova Storage hukommelse ... [SaveToMemory]*

Hvis man indspiller en melodi og derefter slukker for strømmen til Clavinovaet, vil melodien blive slettet. For at gemme den indspillede melodi, skal den gemmes i Clavinova Storage hukommelsen eller på en diskette. (For at gemme en melodi på en diskette, se næste afsnit [SaveToDisk].) Man kan også gemme preindspillede melodier, disk melodier og tilføjede eller overspillede optagelser (side 46) til Storage hukommelsen.

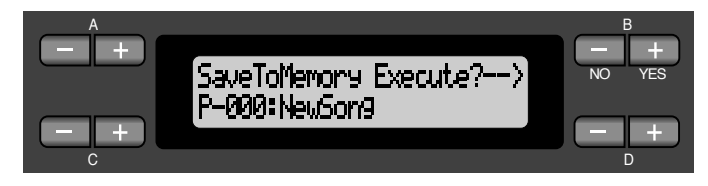

### *Procedure*

Se side 51 for grundlæggende betjeningsinformation. Følgende er en detaljeret beskrivelse af punkt 4.

### *4-1* **Navngiv melodien.**

For at flytte cursoren (en tynd understreg), brug  $C$  [-]/[+] knapperne. For at indsætte mellemrum, tryk C [-]/[+] knapperne samtidig. For valg af bogstav på cursoren, brug D [-]/[+] knapperne. For at slette et bogstav, tryk D [-]/[+] knapperne samtidig.

Man kan anvende op til 58 bogstaver til titlen på en melodi. Hvis titlen er bredere end skærmvisningen, anvendes C [-]/[+] knapperne til at bevæge cursoren og rulle titlen.

### *4-2* **Udførelse af operationen.**

Tryk på B [+ (YES)] knappen placeret ved siden af "Execute?→". "Sure?→" fremkommer på skærmen. Tryk B [+ (YES)] knappen igen for at bekræfte operationen. (For afbrydelse af operationen, tryk B [- (NO)] knappen.)

Clavinovaet viser "Executing" på skærmen under operationen. Når operationen er udført fremkommer "Completed". Melodien nummereres automatisk som "Mxx", hvor "M" betyder

"Memory" (= hukommelse) og "xx" er et nummer.

Hvis Storage memory indeholder en eller flere melodier, og man gemmer en ny melodi, vil Clavinova automatisk sortere melodierne alfabetisk og give dem nye numre.

#### **TIP**

- Man kan ændre typen af bogstaver ved brug af CharacterCode parameteren.
- Når man senere vælger en gemt melodi, vil titlen med tilføjelsen ".MID" fremkomme.

### **TERMINOLOGI**

"Execute?→": Ønsker Du at udføre denne operation?

"Sure?→": Er Du sikker?

"Executing": Clavinova udfører operationen.

"Completed": Operationen er udført.

### **TIP FORSIGTIG**

Sluk ikke for strømmen mens skærmen viser "Executing".

### *Gem indspillede eller andre melodier på en diskette ... [SaveToDisk]*

Man kan gemme indspillede melodier, preindspillede melodier, Memory melodier og tilføjelser eller overskrivning af optagelser (side 46) til en diskette.

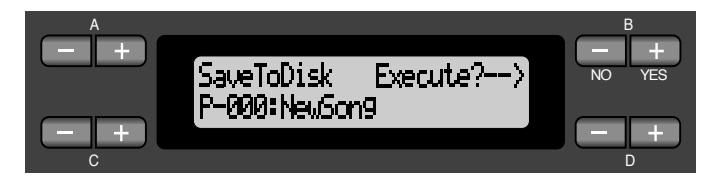

### *Procedure*

Se side 51 for grundlæggende betjenings information. Følgende er en detaljeret beskrivelse af punkt 4.

### *4.* **Sørg for at den formatterede diskette (side 56) er sat i diskette drevet.**

Følg punkterne for [SaveToMemory] operation (se side 52) for at navngive og gemme melodien.

Melodien nummereres automatisk som "Dxx" hvor "D" betyder "Disk" og "xx" er et nummer.

#### **TIP**

Melodi data gemmes i SMF format (format 0). Derfor kan disketten afspilles på instrumenter, som understøtter SMF formatet.

### **FORSIGTIG**

Sluk ikke for strømmen mens skærmen viser "Executing".

### *Sletning af en melodi i Clavinova hukommelse eller på en diskette ... [DeleteSong]*

Man kan slette en Memory melodi og diskette melodi, men ikke preindspillede melodier eller igangværende melodier.

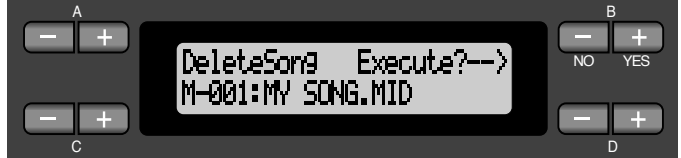

### *Procedure*

Se side 51 for grundlæggende betjening. Følgende er en detaljeret beskrivelse af punkt 4.

### **TIP**

For at slette en igangværende melodi vælges "ALL" i Channel Clear parameteren i "SONG SET-TING" menuen (side 75). Alternativt tryk SONG SELECT [  $\left| \cdot \right|$   $\left| \cdot \right|$   $\left| \cdot \right|$  knapperne samtidigt for at vise "Song Changed Save?". Dette betyder "En melodi er redigeret. Ønsker Du at gemme ændringen?". Tryk B [-(NO)] knappen. Den igangværende melodi er slettet og en tom "NewSong" vælges.

*4-1* **Vælg en melodi, som skal slettes.** Brug C [-]/[+] knapperne til at vælge en melodi.

### *4-2* **Udføre operationen.**

Tryk B [+(YES)] knappen placeret ved siden af "Execute?→". Følg instruktionerne på skærmen.

#### **TIP**

Hvis man vælger en Memory melodi eller Disk melodi, vil sletning af melodien ikke slette melodi data fra Current memory. Men hvis man returnerer til melodi valg skærmen, er anden information end melodi navn erstattet af "--------------".

### **TIP**

Efter at have slettet en melodi, vil Clavinova automatisk opdatere melodi numrene.

#### **FORSIGTIG**

Sluk ikke for strømmen eller udtage disketten mens skærmen viser "Executing".

## *Omdøbning af en melodi ... [RenameSong]*

Man kan ændre en melodis titel (undtaget er de preindspillede melodier og [P-000: NewSong]).

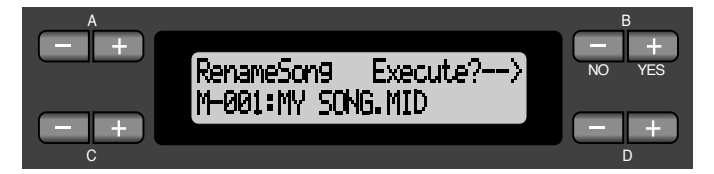

### *Procedure*

Se side 51 for grundlæggende betjening. Følgende er en detaljeret beskrivelse af punkt 4.

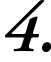

*4.* **Navngiv melodien som beskrevet i [SaveToMemory] afsnittet (side 52).**

#### **FORSIGTIG**

Sluk ikke for strømmen eller udtage disketten mens skærmen viser "Executing".

### **TIP**

Efter at have omdøbt en melodi sorterer Clavinova melodierne alfabetisk og giver dem nye numre.

## *Kopiering af data fra en diskette til en anden ... [CopyDisk]*

Man kan kopiere hele indholdet fra en diskette til en anden diskette.

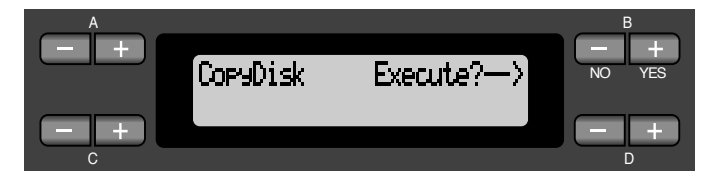

### *Procedure*

Se side 51 for grundlæggende betjening. Følgende er en detaljeret beskrivelse af punkt 4.

- *4-1* **Sørg for at en formatteret diskette isættes diskette drevet.**
- *4-2* **Tryk på B [+(YES)] knappen placeret ved siden af "Execute?**→**".**
- *4-3* **Når skærmen viser "Insrt Target Disk", trykkes kilde disketten ud og mål disketten isættes.** Når kopierings operationen er udført, vil Clavinova vise "Completed".

### **TIP**

Anvend den samme type diskette (2DD eller 2HD) for kilde diskette og mål diskette.

### **TERMINOLOGI**

**Insrt Target Disk:**  Isæt mål (target) disketten.

### **FORSIGTIG**

Sluk ikke for strømmen eller udtage diskette mens skærmen viser "Executing".

## *Formattering af en diskette ... [FormatDisk]*

Man kan formattere en diskette, så den kan anvendes i Clavinova.

### A BASIC CONTINUES AND LODGED AT A SERIES OF THE SERIES OF THE SERIES OF THE SERIES OF THE SERIES OF THE SERIES FormatDisk Execute?-NO YES C DISPONSIBLE DISPONSIBLE DISPONSIBLE DISPONSIBLE DISPONSIBLE DISPONSIBLE DISPONSIBLE DISPONSIBLE DISPONSIBILI

### *Procedure*

Se side 51 for grundlæggende betjening. Følgende er en detaljeret beskrivelse af punkt 4.

- *4-1* **Sørg for at den formatterede diskette er sat i diskette drevet.**
- *4-2* **Tryk B [+(YES)] knappen placeret ved siden af "Execute?**→**".**

Følg instruktionerne på skærmen.

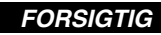

Sluk ikke for strømmen eller udtage diskette mens skærmen viser "Executing".

### *Ændring af alfabet på displayet ... [CharacterCode]*

Man kan ændre typen af bogstaver som fremkommer på skærmen.

Den oprindelige indstilling er "International". For at få tegn ændres indstillingen til "Japanese".

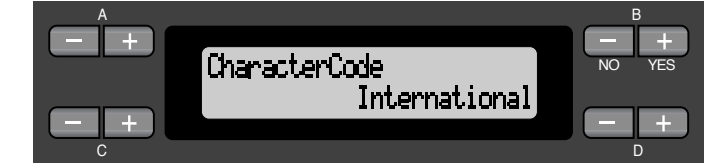

**Muligheder**: International, Japanese

**Alfabet**

**[International]**

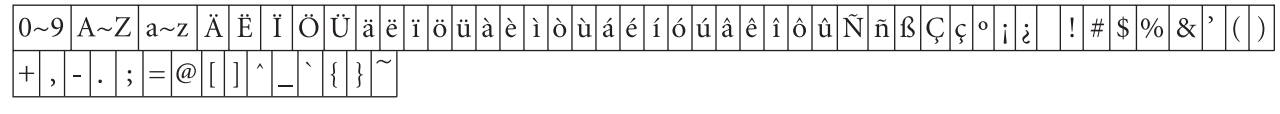

### **[Japanese]**

 $0 - 9$ |A~Z|a~z

# *Afspilning af indspillede melodier og af kommercielle Music Data*

Man kan afspille indspillede melodier ved at bruge optage funktionen (side 41) ligesom kommercielt tilgængelige musik data. Man kan også spille på klaviaturet samtidig med afspilning.

### **TIP**

Se side 59 for information om typen af melodi data, som kan afspilles på Clavinova.

## *Afspilning af en melodi*

For at afspille en melodi fra en diskette, skal denne indsættes i diskette drevet.

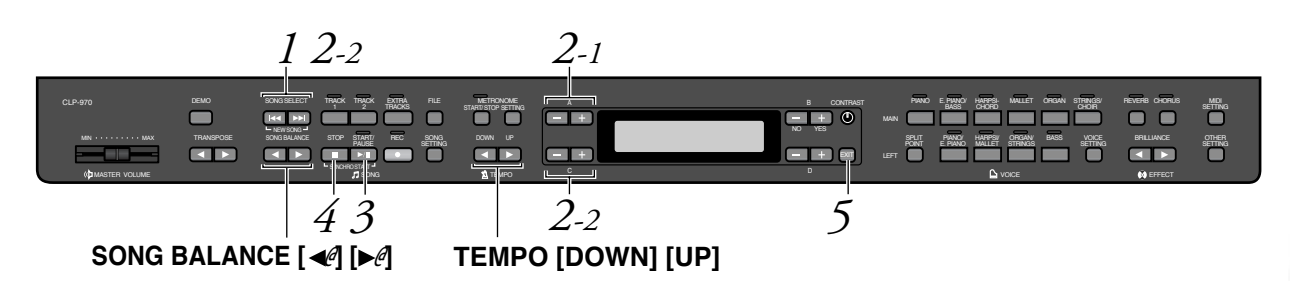

### *Procedure*

*1.* **Visning af melodi valg skærmen.** *Tryk på enten SONG SELECT [*  $\leftrightarrow$  *]/[*  $\rightarrow$  *] knapperne.* **Melodi valg skærm**

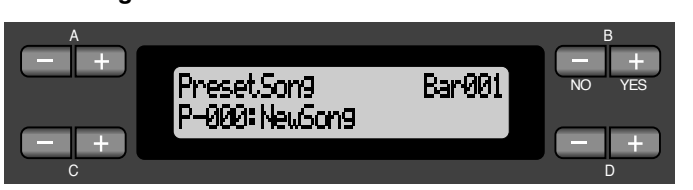

- *2.* **Vælg en ønsket melodi.**
- *2-1* **Brug A [-]/[+] knapperne for at vælge melodi type: "PresetSong", "MemorySong" eller "DiskSong".** Hvis den interne hukommelse indeholder en eller flere melodier, vil Clavinova vise "Memory-Song". Hvis en diskette, som indeholder melodi data sættes i drevet viser Clavinova "Disk-Song".
- 2-2 Brug C [-]/[+] eller SONG SELECT [ |<a ]/[ >→ ] knapperne **til at vælge en melodi.**

### **TIP**

Man kan lege med en ensemble udførelse med sig selv. Indspil delene for en firhændig melodi eller piano duet, derefter afspil den indspillede del mens den anden del spilles på klaviaturet.

### **TIP**

Anvend SongRepeat parameteren i "SONG SETTING" menuen (side 76) for at vælge gentaget afspilning af alle melodier eller gentaget afspilning af en enkelt melodi.

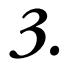

### *3.* **Start afspilning.**

Tryk på [START/PAUSE]-knappen.

### **Starter afspilning automatisk så snart man begynder at spille på klaviaturet (Synchro Start)**

Man kan starte afspilning samtidig med at man starter med at spille på klaviaturet. Dette kaldes "Synchro Start" funktionen.

For at komme til Synchro Start indstillingen, trykkes og holdes [STOP] knappen nede derefter trykkes [START/PAUSE] knappen. [START/PAUSE] indikatoren blinker.

Nu spilles på klaviaturet. Afspilning starter samtidig.

For at afbryde Synchro Start funktionen, trykkes [STOP] knappen mens Clavinova er standby i Synchro Start indstilling.

Man kan bevæge sig tilbage og frem (tilbagespoling og hurtig fremspoling) gennem takterne ved brug af B [-]/[+] knapperne i melodi valg skærmen mens Clavinova spiller er stoppet.

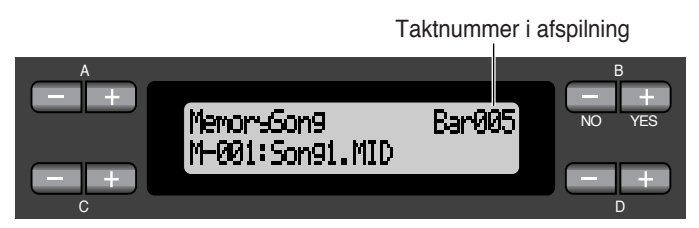

Man kan spille på klaviaturet mens Clavinova afspiller en melodi. Man kan også spille noderne fra en anden melodi i en anden stemme end afspilnings stemmen, ved at vælge stemme fra panelet og justere volume balancen mellem afspilnings delen og den netop udførte ved brug af SONG BALANCE  $\Box$   $\Box$ knapperne. (Se side 48.)

Tryk enten SONG SELECT [HIII] knapperne for at vende tilbage til melodi vælger skærmen.

### **Justering af tempoet**

Man kan bruge TEMPO [DOWN]/[UP] knapperne til justering af spilletempoet som ønsket før eller under afspilning. Det oprindelige tempo (melodiens originale tempo) indstilles når man trykker [DOWN] og [UP] knapperne samtidig.

Tryk enten SONG SELECT  $[ \cdot \cdot \cdot ] / [ \cdot \cdot \cdot ]$  knappen for at vende tilbage til melodi valg skærmen.

### *4.* **Stop afspilning.**

Når afspilning er færdig, vil Clavinova automatisk stoppe og finde begyndelsen af melodien. For at stoppe afspilning midt i en melodi trykkes der på [STOP] knappen. Man kan også gøre pause i afspilning ved tryk på [START/PAUSE] knappen. Afspilning stopper når man trykker på knappen.

### **TERMINOLOGI**

**Takt:** Mål

### **TIP**

Man kan afspille metronomen sammen med melodi afspilning. Når man stopper afspilning stopper metronomen også.

### **TIP**

### **I melodi valg skærmen:**

- Tryk på SONG SELECT [ $\leq$ ] eller C [-] knappen mens afspilning er stoppet i midten af melodien for at komme til begyndelsen af melodien.
- Tryk på SONG SELECT  $[$   $\blacktriangleleft$   $\blacktriangleleft$  ] eller C  $[-]$  knappen under afspilning for at starte på ny fra begyndelsen af melodien.
- Tryk på SONG SELECT [ $\blacktriangleright$ ] eller C [+] knappen under afspilning for at starte fra begyndelsen af næste melodi.

### *5.* **Returnering til hoved skærmen.** *Tryk på [EXIT]-knappen.*

Disketten tages ud fra drevet hvis man har spillet en diskette melodi.

### *At tænde og slukke for et afspillet spor*

Når man vælger en melodi på Clavinova, lyser indikatorerne, som indeholder data ([TRACK 1], [TRACK 2], [EXTRA TRACKS]) grønt. Mens Clavinova spiller eller er stoppet, vil tryk på disse spor knapper slukke for indikatorerne og data på disse spor vil ikke blive afspillet. Tryk på spor knapperne skifter mellem tænd og sluk for afspilning. Man kan spille den del, som er slukket.

### **TIP**

Når Clavinova afspiller kommercielt tilgængelige musik data eller optagelser fra andre instrumenter, kan alle indikatorer lyse grønt uanset om alle spor indeholder data eller ej.

### **TIP**

Man kan øve på en del eller frasering ved brug af FromToRepeat (side 75) og PhraseMark parametrene (side 76) i "SONG SETTING" menuen.

### *Anvendelige data typer*

### **Data formater, som kan spilles på CLP-970**

Clavinova CLP-970 spiller melodi data i følgende data format:

### Diskette format

3.5" 2DD-disketter i MS-DOS 720 kB-format 3.5" 2HD-disketter i MS-DOS 1.44 MB-format

### Sekvens format

SMF (Standard MIDI File), format 0 og 1 ESEQ Udførelses data indspillet på CLP-970 gemmes i SMF format 0 på en diskette.

### **TERMINOLOGI**

**Diskette format:** En struktureret metode til skrivning af data på disketten.

### **TERMINOLOGI**

**Sekvens format:** En struktureret metode til optagelse af udførelses data.

Stemme arrangement format XG stemme arrangement GM system niveau 1 stemme arrangement DOC stemme arrangement

> Udførelses data indspillet med preindspillede stemmer på CLP-970 kan afspilles på andre XG-kompatible instrumenter.

CLP-970 leverer XG stemmer for melodi afspilning såvel som preindspillede stemmer. Se side 6 i den separate "Reference Booklet" for XG stemme listen.

Se "Data kompatibilitet" på side 101 for mere information om formater.

### **Melodi data indspillet på andre instrumenter**

Når man spiller melodi data på CLP-970 optaget på Clavinova CVP-109, 107,105, 103, 98, 96, 94, 92 eller CLP-870, kan man bemærke en lille forskel i volume balance, selvom stemmerne næsten er identiske. Man kan også afspille melodi data fra Yamaha Disklavier player piano.

### **TERMINOLOGI**

**Stemme arrangement format:** En struktureret metode til nummerering af tildelte stemmer.

# *Tilslutninger*

## *Forbindelser*

### *FORSIGTIG*

*Før tilslutning af Clavinova til andet elektronisk udstyr, skal strømmen afbrydes på alle apparater. Før der tændes eller slukkes for strømmen, sættes volume niveauet til minimum (0). Ellers elektriske stød eller skade på udstyret forekomme.*

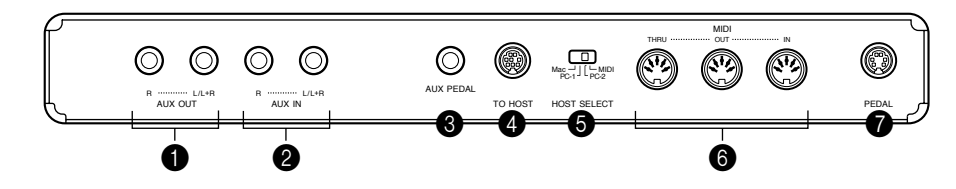

### 1 **AUX OUT [R], [L/L+R] stik**

Man kan tilslutte disse stik til et stereo system til forstærkning af Clavinova eller til en kassettebåndoptager til indspilning af ens udførelse. Se diagrammet nedenfor og brug lydkabler til tilslutningen. Justér volume niveauet på stereo systemet eller kassettebåndoptageren, brug ikke Clavinova's [MASTER VOLUME] skyder.

### *FORSIGTIG*

*Når Clavinova's AUX OUT stik er tilsluttet til et eksterne audio system, tændes der først for Clavinova derefter på det eksterne audio system. Omvendt rækkefølge når der slukkes for strømmen.*

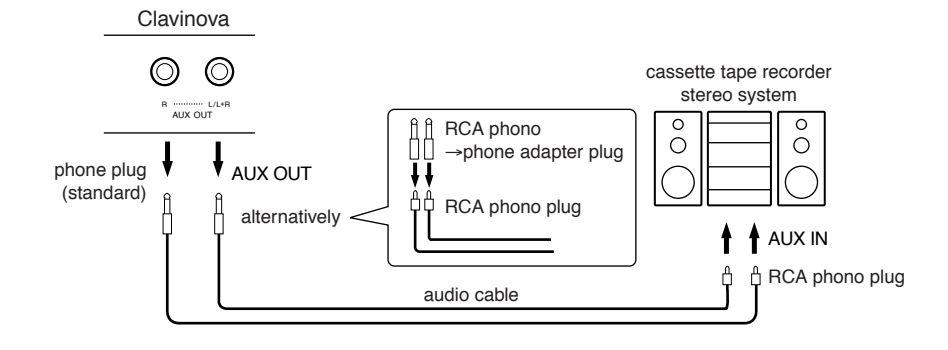

**FORSIGTIG**

Tilslut ikke udgangen fra AUX OUT stikkene til AUX IN stikkene. Det betyder, når man tilslutter eksternt audio udstyr til AUX OUT stikkene, skal der ikke ske en tilslutning fra audio udstyret til Clavinova's AUX IN stik. Hvis denne tilslutning foretages vil indgangssignalet på AUX IN blive udsendt på AUX OUT. Dette skaber en lydsløjfe, som skaber støj og unormal afspilning, førende til fejlfunktion på begge dele udstyr.

### **TIP**

Anvend audiokabler og adapterstik uden modstand.

### **TIP**

Clavinova [MASTER VOLUME] skyderens indstilling har ingen indflydelse på signalet, som udsendes fra AUX OUT stikkene.

### 2 **AUX IN [R], [L/L+R] stik**

Stereo udgangen fra andre instrumenter kan tilsluttes disse stik, og tillade lyden fra et eksternt instrument, at blive gengivet over Clavinova højttalerne. Se diagrammet nedenfor og anvend lydkabler for tilslutning.

### *FORSIGTIG*

*Når Clavinovas stik AUX IN er tilsluttet eksterne udstyr, tændes der først for det eksterne udstyr og derefter for Clavinova. Omvendt rækkefølge når der slukkes.*

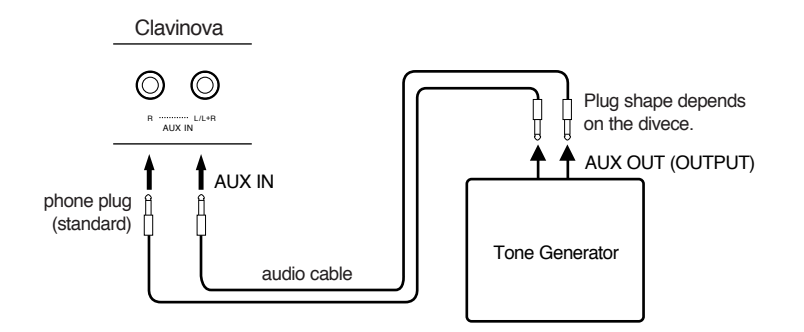

### **TIP**

Clavinova [MASTER VOLUME] skyderens indstilling har indflydelse på signalet fra AUX IN stikkene, mens indstillingerne til [REVERB], [CHORUS] og [BRILLIANCE] (side 32) ikke påvirkes.

### **TIP**

Hvis Clavinova tilsluttes mono udstyr bruges kun AUX IN [L/L+R] stikket eller AUX OUT [L/L+R] stikket.

### 3 **AUX PEDAL stik**

Tilslut som tilbehør en fodkontrol FC7 eller fodskifter FC4 eller FC5 her. Ved brug af FC7 får man mulighed for at tillægge udtryk til udførelsen ved at kunne kontrollere volume niveauet af noderne, som afspilles.

Brug af FC4 eller FC5 gør det muligt at tænde og slukke for tillagte funktioner. Brug AuxPedal parameteren i "VOICE SETTING" menuen. Man kan også tildele [START/PAUSE] knap funktionen til denne fodpedal. (Se side 89.)

### 4 **TO HOST stik**

Dette stik tillader direkte forbindelse til en PC. (Se "Tilslutning til PC" på side 63 for mere information.)

### 5 **HOST SELECT omskifter**

Denne omskifter bør indstilles jævnfør typen af tilsluttet MIDI udstyr eller PC. (Se "Tilslutning til PC" på side 63 for mere information.)

### 6 **MIDI [IN], [OUT], [THRU] bøsninger**

Anvend MIDI kabler for tilslutning af ekstern MIDI udstyr til disse bøsninger. Sørg for at indstille HOST SELECT omskifteren (beskrevet på foregående side) til MIDI når disse bøsninger anvendes.

### 7 **PEDAL stik**

Tilslut pedal kablet fra pedal boksen. (Se "Samling af keyboard standeren" på side 106-108.)

### *Tilslutning til en PC*

Man kan lytte til computer musik data på Clavinova ved tilslutning af en computer til TO HOST (eller MIDI) bøsningen.

"The Clavinova-Computer Connection" er et dokument, som beskriver hvad man kan gøre med en computer tilsluttet Clavinova og hvordan det sættes op, som er tilgængeligt on-line som et Adobe Acrobat PDF dokument (på engelsk) på følgende internet adresse:

### **Clavinova Web site:**

http://www.yamaha.co.jp/english/product/cl/

**Manual bibliotek** (elektroniske musikinstrumenter og XG relaterede produkter): http://www2.yamaha.co.jp/manual/emi/index\_e.html

(Man skal registreres først. Undersøg først Clavinova web siden.)

Der er tre forskellige måder at tilslutte Clavinova til en computer:

- 1. Tilslutning til seriel port på computeren til Clavinova TO HOST bøsning (side 64)
- 2. Anvend en MIDI sammenkobling til Clavinova MIDI bøsninger (side 66)
- 3. Anvend USB port på computeren og UX256, en USB sammenkobling (side 67)

For yderligere information se følgende sider.

### **TIP**

Ved tilslutning af Clavinova til en computer, tændes først for Clavinova og computer før tilslutning af kabler og indstilling af HOST SELECT omskifteren. Efter tilslutning og omskifter indstilling tændes der først for computeren og derefter Clavinova.

#### **TIP**

Hvis TO HOST bøsningerne ikke anvendes, skal kablet fjernes fra bøsningen. Hvis kablet er tilsluttet, vil Clavinova ikke fungere ordentligt.

### **TIP**

Når HOST SELECT omskifteren er indstillet til "PC-1", "PC-2" eller "Mac" kan TO HOST bøsningen anvendes, mens MIDI tilslutningerne er lukket siden ingen data overførsel sker via MIDI bøsningerne. På den anden side, når HOST SELECT omskifteren er indstillet til "MIDI" kan MIDI bøsningerne anvendes men ikke til TO HOST stikket siden der ikke overføres data via TO HOST stikket.

*1.* **Tilslutning til serie porten på computeren til Clavinova TO HOST bøsning**  Tilslut computerens serielle port (RS-232C eller RS-422) til Clavinova TO HOST bøsning. I denne tilslutning fungerer Clavinova som MIDI sammenkobling. Derfor behøves ingen speciel MIDI sammenkobling.

### **Tilslutning**

Anvend et specielt seriel kabel (side 65) for tilslutning til computerens serielle port (RS-232C eller RS-422) til Clavinova TO HOST bøsning.

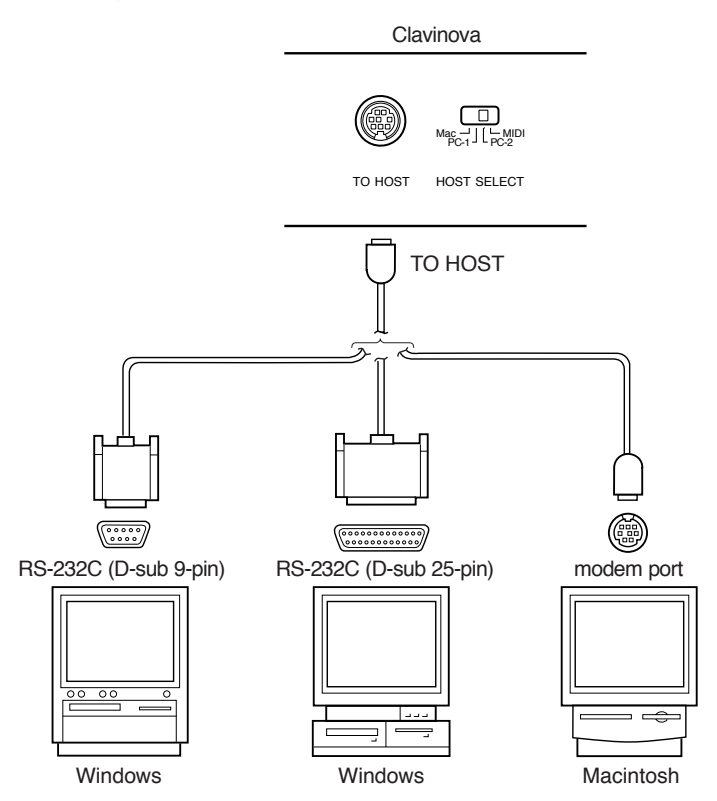

**Note til Windows 95/98 brugere (vedrørende MIDI driver)**

For at overføre data via computerens serielle port og Clavinova TO HOST bøsning, skal der installeres en specificeret MIDI driver (Yamaha CBX driver til Windows 95/98). Man kan hente driveren fra følgende XG bibliotek på Yamaha web site: **http://www.yamaha-xg.com**

### **Typer af serielle kabler og sammenkobling af tilslutningsben**

Jævnfør typen af computer, der tilsluttes, anvendes et af følgende serielle kabler:

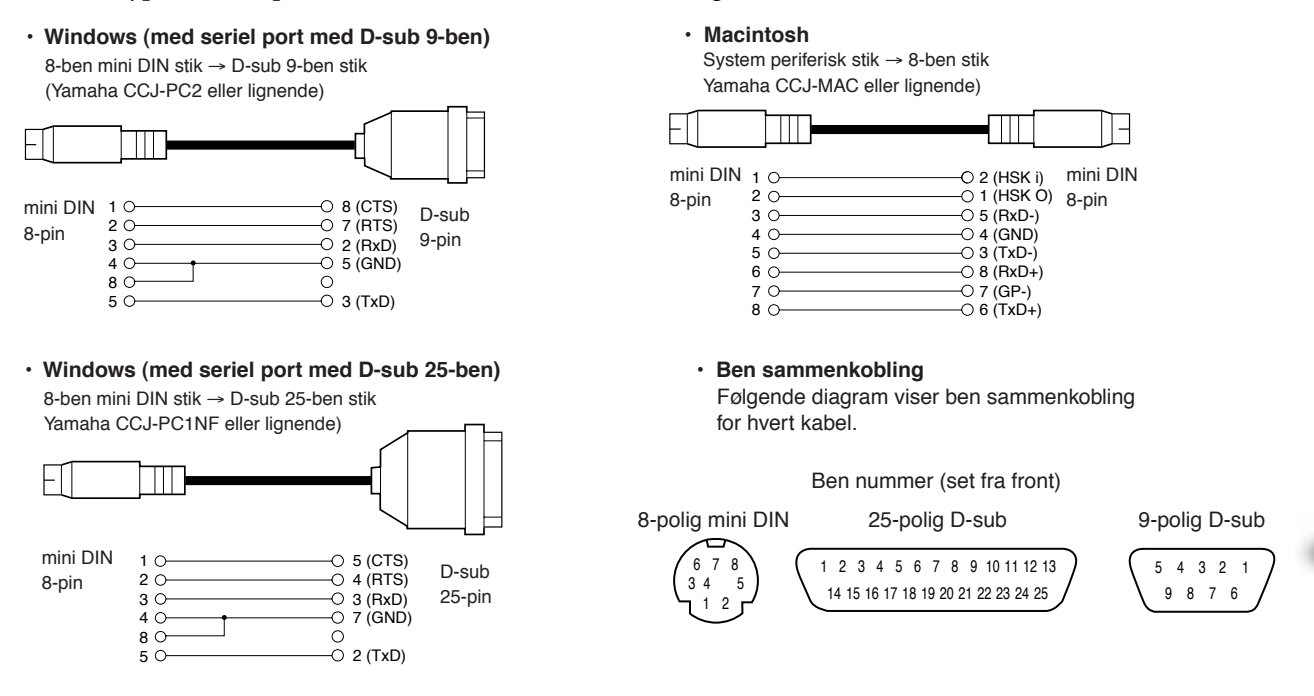

### **Clavinova HOST SELECT omskifter indstilling**

Indstil Clavinova HOST SELECT omskifteren omhyggeligt afhængig af typen af tilsluttet computer.

- **Macintosh:** "Mac" (data transmission: 31.250 bps, 1 MHz frekvens)
- **Windows:** "PC-2" (data transmission: 38.400 bps)

#### **TIP**

Hvis systemet ikke virker korrekt med tilslutning og indstilling som anført ovenfor, kræver softwaren en anden indstilling. Undersøg software bejteningsmanualen og indstil HOST SELECT omskifteren til en passende data transmission. (Data transmission for "PC-1" er 31.250 bps.)

### *2.* **Anvendelse af MIDI sammenkobler og Clavinova's MIDI bøsninger.**

### **Tilslutning**

Anvend en MIDI sammenkobler for tilslutning af en computer til Clavinova med brug af specielle MIDI kabler.

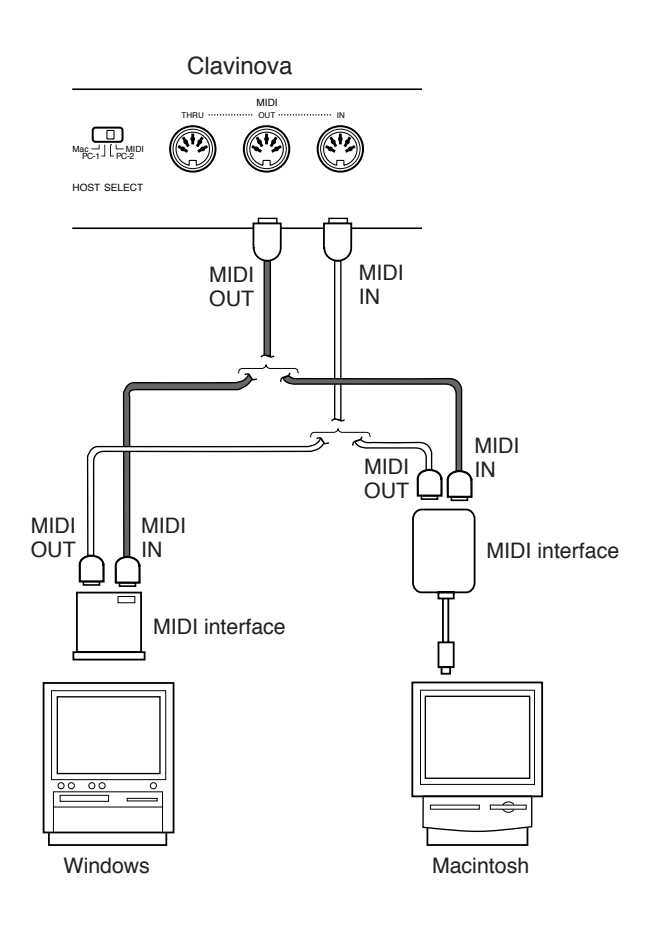

### **Indstilling af Clavinova HOST SELECT omskifteren**

Indstil Clavinova HOST SELECT omskifteren til "MIDI".

### *3.* **Anvendelse af USB port på computeren og UX256, en USB sammenkobler.** Tilslut USB porten på computeren til UX256 v.h.a. et USB kabel, installér driveren (medfølger UX256) på computeren og tilslut UX256 til Clavinova v.h.a. et serielt kabel eller MIDI kabler. For yderligere information, henvises til bruger manualen til UX256.

UX256 Yamaha USB-MIDI sammenkobler.

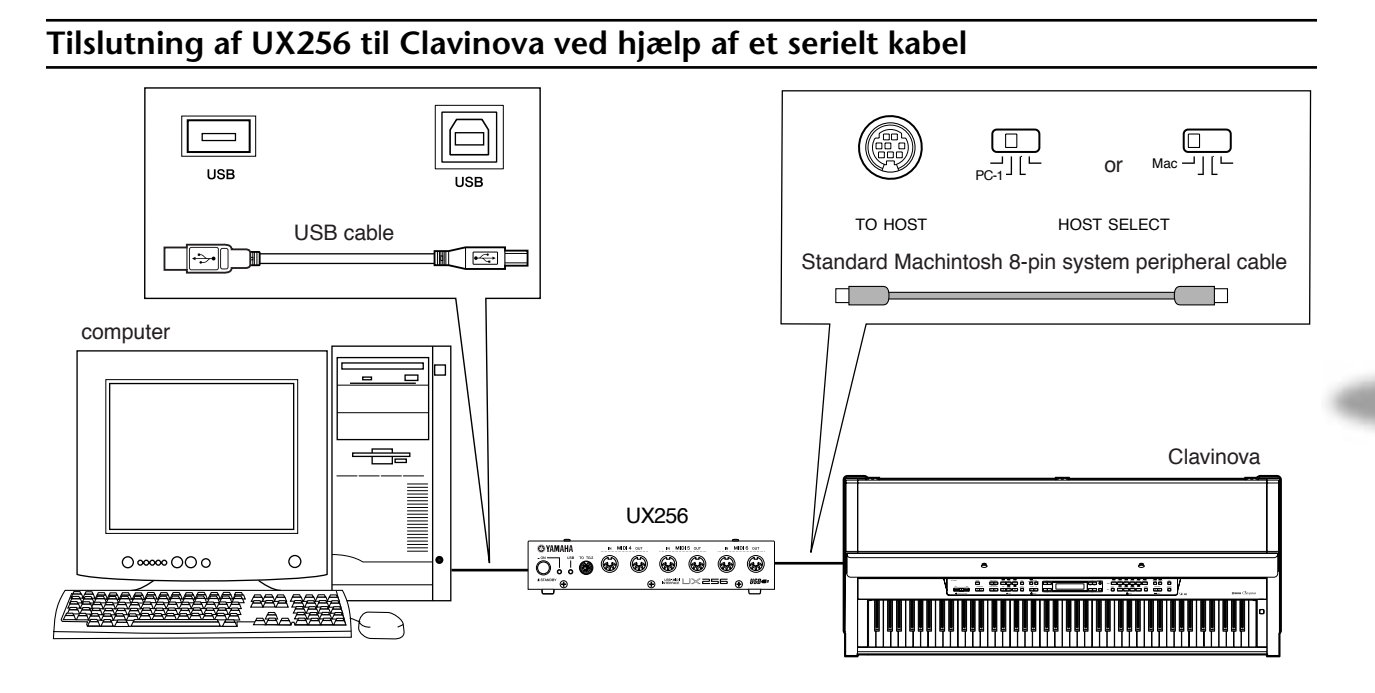

### **Tilslutning af UX256 til Clavinova ved hjælp af MIDI kabler**

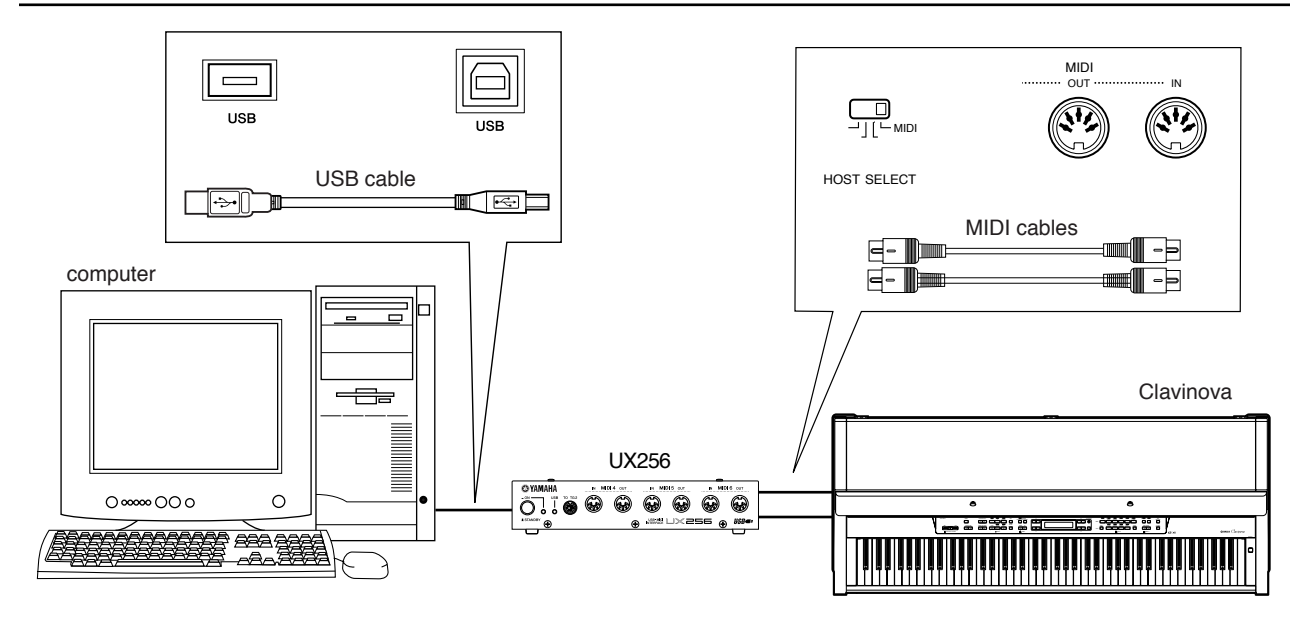

*CLP-970*

# *Detaljerede indstillinger*

# *Detaljerede indstillinger*

Man kan indstille forskellige parametre for optimal udnyttelse af Clavinova's funktioner, såsom findindstilling af højde, valg af stemme til metronomen, gentaget afspilning o.s.v. Se side 72 for normal (fabriksindstillet) indstilling for hver parameter.

### *Parameter liste*

Følgende parametre er tilgængelige:

### **Indspilning og afspilning — [SONG SETTING]**

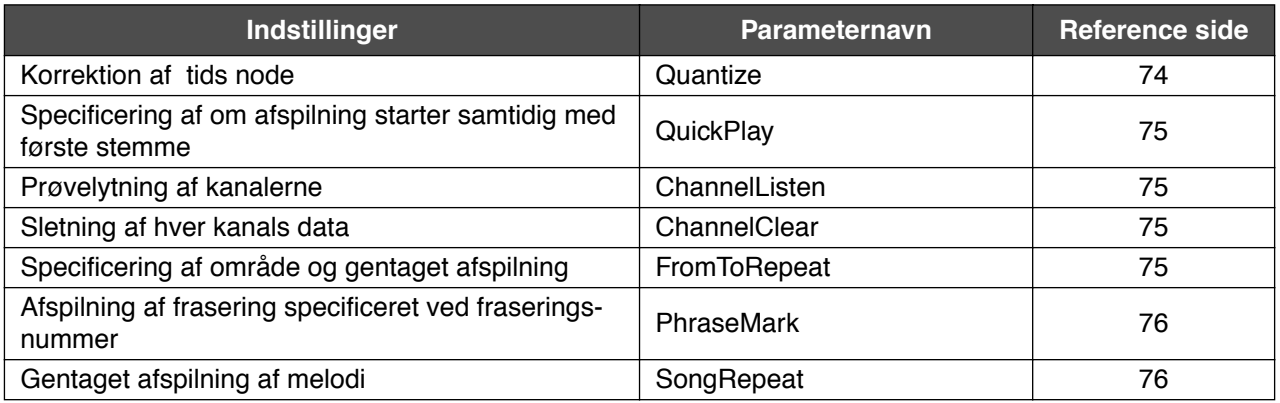

### **Metronome — [METRONOME SETTING]**

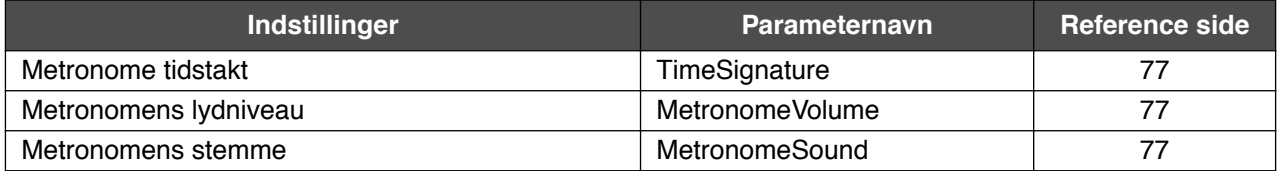

### **Stemmer — [VOICE SETTING]**

I Dual indstilling er parametre markeret med "\*" indstillet for Voice 1 og Voice 2 individuelt.

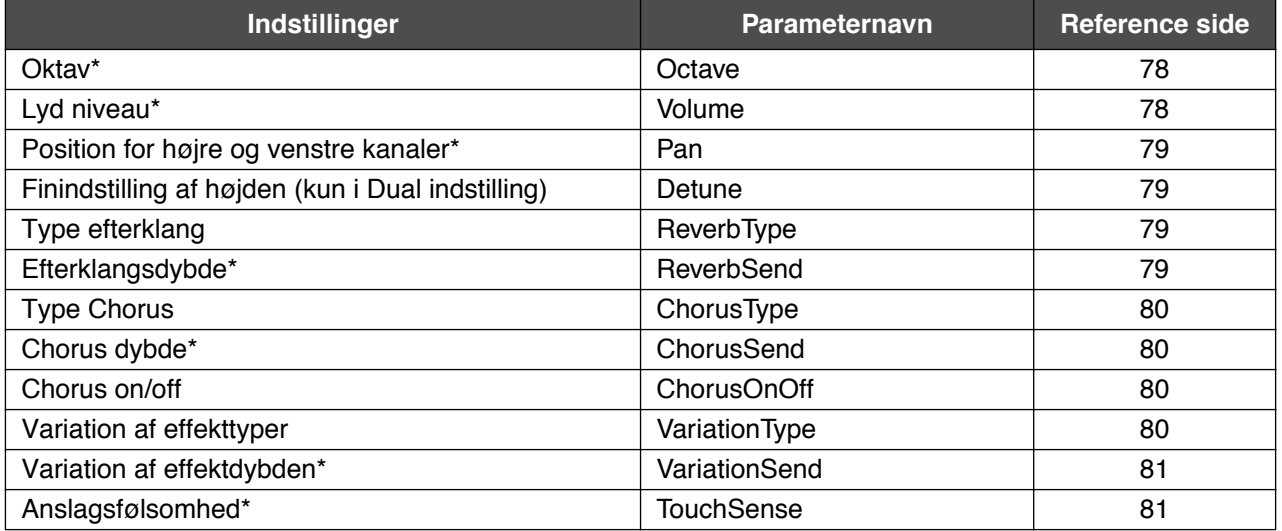

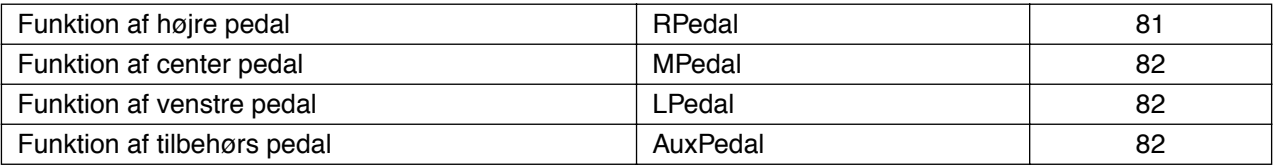

### **MIDI — [MIDI SETTING]**

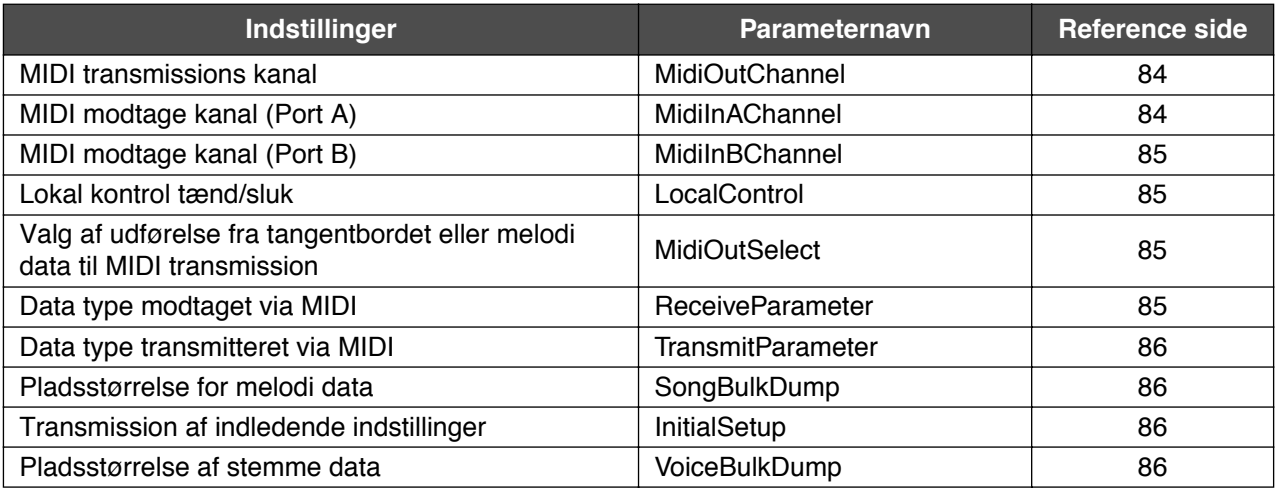

### **[OTHER SETTING]**

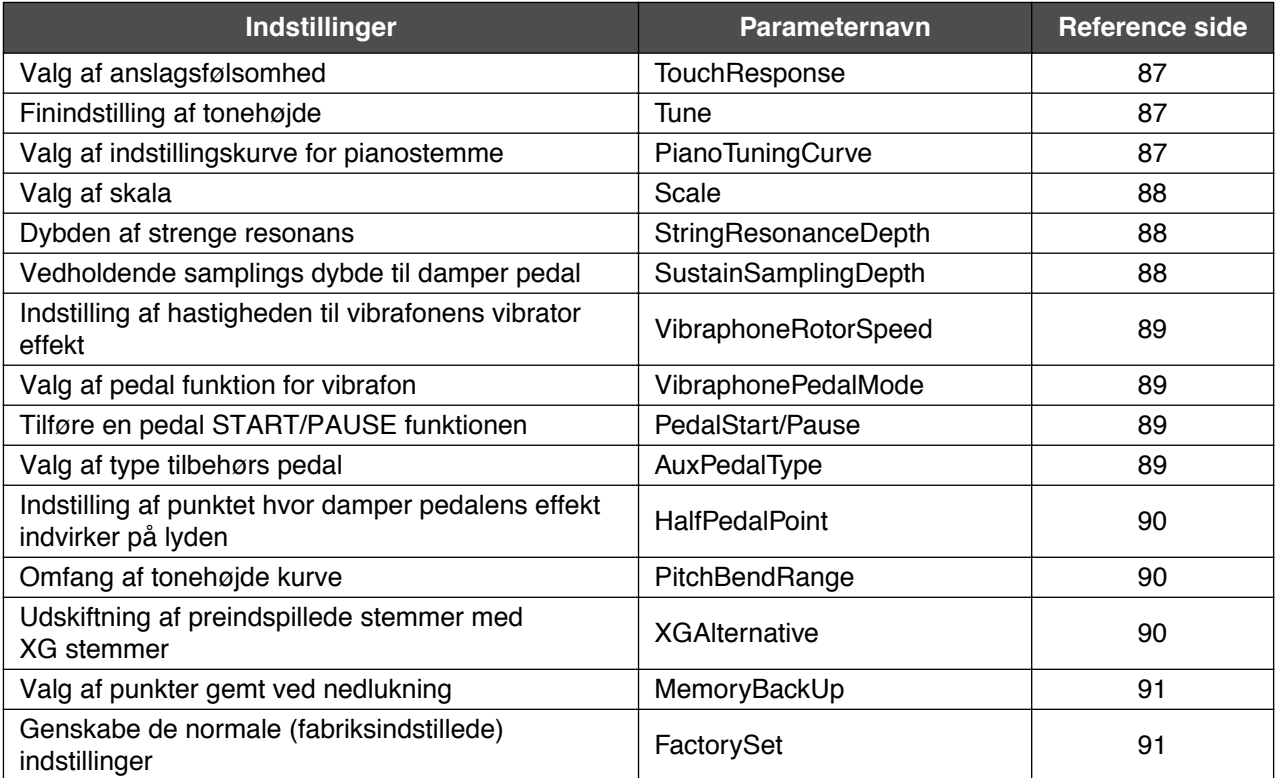

#### *Detaljerede indstillinger* DEMO SONG SELECT TRANSPOSE MASTER VOLUME SONG TEMPO II TEMPO II TEMPO SONG TEMPO II TEMPO II SONG SONG TEMPO II TEMPO II TEMPO II TEMPO I CLP-970 MIN - - - - - - - - - MAX NEW SONG SONGBALANCE STOP START!! REC <u>SONG.</u> DOWN UP BRITT BRITTEN BRITT BRITT BRITT BRITT PAANO HARPSIN ORGANY BASS <u>VOICE.</u> BRILLIANCE TRACK TRACK EXTRA<br>1 2 TRACK TRACKS FILE METRONOME CONTRAST SETTING START/STOP SET ING SPLIT PIANO/ HARPSI/ ORGAN/ BASS VOICE<br>POINT E.PIANO MALLET STRINGS - SETTIN SETTING REVERB CHORUS MIDI SETTING REC SONG DOWN UP I INTERNATIONAL SETTING IN THE SETTING HOLD SONG PARAMANY HAVE BASS SONG BRULLANXCE OTHER ON<br>SETTING DOWN UP I INTERNATIONAL SETTING IN THE SETTING TO A SETTING DOWN DESCRIPTION OF SETTING ON SETTING SET PIANO MAIN LEFT E. PIANO/ BASS HARPSI-CHORD MALLET ORGAN STRINGS/ CHOIR STOP START/ PAUSE PIANO/ E. PIANO HARPSI/ MALLET ORGAN/ ORGAN/ BASS<br>STRINGS A B c II di secolul de la constantia de la constantia de la constantia de la constantia de la constantia de la con NO YES **[SONG SETTING] [OTHER SETTING] [MIDI SETTING] [VOICE SETTING] [METRONOME SETTING] A [–] [+] B [– (NO) ] [+ (YES) ] C [–] [+] D [–] [+]**

### *Procedure*

*1.* **Adgang til en indstillings menu.** *Tryk på den ønskede indstillings knap [SONG SETTING], METRONOME [SETTING], [VOICE SETTING], [MIDI SET-TING], eller [OTHER SETTING] for adgang til tilhørende indstillingsmenu.* Tryk [EXIT] knappen for at lukke indstillingsmenuen. *2.* **Vælg den ønskede parameter eller del.** *Tryk indstillingsknappen, A [-]/[+], og eller C [-]/[+] knapperne gentagne gange som ønsket. 3.* **Indstil parameteren eller delen.** *Nogle parametre eller dele fører til flere valg. Anvend B [-(NO)]/[+(YES)], C [-]/[+], og D [-]/[+] knapperne for valg eller indstilling af mulighed.* For at vende tilbage til normal parameter værdi, tryk [-] og [+] knapperne samtidig.
## *4.* **Skriv, execute (= udfør) eller gem data.**

Der er to måder for svar til beskeder.

#### *Hvis "Execute?*→*" eller "Start?*→*" fremkommer:*

Tryk B [+(YES)] knappen for at vise bekræftelsen ([Sure?→]). For at fortsætte, tryk B [+(YES)] knappen igen. Clavinova viser "Executing" og skriver data. Når operationen er udført, vises "Completed" i tre sekunder, derefter vendes der tilbage til forrige skærm. For afbrydelse af operationen tryk B [-(NO)] knappen i stedet for B [+(YES)] knappen.

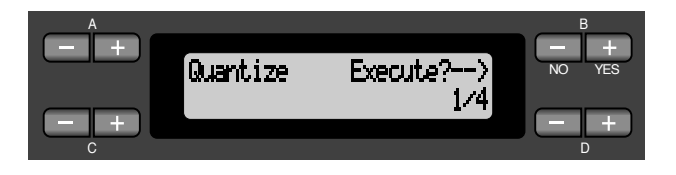

#### *Hvis "Set?*→*" fremkommer:*

Tryk B [+(YES)] knappen for udførelse af indstillingen. Clavinova viser "Executing" og gemmer data. Når oprationen er udført, vises "Completed" i tre sekunder, derefter vendes der tilbage til forrige skærm.

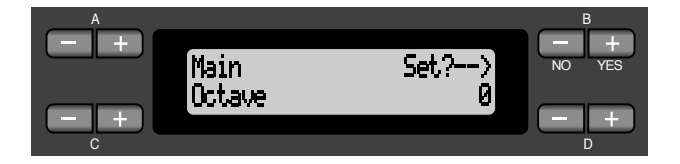

## *5.* **Lukke indstillingsmenuen.**

Tryk på [EXIT]-knappen.

# *Detaljerede indstillinger for indog afspilning [SONG SETTING]*

Man kan lave detaljerede indstillinger for en valgt melodi. Først vælges den ønskede melodi fra de preindspillede melodier ("PresetSong"), memory songs ("MemorySong") (se side 57).

## *Procedure*

*Vælg den ønskede melodi og tryk på [SONG SETTING ] knappen for adgang til "Song Setting" menuen.*

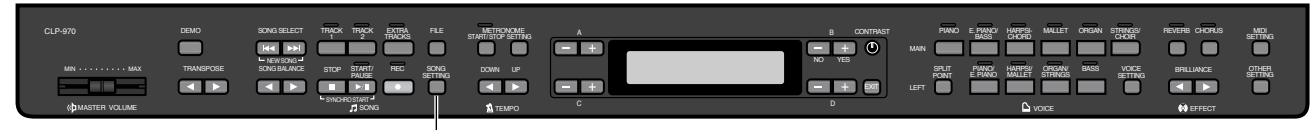

**[SONG SETTING]**

## **Korrektion af nodetakten [Quantize]**

Man kan korrigere node takten. For eksempel kan man justere indspillede noder til præcis ottende- eller sekstendedels noder eller gøre følelsen af en melodi mere livlig (med en svingende slags rytme).

- Ændringer laves på melodien.
- Man kan også lytte til lyden mens indstillingen ændres. For at ændre data skal man bekræfte "Execute?→".

Se proceduren på side 72.

Gemmer den ændrede værdi.

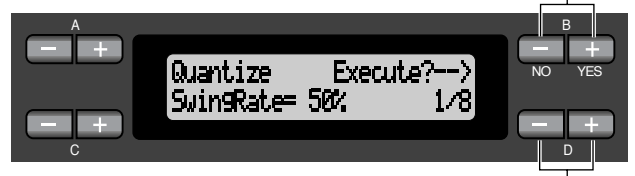

Specificerer node typen.

#### **Noder for hvilke takten kan justeres:**

#### **[OFF]**

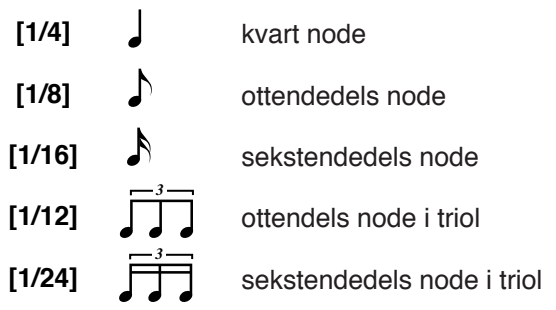

Hvis man vælger "1/8" eller "1/16" til korigering, viser Clavinova "SwingRate=xx%", hvilket gør det muligt at gøre melodiens udtryk mere livlig eller svingende.

#### **Indstillingsområde:**  $0\% - 100\%$

Hvis man vælger "1/8" til korrektion:

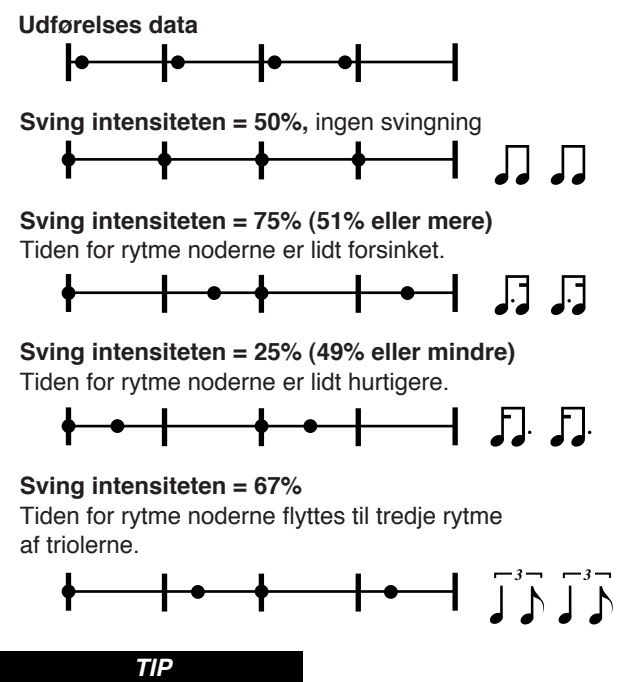

Gem de redigerede melodi data i hukommelsen eller på en diskette. (Se side 50.)

## **Angiver om afspilning skal begynde straks med den første Voicing [QuickPlay]**

Denne parameter gør det muligt, at angive om en melodi starter midt i en takt, eller en melodi med en stille indledning til første node skal spilles fra første node eller fra toppen af linien (rest eller blank). Se fremgangsmåden på side 72.

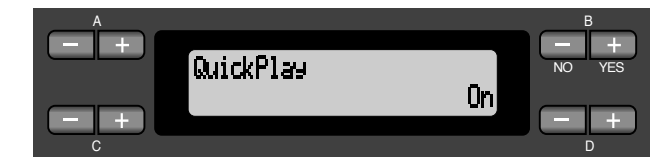

#### **Indstilling:**

- [On] Spiller fra første node
- [Off] Spiller fra toppen af linien (inklusiv rest eller blank)

## **Lytning til kanalerne [ChannelListen]**

Man kan vælge at lytte til en enkelt kanals indhold. Afspilning starter fra første node. Se fremgangsmåden på side 72.

> Afspilning fortsætter så længe denne knap holdes nede.

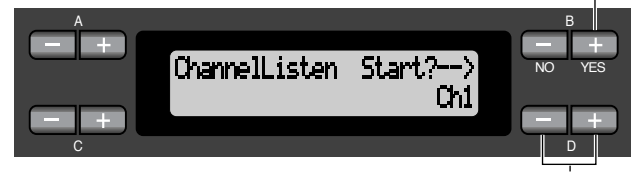

Brug disse knapper til valg af ønsket kanal afspilning.

#### **Indstilling:**

 $Ch1 - Ch16$ 

#### **TIP**

Sædvanligvis vil kanaler, som ikke indeholder data ikke blive vist. Men for enkelte melodier vises alle kanaler (inklusiv kanaler som ikke indeholder data).

## **Sletning af data i en kanal [ChannelClear]**

Man kan slette data fra hver af de 16 kanaler. Se fremgangsmåden på side 72.

Tryk denne knap for sletning af data.

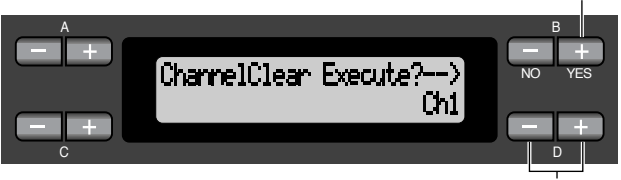

Brug disse knapper for valg af ønsket kanal til sletning.

#### **Indstilling:**

Ch1 – Ch16, ALL (alle kanaler)

**TIP**

- Kanaler, som ikke indeholder data vises ikke. Men for enkelte melodier vises alle kanaler (inklusiv kanaler som ikke indeholder data).
- Gem den redigerede melodis data i hukommelsen eller på diskette. (Se side 50.)

## **Angivelse af et område, og gentagen afspilning [FromToRepeat]**

Man kan angive et område (takt step) i en melodi til gentagen afspilning.

- Afspilning gentages efter at have nået begyndelsen til takten angivet som endepunktet.
- Ved afspilning af en melodi med "Repeat On" som valg, starter nedtællingen, efterfulgt af gentagen afspilning af den angivne del indtil der trykkes på [STOP] knappen.
- Hvis man vælger "Repeat On", starter normal afspilning. Se fremgangsmåden på side 72.

#### Brug disse knapper for valg af "Repeat On".

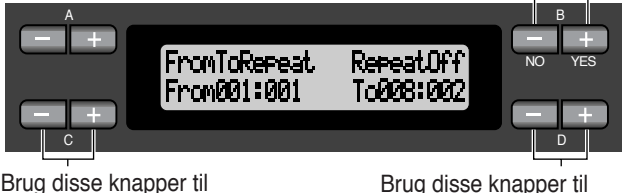

Brug disse knapper til angivelse af startpunktet af gentagen afspilning.

angivelse af slutpunktet for det gentagne område.

**NOTE**

Når man vælger en anden melodi, afbrydes gentagen afspilning automatisk og gentage funktionen slukkes.

## **Afspilning af en frase specificeret ved frasens nummer [PhraseMark]**

Hvis man vælger en melodi fra en samling disketter, som "Disk Orchestra Collection" eller en af "XG for Piano" disketter kan man angive frase numre i noderne for afspilning af noderne fra markerings punktet, eller afspilning af frasenummeret gentagne gange.

- Hvis der startes på afspilning af en melodi med "Repeat On" som valg, starter nedtællingen, efterfulgt af gentagen afspilning af den specificerede frase indtil man trykker på [STOP] knappen.
- Hvis man vælger "Repeat Off", vil normal afspilning starte fra den specificerede frase.

Se fremgangsmåden på side 72 .

Brug disse knapper for valg af "Repeat On".

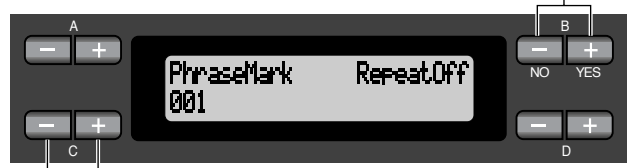

Brug disse knapper til specificering af frase nummer.

#### **Indstilling af frase nummeret:**

- Off (ikke specificeret)
- 1 sidste frase nummer af en melodi

Hvis man vælger en anden melodi end dem fra "Disk Orchestra Collection" eller en fra "XG for Piano" disketterne, kan man kun vælge "Off".

## **Gentagen afspilning af en melodi [SongRepeat]**

Man kan gentagne gange afspille alle melodier eller en enkelt melodi valgt ud fra de 50 preindspillede melodier eller fra disketten.

• Når man starter afspilning, vil Clavinova afspille melodien man har valgt fra frontpanelet, derfeter gentages afspilning af den specificerede melodi indtil man trykker på [STOP] knappen.

Se fremgangsmåden på side 72 .

Brug disse knapper til valg af "On".

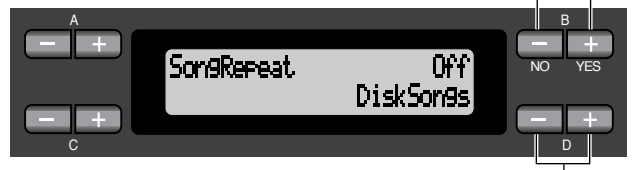

Brug disse knapper til specificering af gentagne melodier.

#### **Indstilling:**

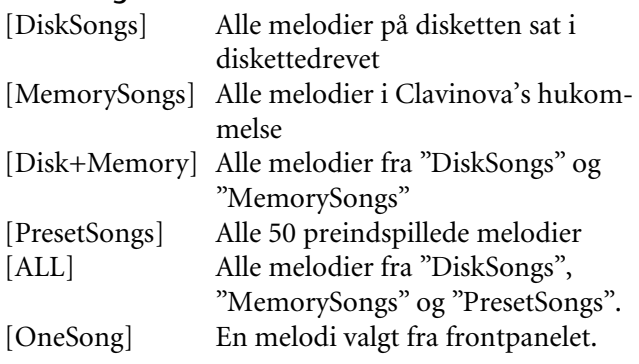

## *Detaljerede indstillinger af metronomen [METRONOME SETTING]*

Man kan indstille Clavinova metronomens takt, volume niveau, og stemme.

## *Procedure*

*Tryk på [METRONOME SETTING] knapperne for adgang til Metronome Setting menuen.*

**[METRONOME SETTING]**

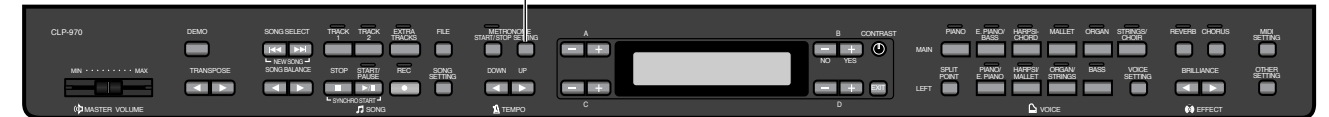

## **Indstilling af metronomens takt [TimeSignature]**

#### Se fremgangsmåden på side 72.

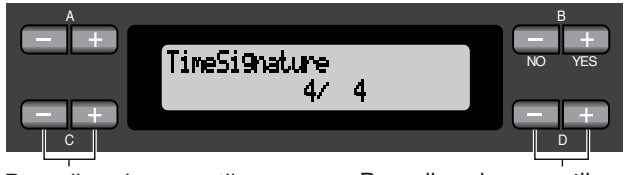

Brug disse knapper til indstilling af nummerering af takten.

Brug disse knapper til indstilling af taktbetegnelsen.

For eksempel til specificering af " $3/4$ ", brug C [- $]/[+]$ knapperne til at vælge "3" og D [-]/[+] knapperne til valg af "4".

#### **Indstilling af nummeratoren:**

 $1 - 16$ 

**Indstillingsmuligheder for taktbetegnelse:** 2, 4 och 8

## **Instilling af metronomens lydstyrke [MetronomeVolume]**

Se fremgangsmåden på side 72.

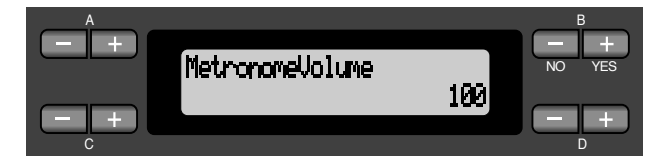

**Indstilling:** 0–127

## **Valg af metronomens lyd [MetronomeSound]**

Se fremgangsmåden på side 72.

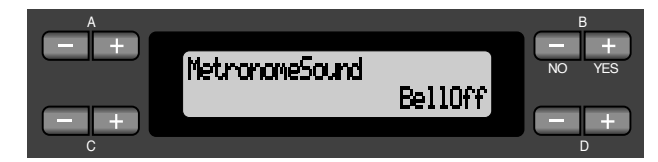

#### **Indstillingsområde:**

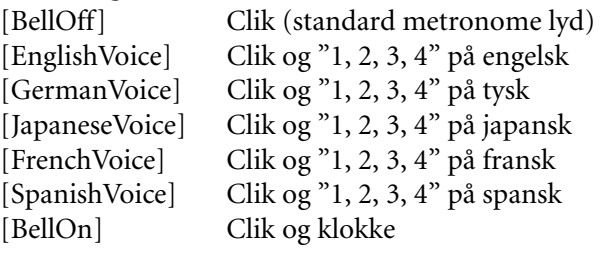

**TIP**

For at dæmpe taktslag, vælges "BellOff".

## *Detaljerede indstillinger af klangene [VOICE SETTING]*

Denne menu gør det muligt at foretage detaljerede indstillinger af klange i dobbelt eller adskilt indstilling og effekterne. Man kan foretage disse indstillinger for hver klang (eller hver kombination af klange) individuelt. Man kan lytte til noderne man spiller på klaviaturet mens ændringer i indstillingerne foretages.

## *Procedure*

*1.* **Vælg en klang og tryk [VOICE SETTING] knappen for adgang til "Voice Setting" menuen.**

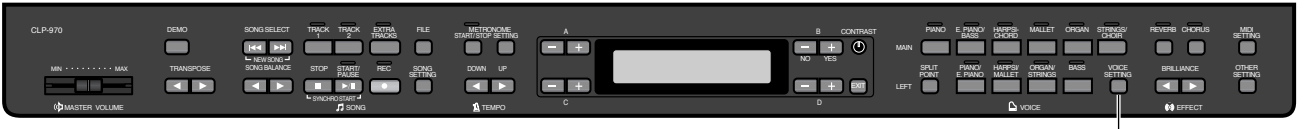

**[VOICE SETTING]**

## *2.* **Tryk A [-]/[+] knapperne for valg af den del for hvilken man ønsker at ændre klangen.**

Området af den viste del varierer afhængig af valgt klang.

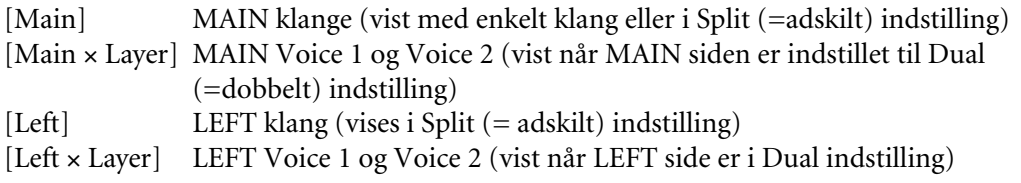

**TIP**

I Dual indstilling vil parametre markeret med "\*" blive indstillet individuelt for Voice 1 og Voice 2.

## **Indstilling af oktav [Octave]\***

Man kan skifte højden op og ned in oktav steps. Se fremgangsmåden på side 72.

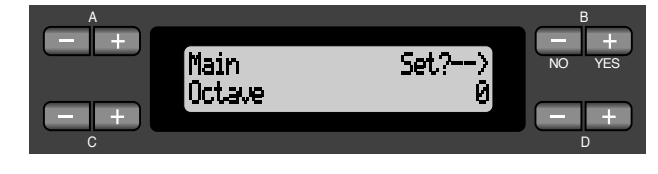

#### **I Dual indstilling:**

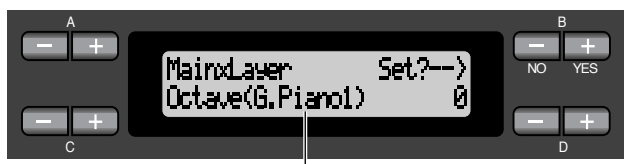

Klang til redigering (Voice 1 eller Voice 2)

#### **Indstillingsområde:**

-2 (to oktaver lavere — 0 (ingen højde skift) —

+ 2 (to oktaver højere)

## **Indstilling af lydstyrke [Volume]\***

Man kan indstille lydniveauet for hver enkelt klangdel. Se fremgangsmåden på side 72.

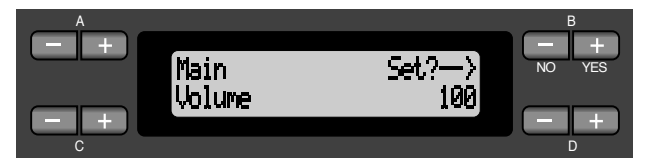

#### **I Dual indstilling:**

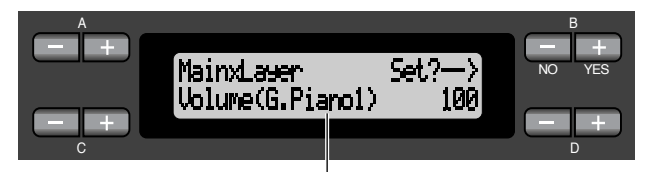

Klang redigering (Voice 1 og Voice 2)

#### **Indstillingsområde:**

 $0 - 127$ 

## **Indstilling af højre-venstre lydstyrke [Pan]\***

Man kan angive positionen i stereo billedet fra hvor man sidder og hører lyden. Se fremgangsmåden på side 72.

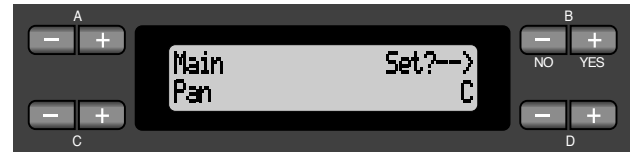

#### **I Dual indstilling:**

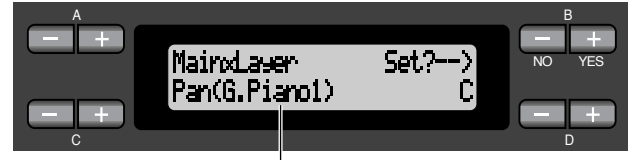

Klang redigering (Voice 1 og Voice 2)

#### **Indstillingsområde:**

L64 (helt til venstre) — C (center) — R63 (helt til højre)

## **Finstemning af tonehøjden (kun i Dual indstilling) [Detune]**

Man kan lave et lille skift i tonehøjden af to klange valgt i Dual indstilling. Se fremgangsmåden på side 72.

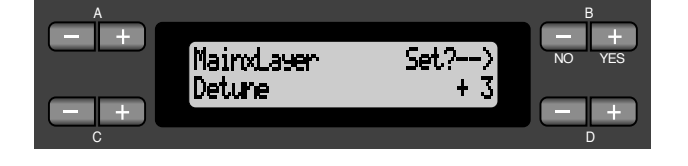

#### **Indstillingsområde:**

-20 — +20 (med positive værdier vil tonehøjden på Voice 1 stige og tonehøjden på Voice 2 falde. Med negative værdier vil tonehøjden på Voice 1 falde og tonehøjden på Voice 2 stige.)

## **Val av efterklangs type [ReverbType]**

**TIP**

Man kan ikke indstille denne parameter for klangdelene "Left" og "LeftXLayer".

Se fremgangsmåden på side 72.

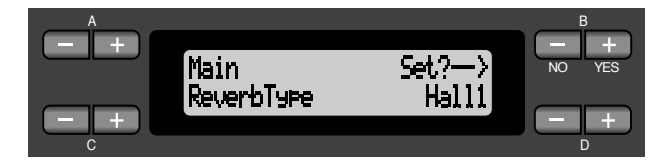

#### **Indstillingsområde:**

Room Simulerer efterklangen i et rum.

- Hall Simulerer efterklangen i en koncertsal.
- Hall2 Efterklangen er en smule længere end i "Hall1".
- Stage Efterklang tilpasset lyden fra et solo instrument.
- Plate Efterklang af vibrationer fra en metalplade.

## **Indstilling af efterklangens dybde [ReverbSend]\***

**TIP**

Efterklangen er ikke med hvis ReverbSend parameteren er indstillet til "0".

#### Se fremgangsmåden på side 72.

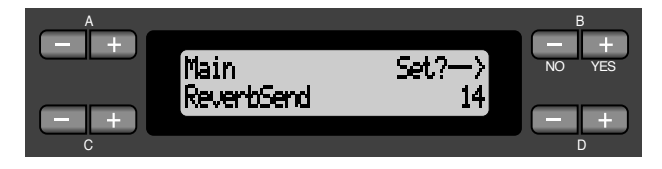

#### **I Dual indstilling:**

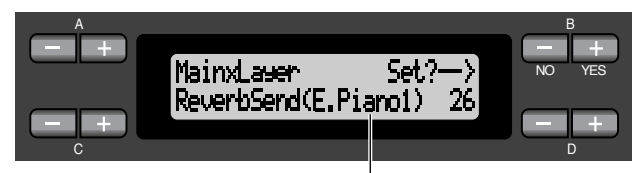

Stemme til redigering (Voice 1 eller Voice 2)

#### **Indstilling:**

 $0 - 127$ 

## **Indstilling af Chorus type [ChorusType]**

**TIP**

Man kan ikke indstille denne parameter for stemme delene "Left" og "Left x Layer".

Se fremgangsmåden på side 72.

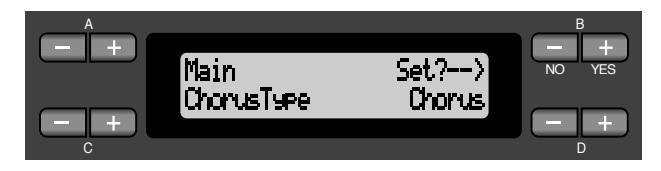

#### **Indstilling:**

Chorus Tilføjer en fyldig, rumlig lyd. Tilføjer en svulmende rumlig lyd. Flanger Tilføjer svulmende effekter af et stigende eller faldende jetfly.

## **Indstilling af Chorus dybde [ChorusSend]\***

Se fremgangsmåden på side 72.

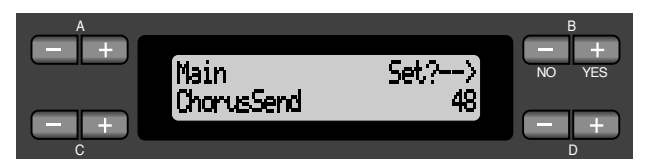

#### **I Dual indstilling:**

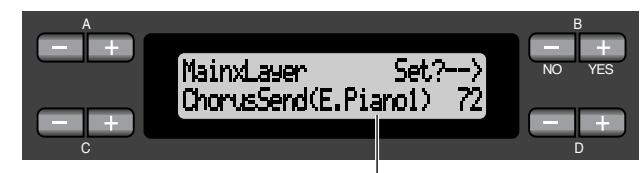

Stemme til redigering (Voice 1 eller Voice 2)

#### **Indstilling:**

 $0 - 127$ 

## **Tænd og sluk for Chorus effekten [ChorusOnOff]**

Man kan sætte knappen [CHORUS] på tænd (on) eller sluk (off) for hver stemme. Når man vælger en stemme, vil chorus on/off indstillingen for stemmen automatisk skifte jævnfør denne parameter.

#### Se fremgangsmåden på side 72.

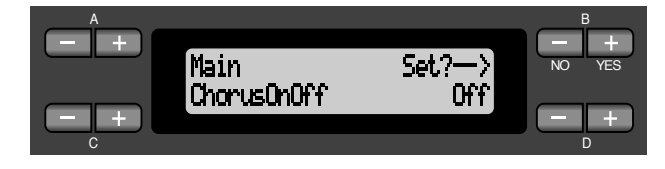

**Indstilling:** On/Off

## **Valg af variation effekt [VariationType]**

Man kan vælge andre effekter (end reverb og chorus). Se fremgangsmåden på side 72.

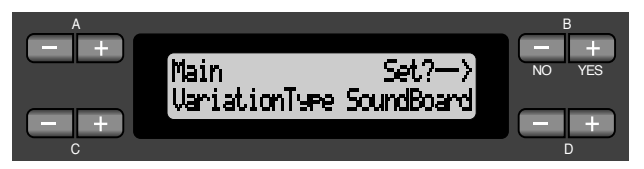

#### **Indstilling:**

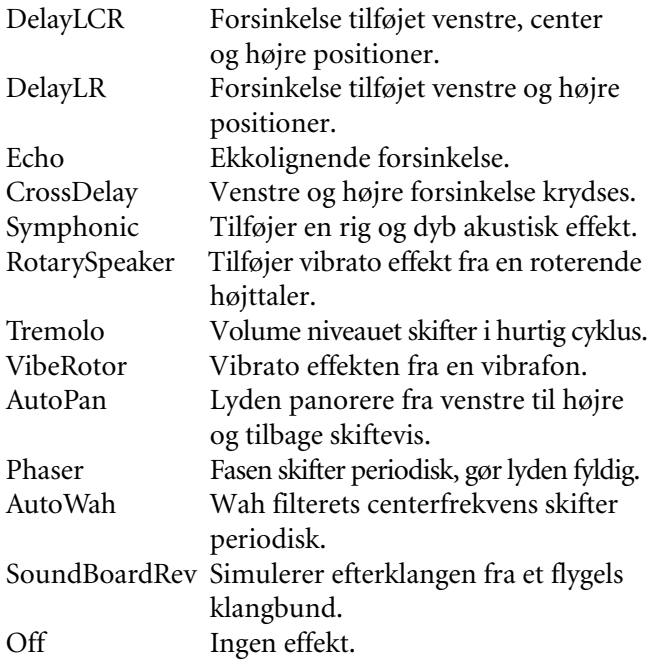

## **Indstilling af Variation effektens dybde [VariationSend]\***

Se fremgangsmåden på side 72 .

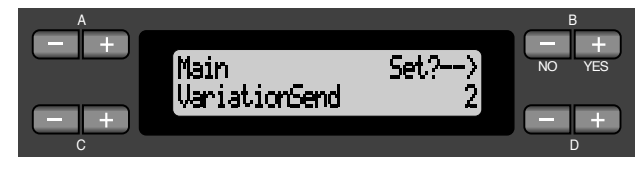

**I Dual indstilling:**

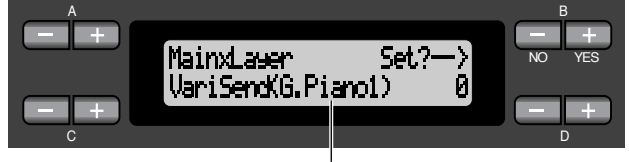

Stemme for redigering (Voice 1 eller Voice 2)

#### **Indstilling:**

 $0 - 127$ 

## **Indstilling af anslags følsomhed [TouchSense]\***

Denne parameter gør det muligt at fastlægge måden og graden til hvilken volume niveauet skifter i forhold til anslag på klaviaturet (hvor hårdt man spiller). Da volume niveauet til cembalo og orgelpiber ikke ændres uanset hvordan man trykker på klaviaturet, vil normal indstilling til disse stemmer være 127. (Se indstillingsområde nedenfor.) Se fremgangsmåden på side 72.

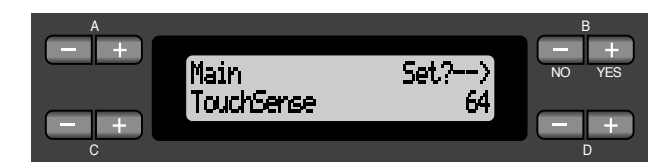

#### **I Dual indstilling:**

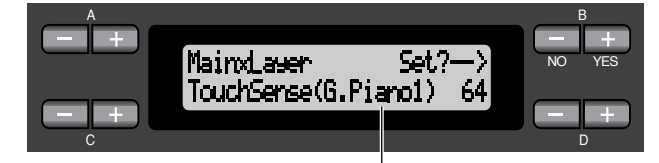

Stemme for redigering (Voice 1 eller Voice 2)

#### **Indstilling:**

0 (mest blød) — 64 (største ændring i niveau) — 127 (højest og fast)

## **Valg af funktion for højre pedal [RPedal]**

Se fremgangsmåden på side 72.

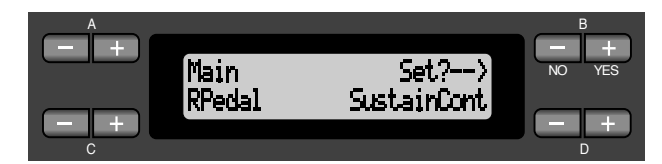

#### **Indstilling:**

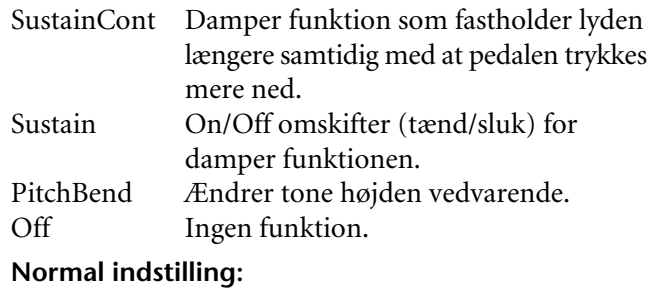

SustainCount

## **Valg af funktion den midterste pedal [MPedal]**

Se fremgangsmåden på side 72.

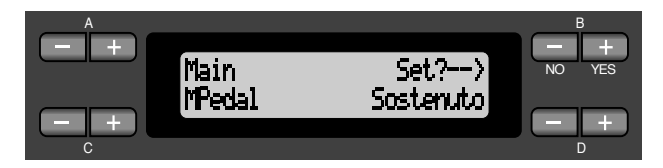

#### **Indstilling:**

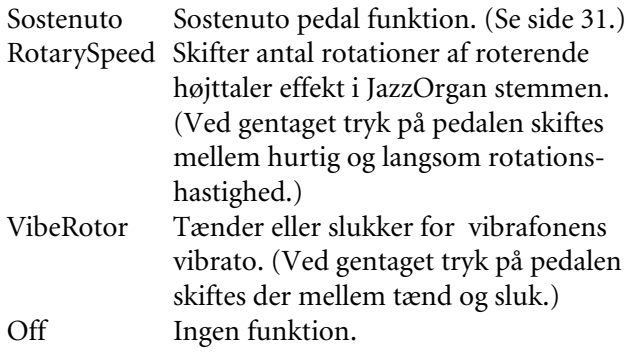

#### **Normal indstilling:**

#### Sostenuto

## **Valg af funktion for den venstre pedal [LPedal]**

Se fremgangsmåden på side 72.

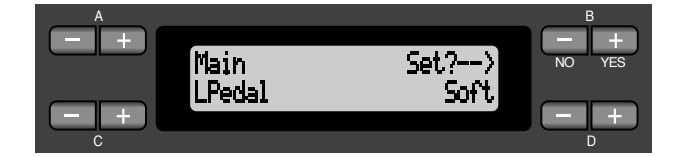

#### **Indstilling:**

Soft Soft pedal funktion. (Se side 31.) RotarySpeed Skifter antal rotationer af roterende højttaler effekt i JazzOrgan stemmen. (Ved gentaget tryk på pedalen skiftes mellem hurtig og langsom rotationshastighed.) VibeRotor Tænder eller slukker for vibrafonens vibrato. (Ved gentaget tryk på pedalen skiftes der mellem tænd og sluk.) Off Ingen funktion.

#### **Normal indstilling:**

Soft (for alle andre stemmer end JazzOrgan og VibraPhone), Rotary Speed (JazzOrgan), VibeRotor (Vibraphone)

## **Indstillinger af funktion for en ekstra pedal [AuxPedal]**

Man kan tilegne en funktion til en pedal tilsluttet Clavinovas AUX PEDAL stik. Se fremgangsmåden på side 72.

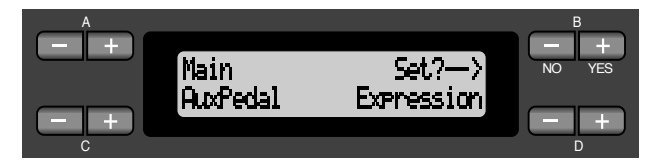

#### **Indstilling:**

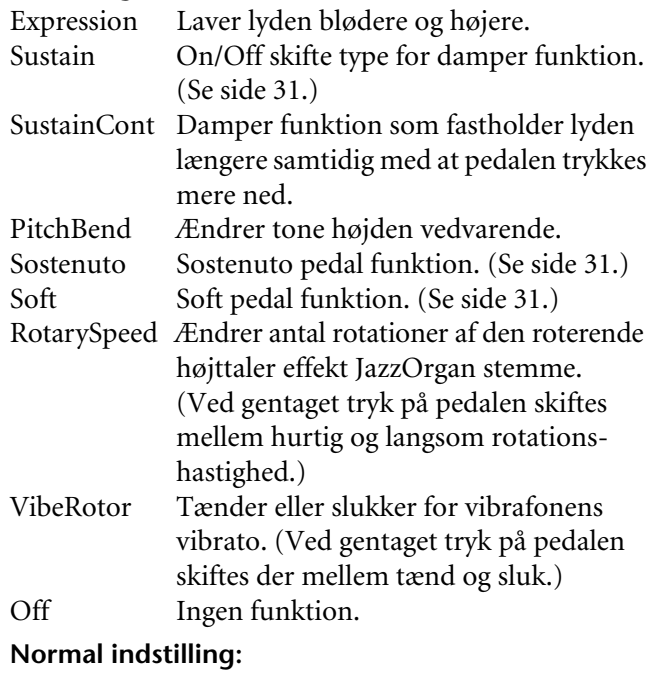

Expression

#### **TIP**

- **Tilbehørs pedaler**
- **Yamaha FC7 fodkontrol** Denne fodkontrol er egnet til kontrol for Expression, SustainCont og PitchBend.
- **Yamaha FC4 fodkontrol Yamaha FC5 fodkontrol** Disse fodkontakter er egnet for kontrol af Sustain, Sostenuto, Soft, RotarySpeed og VibeRotor.

# *MIDI [MIDI SETTING]*

Man kan foretage detaljerede MIDI indstilllinger, såsom opsætning af MIDI sende/modtage kanaler.

## *Lidt om MIDI*

MIDI (Musical Instrument Digital Interface) er et standard format for data transmission/modtagelse. Det gør det muligt at sende udførelses data og kommandoer mellem MIDI udstyr og PC'er. Ved brug af MIDI, kan man kontrollere tilsluttet MIDI udstyr fra Clavinova eller kontrollere Clavinova tilsluttet MIDI udstyr eller computer.

#### **MIDI bøsninger**

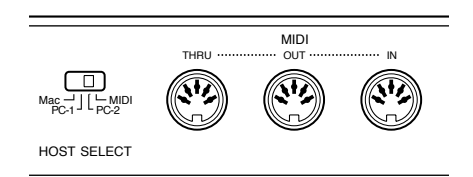

MIDI [IN]: Modtager MIDI data. MIDI [OUT]: Sender MIDI data. MIDI [THRU]: Sender data modtaget fra MIDI [IN] bøsningen som de er.

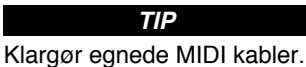

#### **[TO HOST] bøsning**

Anvend disse bøsninger for tilslutning af Clavinova til computer.

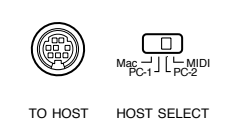

#### **TIP**

Typen af tilslutningskabel afhænger af computeren. Se "Tilslutning til PC" på side 63 for yderligere information.

#### **TIP**

MIDI udførelses data overføres i form af numeriske værdier.

Da MIDI data som kan transmitteres eller modtages varierer afhængig af typen på MIDI udstyr, tjekkes "MIDI Implementation Chart" for at finde ud af hvilken type MIDI data og kommandoer ens udstyr kan transmittere og modtage. Clavinovas MIDI udførelses kort er opført på side 31 og 32 i "Reference Booklet" til CLP-970.

Når man anvender MIDI bøsningerne, indstilles [HOST SELECT] omskifteren til "MIDI" (Se side 63.)

#### **TIP**

Når man anvender [TO HOST] bøsningen indstilles [HOST SELECT] omskifteren korrekt i forbindelse med typen af computer man bruger. (Se side 63.)

Man kan også få detaljeret information om MIDI fra forskellige musikmagasiner og bøger.

## *Procedure*

*Tryk [MIDI SETTING] knappen for adgang til MIDI indstilling.*

#### **[MIDI SETTING]**

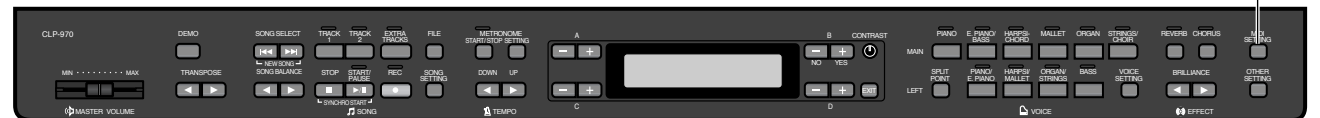

## **Indstilling af MIDI transmission kanalen [MidiOutChannel]**

Denne parameter gør det muligt at specificere kanalen på hvilken Clavinova skal transmittere MIDI data. Se fremgangsmåden på side 72.

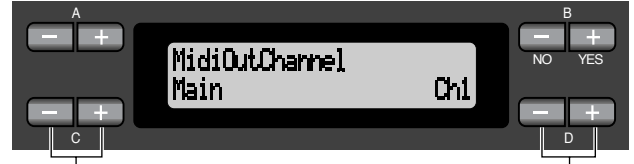

Vælg klang del. Specificér kanalen.

#### **Indstilling for:**

Main, Left, Layer, Left Layer

#### **Indstillingsområde:**

Ch1 – Ch16, Off (ikke transmitteret)

#### **Normal indstilling:**

 $Main = Ch1$  $Left = **Ch2**$ Layer  $=$  Ch<sub>3</sub> Left Layer= Ch4

## **Indstilling af MIDI modtage kanal (Port A) [MidiInAChannel]**

Denne parameter gør det muligt at specificere for hver enkelt kanal hvor vidt Clavinovaet skal modtage data fra MIDI [IN] bøsningen eller [TO HOST] port A (CBX driverens port A).

#### **TIP**

De modtagne data afspilles ved brug af XG klange (side 6 i "Reference Booklet" til CLP-970). Man kan også tilegne Clavinovas preset klange til dele af data. (Se "Erstat XG klangene med Preset klange" på side 90.)

Se fremgangsmåden på side 72.

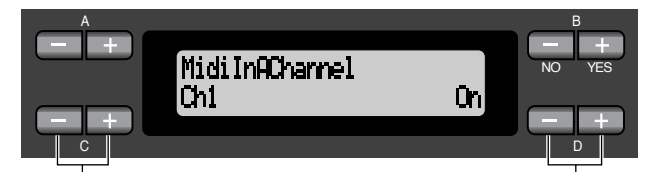

Vælg en kanal. Vælg On eller Off.

**Indstilling for:**  $Ch1 - Ch16$ 

**Indstillingsområde:** On/Off

**Normal indstilling:** On for alle kanaler

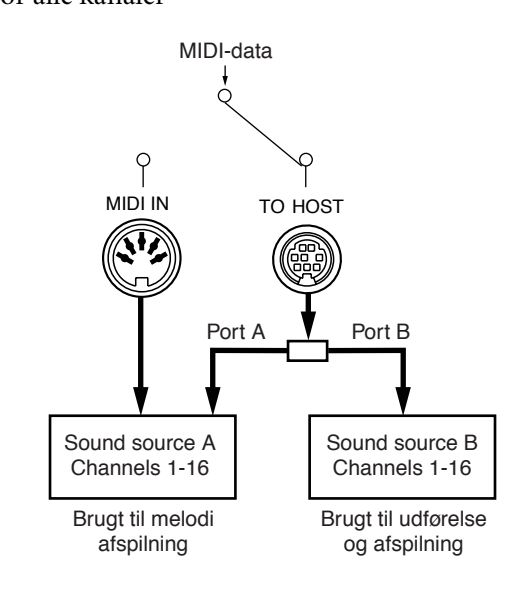

## **Indstilling af MIDI modtage kanal (Port B) [MidiInBChannel]**

Denne parameter gør det muligt for hver enkelt kanal uanset om Clavinova modtager data fra MIDI [IN] bøsningen eller fra [TO HOST] port B (CBX driverens port B).

#### **TIP**

De modtagne data afspilles ved brug af preset klange (side 103).

Se fremgangsmåden på side 72.

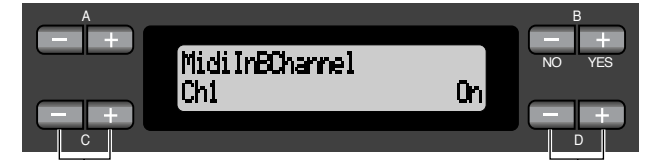

Vælg en kanal. Vælg On eller Off.

**Indstilling for:**  $Ch1 - Ch16$ **Indstillingsområde:**

On/Off

#### **Normal indstilling:**

On for alle kanaler

## **Tænd og sluk for Local Control [LocalControl]**

"Local Control On" er en tilstand hvor Clavinova frembringer lyden fra sin tonegenerator når man spiller på klaviaturet. I "Local Control Off" tilstanden er klaviaturet og tonegeneratoren afskåret fra hinanden. Dette betyder at selv om man spiller på klaviaturet vil Clavinova ikke frembringe lyden. I stedet kan data blive transmitteret via MIDI til tilsluttet MIDI udstyr, som så kan frembringe lyden. "Local Control Off" indstillingen er nyttig når man ønsker at anvende en ekstern lydkilde mens der spilles på Clavinova. Se fremgangsmåden på side 72.

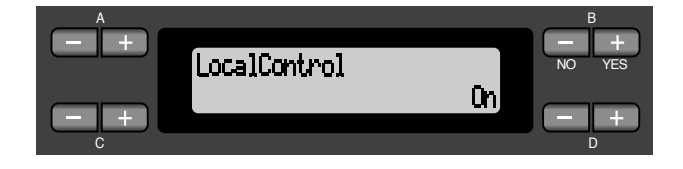

**Indstilling:** On/Off **Normal indstilling:** On

## **Vælg spillet på klaviaturet eller Song Data for MIDI transmission [MidiOutSelect]**

Man kan vælge om ens spille data eller melodi afspilnings data (inklusiv demo melodier) sendes via MIDI. Se fremgangsmåden på side 72.

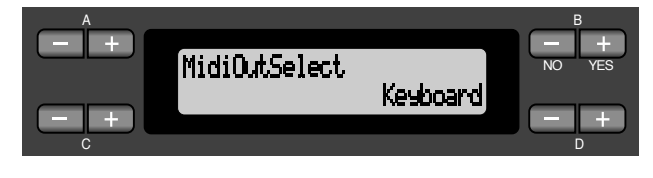

#### **Indstilling:**

Keyboard (udførelses data spillet på klaviaturet) Song (melodi afspilnings data)

**Normal indstilling:** Keyboard

## **Vælg den type data, der skal modtages via MIDI [ReceiveParameter]**

Denne parameter gør det muligt at specificere hvilke MIDI data Clavinova kan modtage. Se fremgangsmåden på side 72.

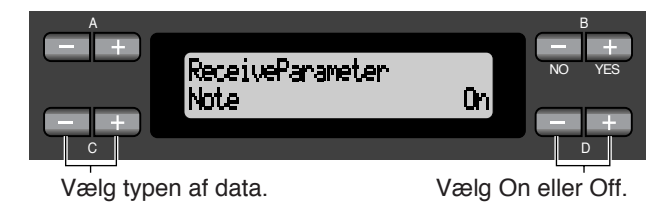

#### **Type af data:**

Note, Control, Program, Pitch Bend, SysEx (System Eksklusive)

**Indstilling:**

On/Off

#### **Normal indstilling:**

On for alle typer data

## **Vælg den type data, der skal sendes via MIDI [TransmitParameter]**

Denne parameter gør det muligt at specificere hvilke MIDI data Clavinova kan sende. Se fremgangsmåden på side 72.

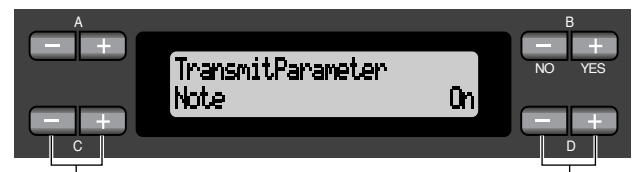

Vælg typen af data. Vælg On eller Off.

#### **Type af data:**

Note, Control, Program, Pitch Bend, SystemRealTime, SysEx (System Eksklusive)

**Indstilling:** On/Off

#### **Normal indstilling:**

On for alle typer data

## **Udførelse af melodi data Bulk Dump [SongBulkDump]**

Man kan gemme igangværende melodi data i Clavinova som MIDI bulk data ved overførsel til en tilsluttet MIDI data hukommelse (så som en MDF3) eller en rækkefølger (sequencer). For at afspille de gemte melodi data, sendes mængden af data tilbage fra hukommelsen til Clavinova og den normale afspille procedure følges.

Man kan afbryde transmissionen af data mængden ved at trykke B [-(NO)] knappen. Se fremgangsmåden på side 72.

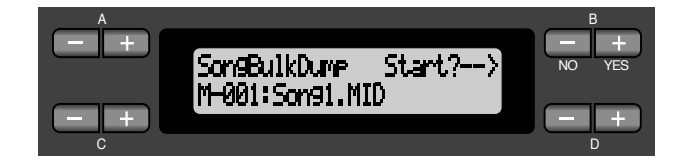

## **Sende de initiale indstillinger på panelet [InitialSetup]**

Man kan sende panel data, så som melodi valg til en tilsluttet sequencer. Før man optager udførelses data til en tilsluttet MDF3 eller sequencer, er det nyttigt, hvis man først sender og optager (fra begyndelsen af udførelses data) til panel opstillings data for udførelse under afspilning.

Se fremgangsmåden på side 72.

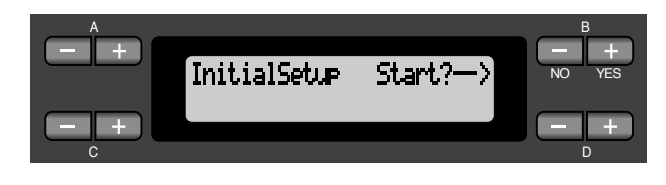

## **Udførelse af Voice data Bulk Dump [VoiceBulkDump]**

Man kan sende melodi data specificeret i "Voice Setting" menuen (side 78) som MIDI bulk data. Man kan afbryde transmissionen af data mængden ved at trykke B [-(NO)] knappen.

Se fremgangsmåden på side 72.

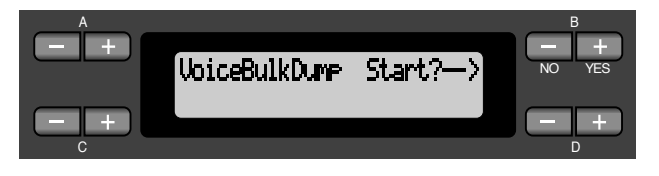

# *Andre indstillinger*

Man kan foretage detaljerede indstillinger for anslag, stemning, skalering o.s.v.

## *Procedure*

*Tryk [OTHER SETTING] knappen for at komme til Other Setting indstillingen.*

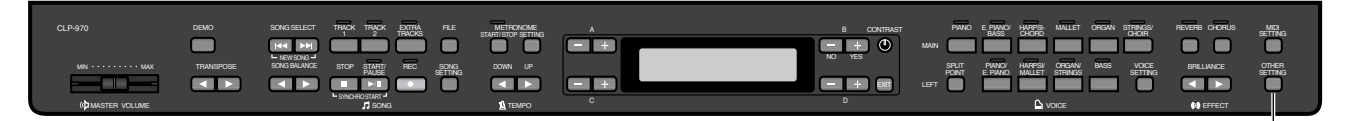

## **Valg af anslags følsomhed [TouchResponse]**

Man kan specificere anslaget (hvordan lyden svarer til måden tangenten trykkes). Se fremgangsmåden på side 72.

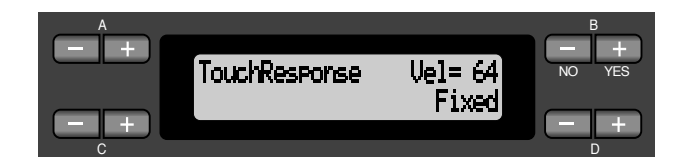

#### **Indstilling:**

- Light Med et let anslag, gengiver Clavinova en høj lyd. Volume niveauet af tonerne har en tendens til at følge med.
- Medium Standard anslag.
- Heavy Man skal anslå tangenten hårdt for at frembringe en høj lyd. Dette tillader flere udtryksmuligheder, fra pianissimo til fortissimo toner.
- Fixed Ingen anslag. Volume niveauet vil være det damme uanset hvor hårdt man anslår tangenterne. Anvend B [-]/[+] knapperne for at vælge volume niveau.

**Indstillingsområde for "Fixed" volume niveau:**  $1 - 127$ 

## **Finafstemning af tonehøjden [Tune]**

Man kan finafstemme tonehøjden for hele instrumentet. Denne funktion er nyttig når man spiller på Clavinova'et sammen med andre instrumenter eller CD musik. Se fremgangsmåden på side 72.

**[OTHER SETTING]**

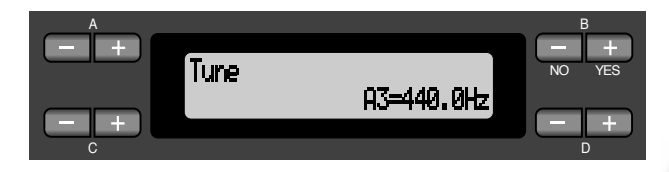

#### **Indstilling:**

A3=427.0Hz — 453.0Hz (0.1 Hz trin)

## **Valg af finstemningens kurve for en piano klang [PianoTuningCurve]**

Man kan vælge en finstemnings kurve fra "GrandPiano 1" og "GrandPiano 2". Vælg "Flat" hvis man føler at finstemnings kurven for piano stemmen ikke passer til de andre instrumenters stemmer.

Se fremgangsmåden på side 72.

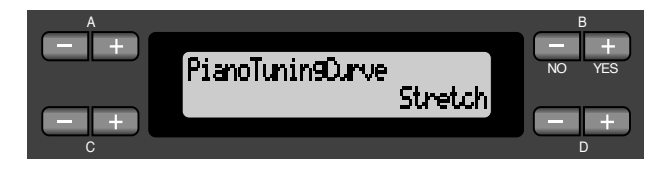

#### **Indstilling:**

Stretch Finstemnings kurve især for klaverer

Flat Finstemnings kurve for hvilken frekvensen øges med en oktav over hele klaviaturet

## **Valg af en skala [Scale]**

Man kan vælge forskellige *skalaer*. Equal Temperament er den mest almindelige klaver finstemnings skala. Dog har historien kendt til adskillige andre skalaer, mange af disse tjener som basis for bestemte typer af musik. Man kan eksperimentere med finstemningen af disse genrer. Se fremgangsmåden på side 72.

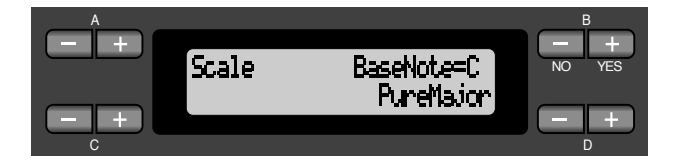

#### **Indstilling:**

- Equal En oktav er delt i tolv ens intervaller.
- Er nu mest udbredte finstemnings skala. PureMajor/PureMinor

Baseret på naturlige overtoner, tre hoved akkorder bruger disse skalaer til frembringelse af smuk ren lyd. De anvendes sommetider til omkvæd/ kor.

#### Pythagorean

Denne skala, designet af Pythagoras, en græsk filosof, er skabt af kun fem tonehøjder. Den tredje er svulstig, mens fjerde og femte er smuk og passende for førende.

#### MeanTone

Denne skala er en forbedring af den pythagoræiske skala, på den måde at svulstigheden på tredje er fjernet. Skalaen var udbredt i slutningen af det 16. årh. frem til slutningen af det 18. årh. Händel anvendte denne skala.

#### WerckMeister/KirnBerger

Denne skala kombinerer Mean Tone og Pythagorean på forskellig måde. Med disse skalaer er moduleringen med til at ændre indtryk og følelse for melodierne. De blev ofte anvendt på Bach's og Beethoven's tid. De anvendes også ofte i daag til gengivelse af musikken fra den periode på cembalo.

#### **Normal indstilling:**

Equal

Hvis man vælger en anden skala end Equal, skal man specificere basis noderne ved brug af B [-]/[+] knapperne.

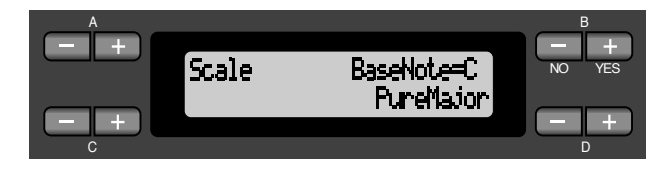

#### **Indstillingsområde:**

 $C, C^{\dagger}, D, E^{\flat}, E, F, F^{\dagger}, G, A^{\flat}, A, B^{\flat}, B$ 

## **Dybden af strenge resonansen [StringResonanceDepth]**

Denne parameter virker kun på "GrandPiano 1". Se fremgangsmåden på side 72.

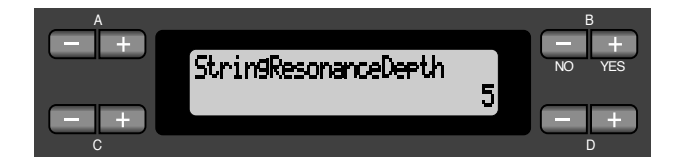

#### **Indstillingsområde:**

 $1 - 10$ , Off

**Dybden af sustain sampling for forte pedalen [SustainSamplingDepth]**

Denne parameter virker kun på "GrandPiano 1". Se fremgangsmåden på side 72.

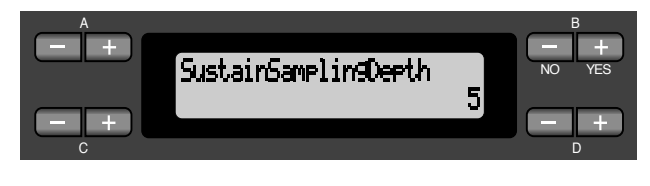

**Indstillingsområde:**  $1 - 10$ , Off

## **Indstilling af vibrafon vibratoens hastighed [VibraphoneRotorSpeed]**

Denne parameter gør det muligt at indstille vibratorens hastighed når man vælger Vibraphone klangen og anvender en vibrator pedal. Se fremgangsmåden på side 72.

A B  $-1$ VibraphoneRotorSpeed NO YES 6

C DISPONSIBLE DISPONSIBLE DISPONSIBLE DISPONSIBLE DISPONSIBLE DISPONSIBLE DISPONSIBILITY OF DISPONSIBLE DISPONSIB

**Indstillingsområde:**

 $1 - 10$ , Off

 $+$ 

### **Valg af pedal funktion for vibrafonen [VibraphonePedalMode]**

Denne parameter gør det muligt at vælge hvorvidt lyden skal fastholdes mens en tangent trykkes på klaviaturet ("PianoLike") eller om lyden fastholdes når sustain pedalen trykkes og holdes nede, som når man spiller på en rigtig vibrafon ("Normal"). Se fremgangsmåden på side 72.

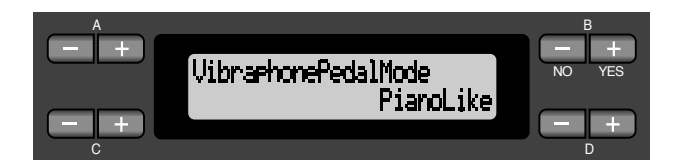

**Indstillingsområde:** PianoLike, Normal

**Normal indstilling:** PianoLike

## **Aktivering af en START/PAUSE funktion til en pedal [PedalStart/Pause]**

#### **TIP**

Hvis man aktiverer en START/PAUSE funktion til en pedal og tænder for funktionen, vil den funktion pedalen er tilføjet i Voice Setting menuen (side 81 og 82) ikke fungere.

#### Se fremgangsmåden på side 72.

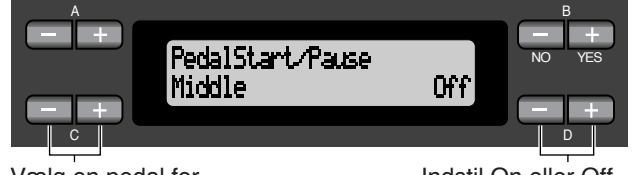

Vælg en pedal for aktivering af funktion. Indstil On eller Off.

**Indstilling for:** Left, Middle, AUX

**Indstillingsområde:** On/Off

**Normal indstilling:** Off for alle pedaler

## **Valg af type for den ekstra pedal [AuxPedalType]**

En pedal tilsluttet [AUX PEDAL] bøsningen kan skifte mellem on og off (tændt/slukket). F. eks. aktiverer nogle pedaler effekter og andre deaktiverer effekter når der bliver trykket på dem.

Anvend denne parameter til at omvende mekanismen. Se fremgangsmåden på side 72.

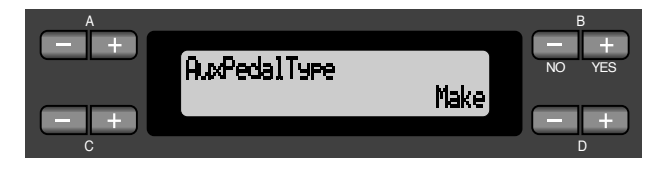

**Indstillingsområde:** Make, Break

## **Indstilling af punktet, hvor forte pedalen begynder at betyde noget for lyden [HalfPedalPoint]**

Man kan fastlægge hvor langt ned man skal trykke den højre pedal før damper effekten (side 31) begynder. Denne indstilling virker når den højre pedal funktion (side 81) er indstillet til enten SustainCont eller Sustain. Se fremgangsmåden på side 72.

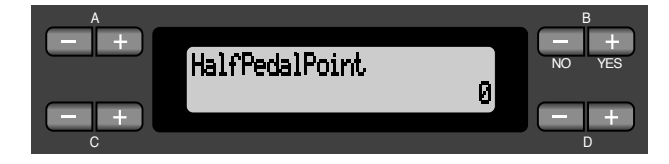

#### **Indstillingsområde:**

 $-2$  (virkning med let tryk) —  $0 - +2$  (virkning med dybt tryk)

## **Pitch Bend område [PitchBendRange]**

Denne parameter gør det muligt at indstille området for vedvarende ændring af tonehøjden foretaget med Pitch Bend funktionen.

- Denne parameter virker kun på lyden frembragt af klaviaturet.
- Man kan indstille området i halvtone trin.

Se fremgangsmåden på side 72.

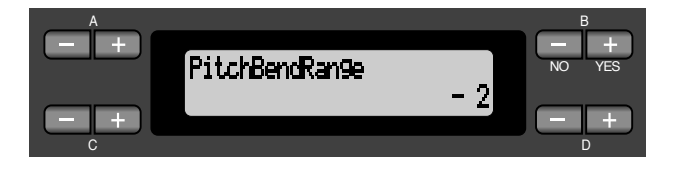

#### **Indstillingsområde:**

-12 (tonehøjden sænkes med tolv halvtoner [en oktav] når pedalen trykkes ned) — +12 (tonehøjden øges med tolv halvtoner [en oktav] når pedalen trykkes ned)

#### **Normal indstilling:**

–2

## **Erstat XG klangene med Preset klange [XGAlternative]**

CLP-970 er udstyret med en XG tone generator med det formål at kunne spille GM, XG eller DOC musik data (side 60). Man kan erstatte nogle XG klange med preset klange på panelet ved afspilning. Denne parameter gør det muligt at vælge "Native" (brug af preindspillede klange) eller "XG" (brug af XG klange). Se fremgangsmåden på side 72.

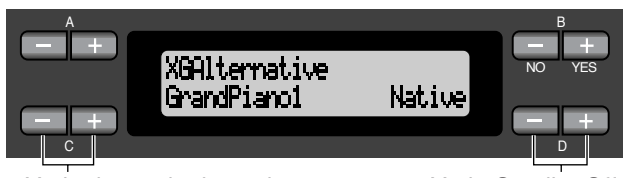

Vælg det ønskede punkt. Vælg On eller Off.

#### **Indstilling for:**

Alle preindspillede klange på panelet

#### **Indstillingsområde:**

Native Brug af preindspillede klange XG Brug af XG klange

#### **Normal indstilling:**

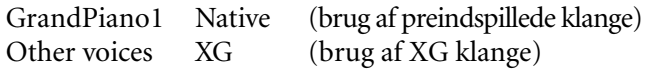

## **Valg af de ting, der skal gemmes ved afbrydelse [MemoryBackUp]**

Man kan lave back up af indstillinger på valg af klange og metronomindstilling, så de ikke går tabt når der bliver slukket for strømmen til Clavinova.

• Memory melodier (gemt i Calvinova's hukommelse), back up on/off indstilling (denne parameters indstilling) og "CharacterCode" parameteren (side 56) bliver altid back'et up.

Se fremgangsmåden på side 72.

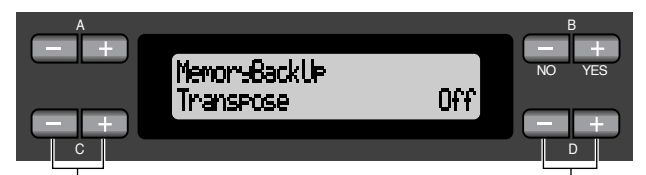

Vælg det ønskede punkt. Vælg On eller Off.

**Indstilling for:**

Transpose, Brilliance, ReverbOnOff, SplitPoint, Main/ LeftVoice, MetronomeSetting, SongSetting, SongBalance, MidiSetting og OtherSetting

**Indstillingsområde:**

On/Off

#### **Normal indstilling:**

Transpose, Main/LeftVoice og MetronomeSetting parametrene er indstillet til Off. Andre parametre er indstillet til On.

## **Genkald de normale indstillinger (fra fabrikken) [FactorySet]**

Man kan føre Clavinova tilbage til dets normale (fabriksindstillede) indstillinger.

- CharacterCode parameteren indstillet i File menuen ændres ikke.
- MemoryBackUp parameterens indstilling (On/Off) (venstre kolonne) tilbageføres til normal indstilling.
- Man kan fastlægge om hukommelsens melodier er slettet eller gemt.

Se fremgangsmåden på side 72.

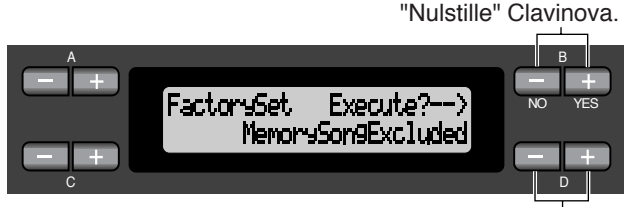

Vælg en værdi for melodierne i hukommelsen.

#### **Valg af "MemorySong":**

MemorySongExcluded Memory melodier er gemt. MemorySongIncluded Memory melodier er slettet.

## **Andre metoder til at genkalde de normale indstillinger**

Tryk og hold nede den hvide tangent i højre ende og tryk på [POWER] knappen for at tænde for strømmen til Clavinova. På denne måde er melodierne i hukommelsen ikke slettet.

Hvis man ønsker at slette Memory songs på dette tidspunkt, trykkes og holdes nede den yderste højre tangent (C7) sammen med den sorte tangent (B $b$ 6) og samtidig tryk på [POWER] omskifteren for at tænde for strømmen til Clavinova.

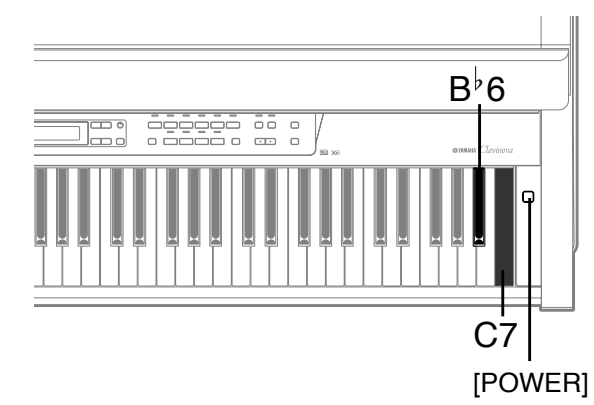

*Liste over meddelelser*

Meddelelserne er opstillet i alfabetisk orden.

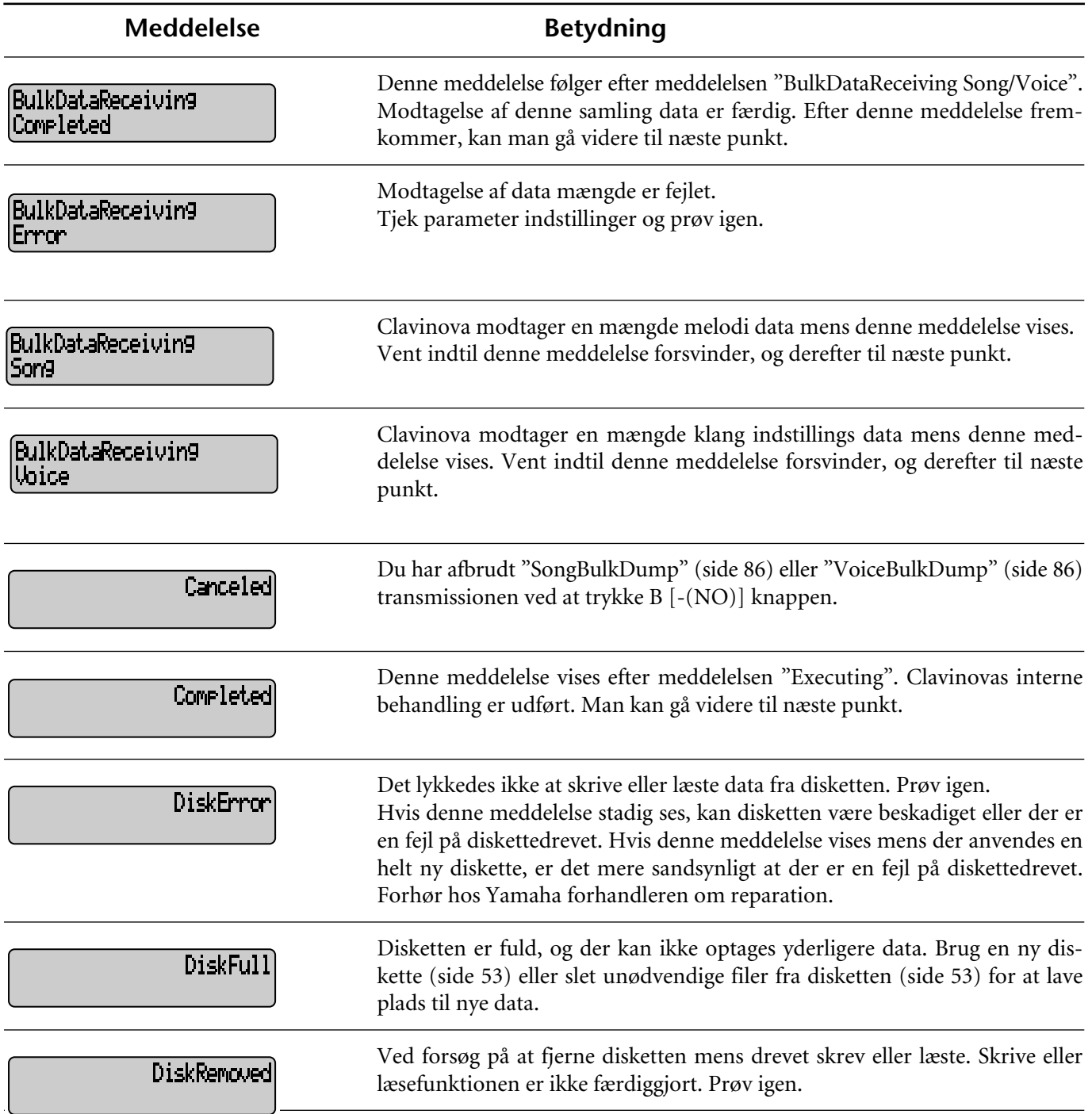

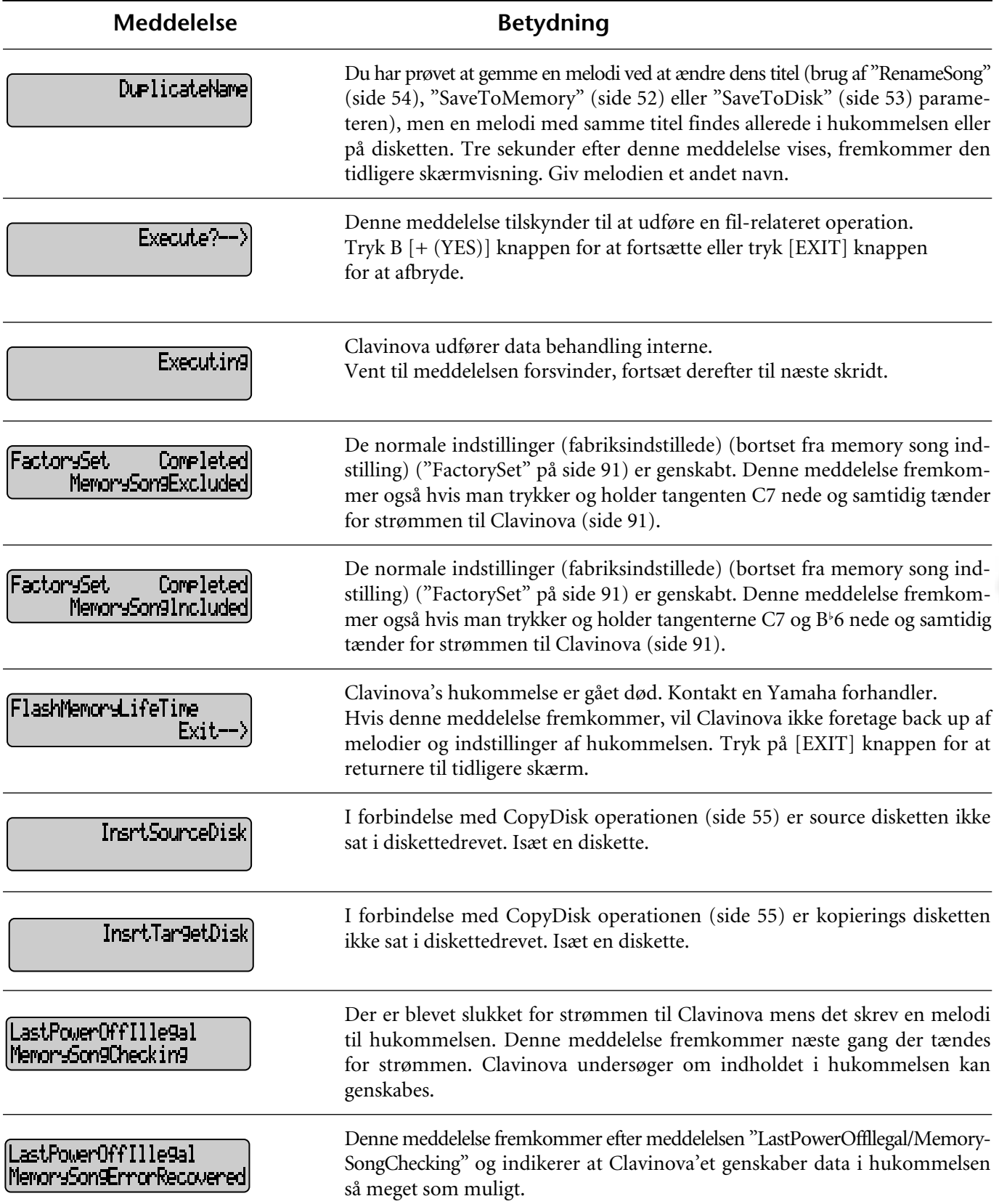

46

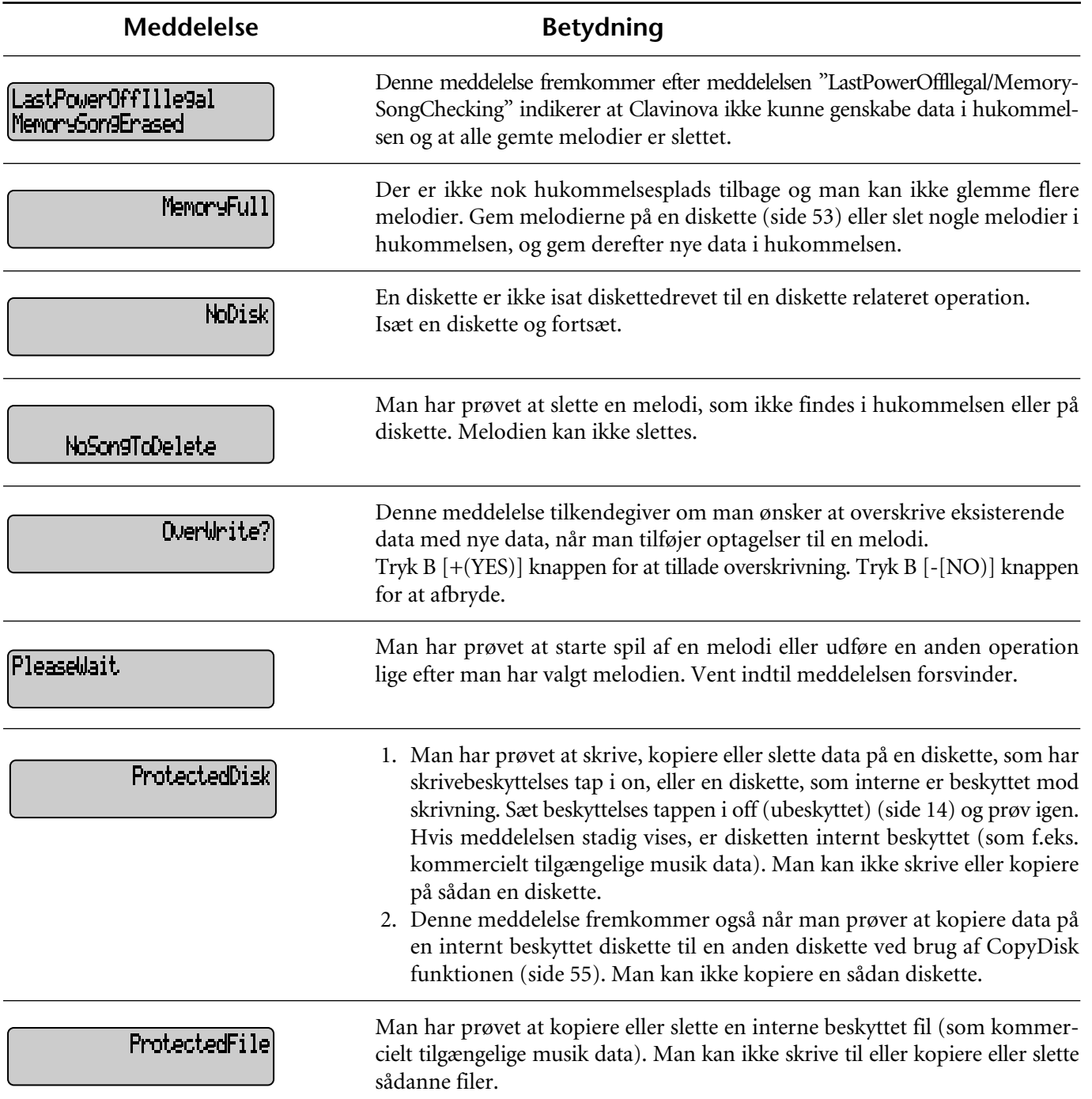

TH

en en di<br>Libert

Ш

M

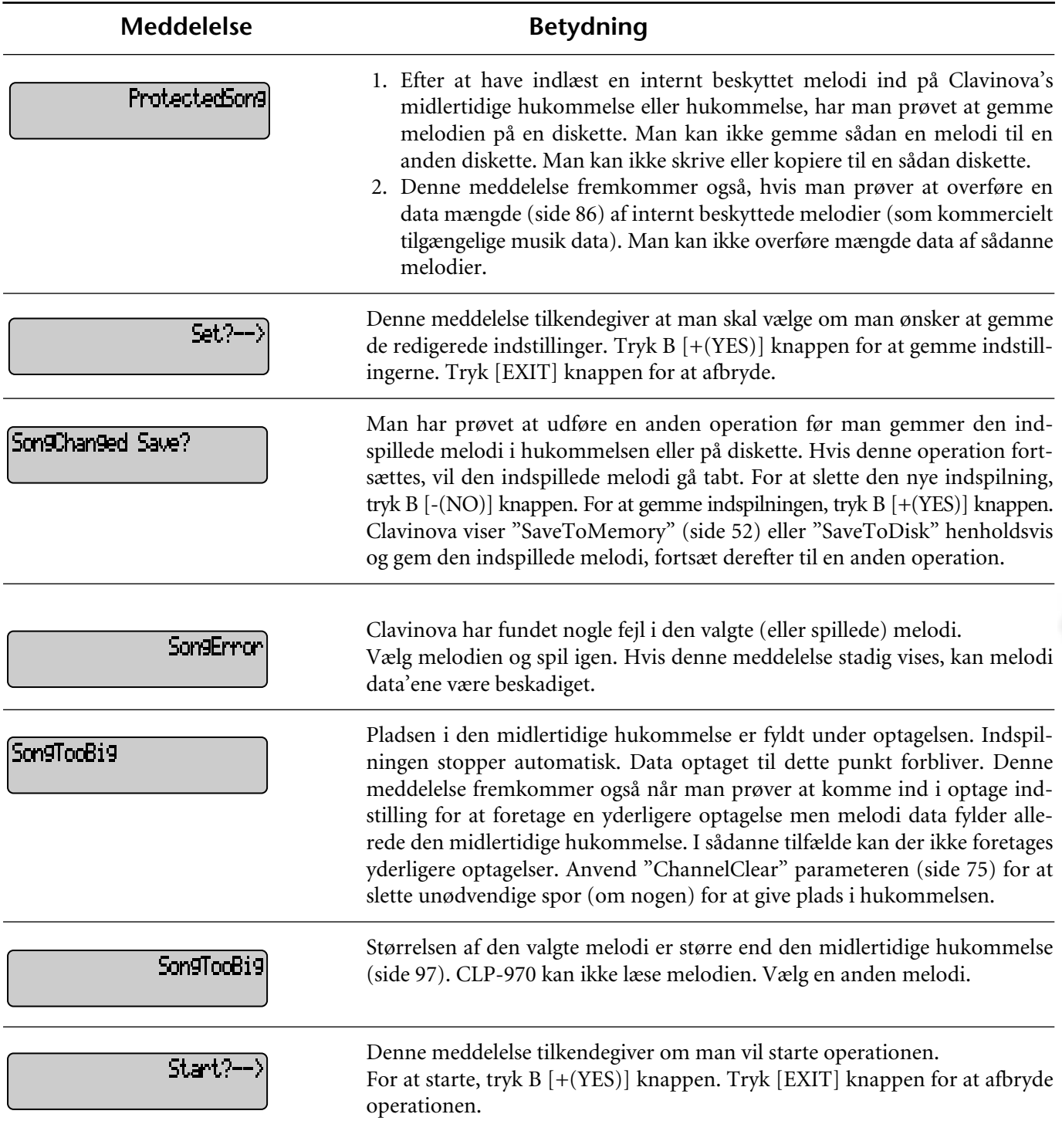

Ш

m

11

m

44, 10

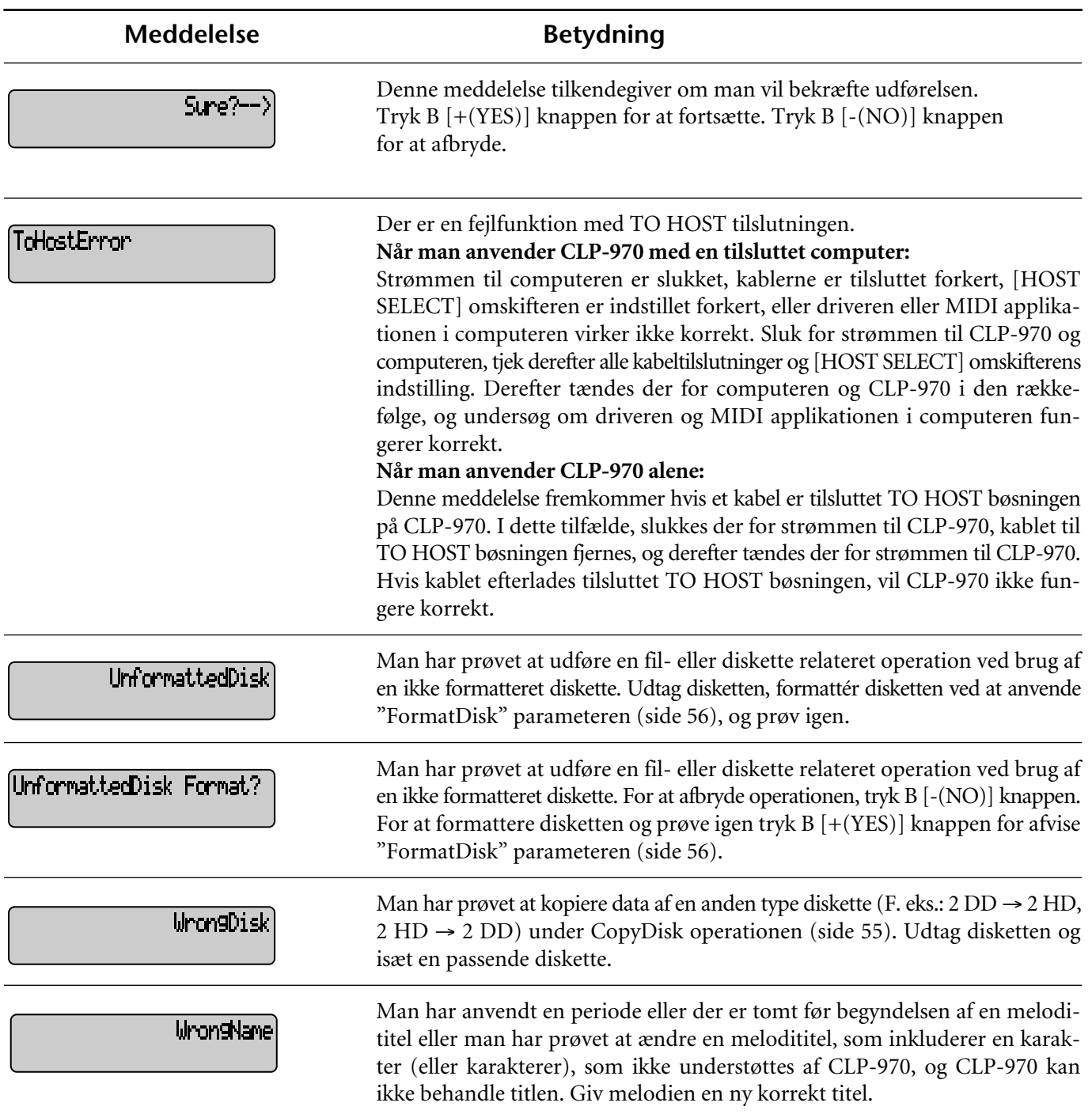

I

HT

## *Spørgsmål om operationer og funktioner*

#### ■ Knapperne virker ikke.

Mens man bruger en funktion, vil nogle af knapperne som ikke bruges til funktionen ikke virke. Hvis melodien spiller, stop afspilning. Ellers tryk [EXIT] knappen for at vende tilbage til hovedskærmen. Derefter udføres den ønskede operation.

#### ■ Lyden vedbliver og svækkes ikke når jeg **trykker på sostenuto pedalen.**

Med klangene i ORGAN eller STRINGS/CHOIR gruppen vil lyden fortsætte vedholdende når Du holder sostenuto pedalen nede.

#### ■ **Højere eller lavere toner lyder ikke korrekt når transponeringen eller oktav indstillingen foretages.**

Indstillingsområdet for transponeringen og oktav indstillingen er C2–G8. (Med den normale indstilling, vil Clavinova's 88 tangenter dække området A1–C7.) Hvis den laveste tangent indstilles til en tone lavere end C2, vil den frembringe en lyd en oktav højere. Hvis den højeste tangent er indstillet til en tone højere end G8, vil den frembringe en lyd en oktav lavere.

#### ■ Hvordan kan jeg returnere til optagelses- eller **melodivalgsskærm under optagelse af en melodi eller afspilning?**

Tryk på en af SONG SELECT  $[ \cdot \cdot \cdot ]$  og  $[ \cdot \cdot \cdot ]$ knapperne én gang.

■ **Tempoet ændres ikke selv om jeg har optaget med tempo ændringer.**

Afhængig af tids tempo ændringer, vil det ændrede tempo måske ikke blive optaget. I dette tilfælde vil det optagne blive afspillet i det originale tempo. Foretag tempo ændringer når optagesporet er valgt og den røde spor indikator blinker. Samme trick anvendes for redigering af tempo efter optagelse.

#### ■ Udførelse i Dual eller Split er ikke optaget. **Track data er uventet tabt.**

I Dual eller Split indstillings optagelse, er sporet for anden stemme (det er stemmen for venstre hånd) automatisk fordelt (side 48). Derfor, hvis sporet allerede har data, vil disse data blive overskrevet under optagelsen. Også ved omskiftning, til Dual eller Split indstilling i midten af melodien, vil dette ikke blive optaget. Derfor, tonerne spillet med anden stemme (eller toner lavere end Split point) vil ikke blive optaget.

#### ■ **Hvilke typer af data er optaget? Data optaget på sporene:**

- Tone data (toner Du spiller)
- Klang valg
- Clavinova pedaler og eksterne pedaler on/off
- Reverb dybde, "ReverbSend"
- Chorus dybde, "ChorusSend"
- Varierende effekt dybde, "VariationSend"
- Klang oktav indstilling, "Octave"
- Klang volume niveau, "Volume"
- Stereo virkning af hver stemme, "Pan"
- Finindstilling af to klanghøjder (Dual mode), "Detune"
- Volume niveau ændringer for hver klang med anslagsmåde hvorpå Du spiller, "TouchSense"

#### **Data optaget globalt på alle spor:**

- Tempo
- Tidsangivelse
- Reverb type
- Chorus type
- Typen af varierende effekt

#### *Du kan ændre alle data undtagen tone data efter optagelse.*

*Du kan ændre tidsangivelse i begyndelsen af melodien, eller et sted i melodien hvortil Du er kommet ved brug af B [-]/[+] knapperne mens melodien er stoppet.*

■ **Jeg kan ikke ændre tone angivelsen i melodien efter optagelse.**

Tryk [STOP] knappen for at lokalisere toppen af melodien, brug B [-]/[+] knapperne til at lokalisere målet hvor Du ønsker at ændre tone angivelsen, derefter ændres den.

#### ■ **Hvor meget kan jeg optage?**

- Midlertidige hukommelse (side 50): Omkring 600 kB
- Gemmelager (side 50): Omkring 750 kB
- 2DD diskette (side 13): Omkring 720 kB
- 2HD diskette (side 13): Omkring 1.4 MB
- On/off indstillingen af pedalen tilsluttet til **AUX PEDAL bøsningen virker omvendt.** Nogle typer pedaler kan tænde og slukke på omvendt måde. Brug "AuxPedalType" parameteren (side 89) i "OTHER SETTING" menuen for at ændre pedal indstillingen.

#### ■ Melodititlen er ikke korrekt.

"ClavinovaCode" indstillingen kan være forskellig fra den som blev anvendt da melodien fik en titel. Samt hvis melodien blev optaget på et andet instrument, kan titlen blive vist på en ikke korrekt måde. Brug "CharacterCode" parameteren (side 56) i FILE menuen for at ændre indstillingen. Dog hvis melodien er optaget på et andet instrument, kan ændring af "CharacterCode" parameter indstillingen ikke løse problemet.

#### ■ Hvad er forskellen mellem "TouchSense" og **"TouchResponse" MIDI data?**

"TouchSense" bestemmer måden og graden af hvilken volume niveauet ændres i forhold til dit anslag på klaviaturet. Det skaber udelukkende MIDI data (kontrollerer tone generatoren) som udsendes.

"TouchResponse" bestemmer anslagsfølsomheden som et instrument og skaber MIDI toner på hastigheds data som udsendes.

# *Appendiks*

# *Fejlfinding*

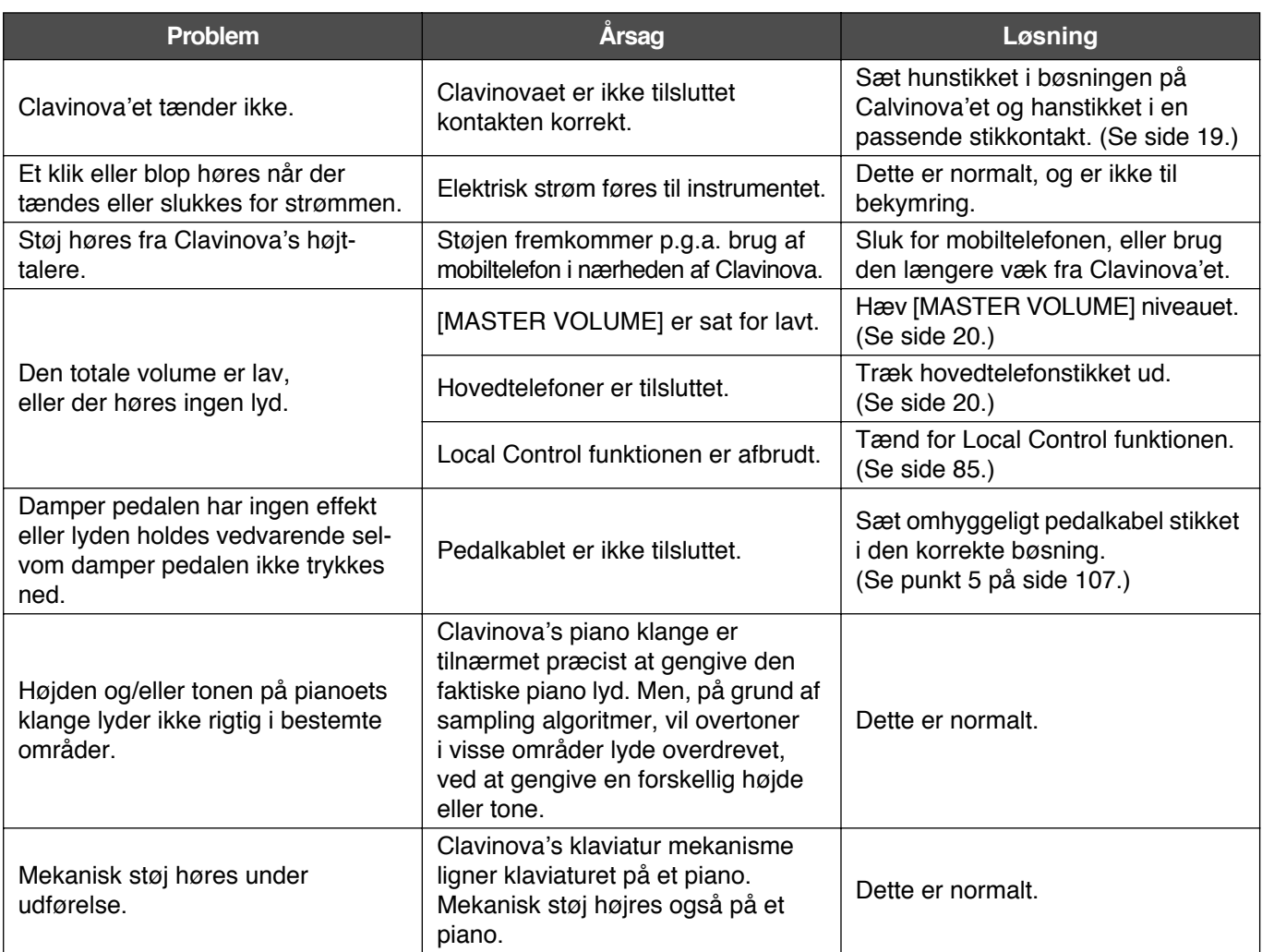

Ш

# *Data kompatibilitet*

Denne sektion omhandler grundlæggende information om data kompatibilitet: Uanset om MIDI udstyr kan afspille de af CLP-970 optagne data, eller om CLP-970 kan/kan ikke afspille kommercielt tilgængelige melodi data skabt til andre instrumenter eller på en computer.

Afhængig af MIDI udstyret eller data karaktererne, kan det være muligt at afspille data uden problemer, eller foretage visse specielle operationer før data kan afspilles. Se informationen nedenfor hvis Du støder ind i problemer ved afspilning af data.

### **Basale tjek punkter**

Data og MIDI udstyr skal matche med hensyn til nedenfor angivet.

- Diskette format
- Sekvens format
- Klang allokerings format

### **Diskette format**

Disketter er det mest udbredte medie til opbevaring af data brugt sammen med forskelligt udstyr, inklusive computere. Forskelligt udstyr har forskellige systemer til opbevaring af data, derfor er det nødvendigt, først at konfigurere disketten til systemet, som udstyret anvender. Denne operation kaldes "formattering".

- Der er to typer af disketter: MF2DD (dobbeltsidet, dobbelt tæt lag) og MF2HD (dobbeltsidet, tæt lag), og hver type har forskellig formatterings system.
- CLP-970 kan optage og afspille begge typer af disketter.
- Ved formattering af CLP-970, vil en 2DD diskette gemme op til 720 kB (kilobytes) og en 2HD diskette vil gemme op til 1,44 MB (megabytes). (Tallene "720 kB" og "1,44 MB" indikerer deres hukommelseskapacitet. De indikerer også diskettens type af format.)
- Afspilning er kun mulig når MIDI udstyret er kompatibelt med diskettens formattering.

#### **Sekvens formattering**

Systemet, som optager melodi data kaldes "sekvens format".

• Afspilning er kun mulig når sekvens formatteringen af disketten svarer til MIDI udstyrets.

#### **[Almindelige Sekvens formater]**

#### ■ **SMF (Standard MIDI File)**

Dette er det mest almindelige sekvens format.

- Standard MIDI Files er almindeligvis tilgængelig som en af to typer: Format 0 eller Format 1.
- Meget MIDI udstyr er kompatibelt med Format 0, og det meste af kommercielt tilgængelig software er optaget som format 0.
- CLP-970 er kompatibel med både Format 0 og Format 1 (for Format 1 op til 17 humpler).
- Udførelses data optaget på CLP-970 gemmes i SMF format 0 på diskette.

#### ■ **ESEQ**

Dette sekvens format er kompatibelt med mange af Yamaha's MIDI apparater, inklusiv Clavinova seriens instrumenter. Dette er et almindeligt format brugt sammen med forskelligt Yamaha software.

• CLP-970 er kompatibelt med ESEQ.

#### **Tildeling af klangformat**

Med MIDI, er klange tilpasset specifikke numre, såkaldte "programnumre". Standard nummereringen (klang ordens tildeling) henvises til som "Tildeling af klangformat".

• Klange vil ikke blive afspillet som forventet med mindre tildeling af klangformat svarer til det fra det kompatible MIDI udstyr brugt til afspilning.

#### **[Main Voice Allocation Formats]**

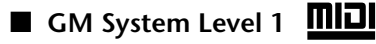

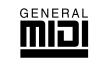

Dette er et af de mest almindelige for tildeling af klangformater.

- Mange MIDI drivere er kompatible med GM System Level 1 som mest kommercielt tilgængelige software.
- CLP-970 er kompatibel med GM System Level 1.

## ■ **xg Xg**

XG er en stor tilføjelse til GM System Level 1 formatet, og er udviklet af Yamaha specifikt for at levere flere klange og variationer, så vel som større udtryksfuld kontrol over klange og effekter for at sikre kompatibilitet med data i fremtiden.

- CLP-970 er kompatibel med XG.
- Udførelses data optaget med pre-klange på CLP-970 kan spilles på andre XG kompatible instrumenter.

#### ■ **DOC** (Disk Orchestra Collection)

Denne tildeling af klangformat er kompatibel med mange af Yamaha's MIDI apparater, inklusive Clavinovas serie af instrumenter. Dette er også fælles formatet brugt sammen med forskellig Yamaha software.

- CLP-970 er kompatibel med DOC.
- Selv hvis ustyret og data dækker alle ovenfor betingelser, kan data stadig ikke være helt kompatible, afhængig af specifikationerne af udstyret og især metoden til optagelse af data.

## *Liste over Preset klange*

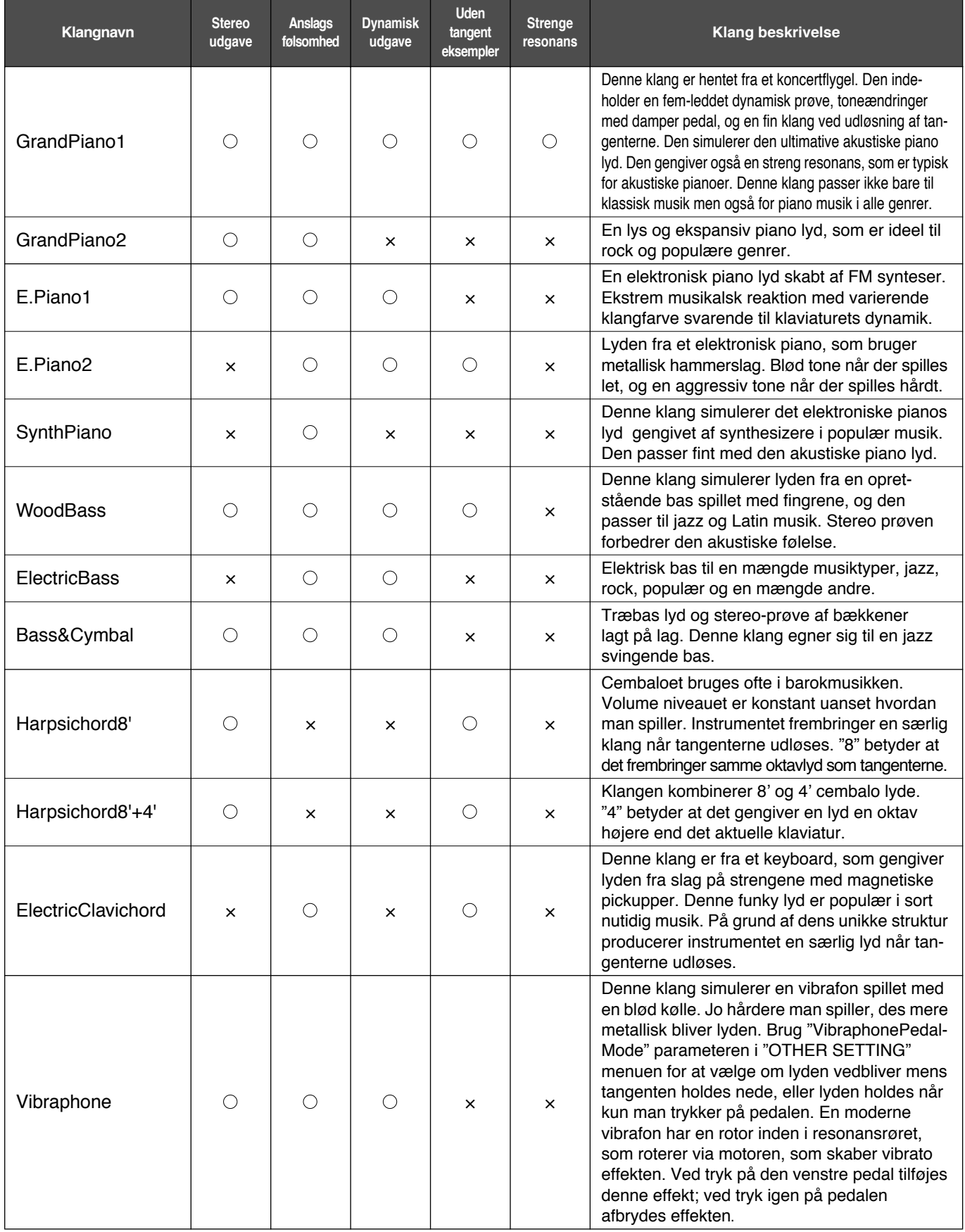

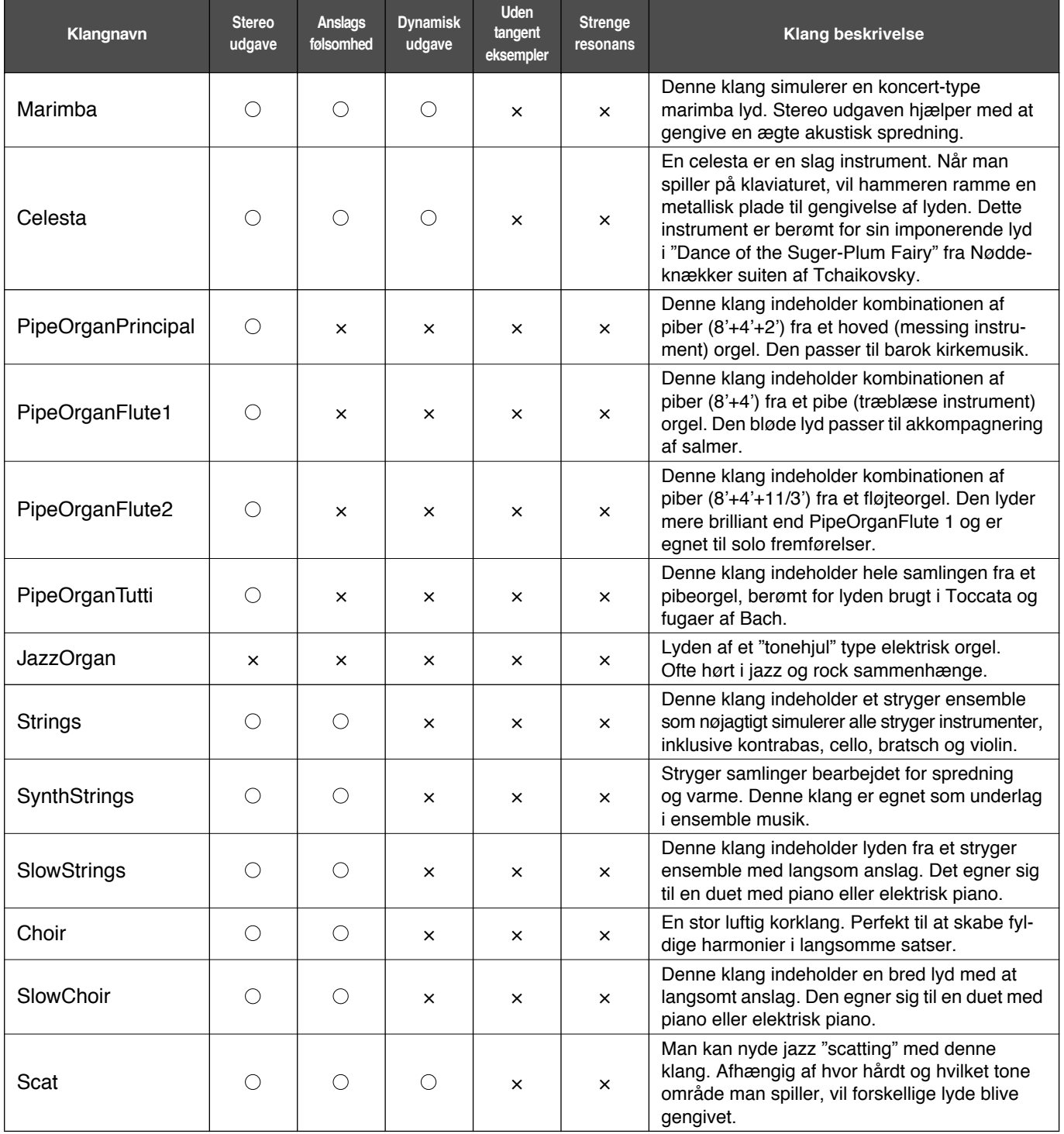

I

# *Eksempler på klang kombinationer (Dual og Split)*

#### **Dual**

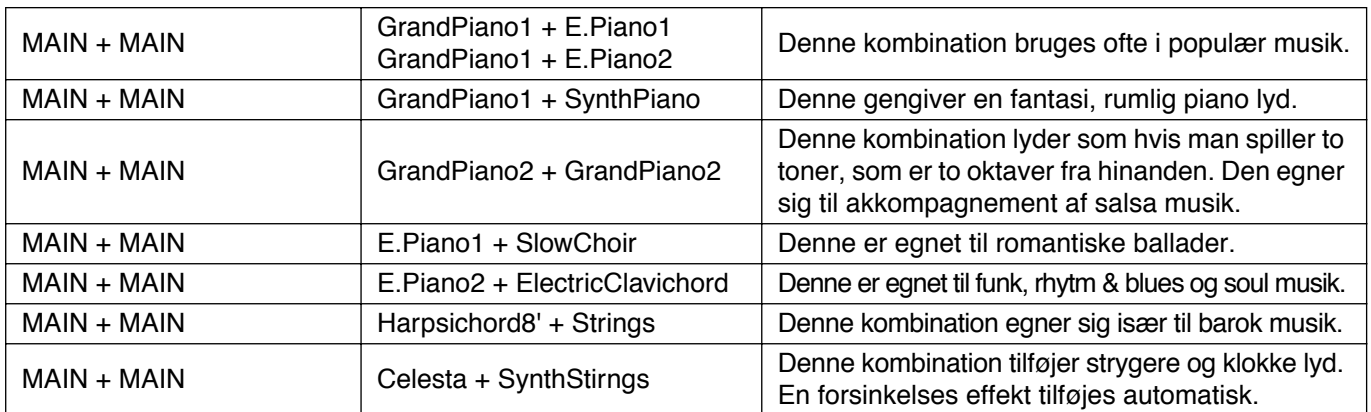

#### **Split**

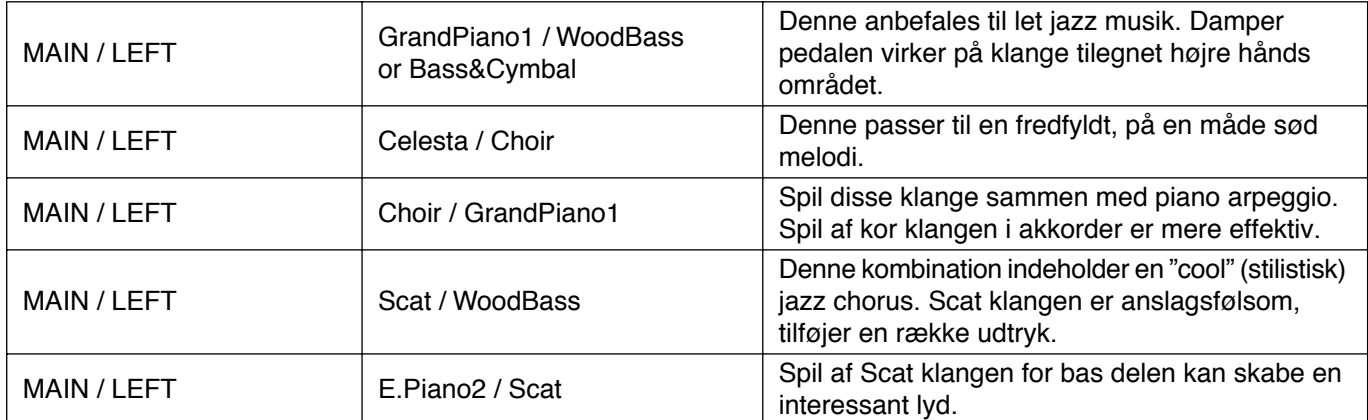

#### **Dual + Split**

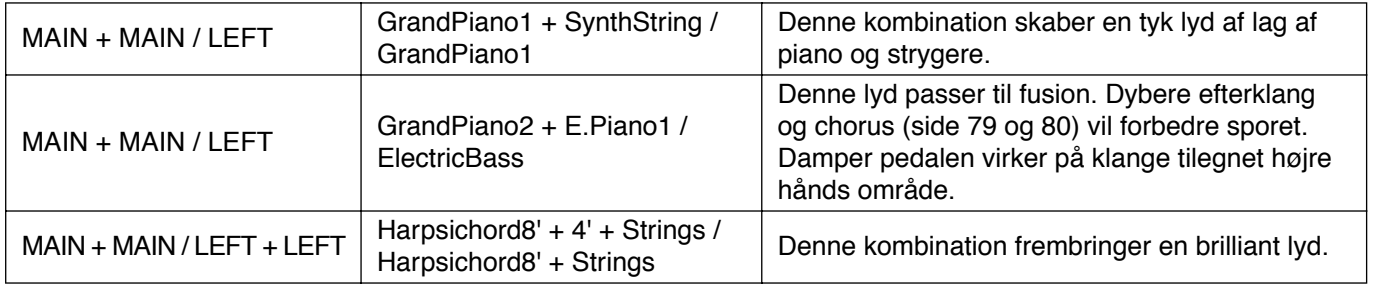

## *CLP-970, 970M og 970C: Samling af pianoet*

#### **FORHOLDSREGLER**

- Sørg for ikke at blande delene, og sørg for at installere alle dele i korrekt orden. Vær venlig at samle jævnfør vejledningen anført nedenfor.
- Samling bør udføres af mindst to personer.
- Sørg for at anvende korrekt skrue størrelse som angivet ovenfor. Brug af ikke korrekte skruer kan forårsage skader.
- Sørg for stramme alle skruer før færdig samling af hver del.
- For afmontering følges nedenfor anførte vejledning i omvendt rækkefølge.

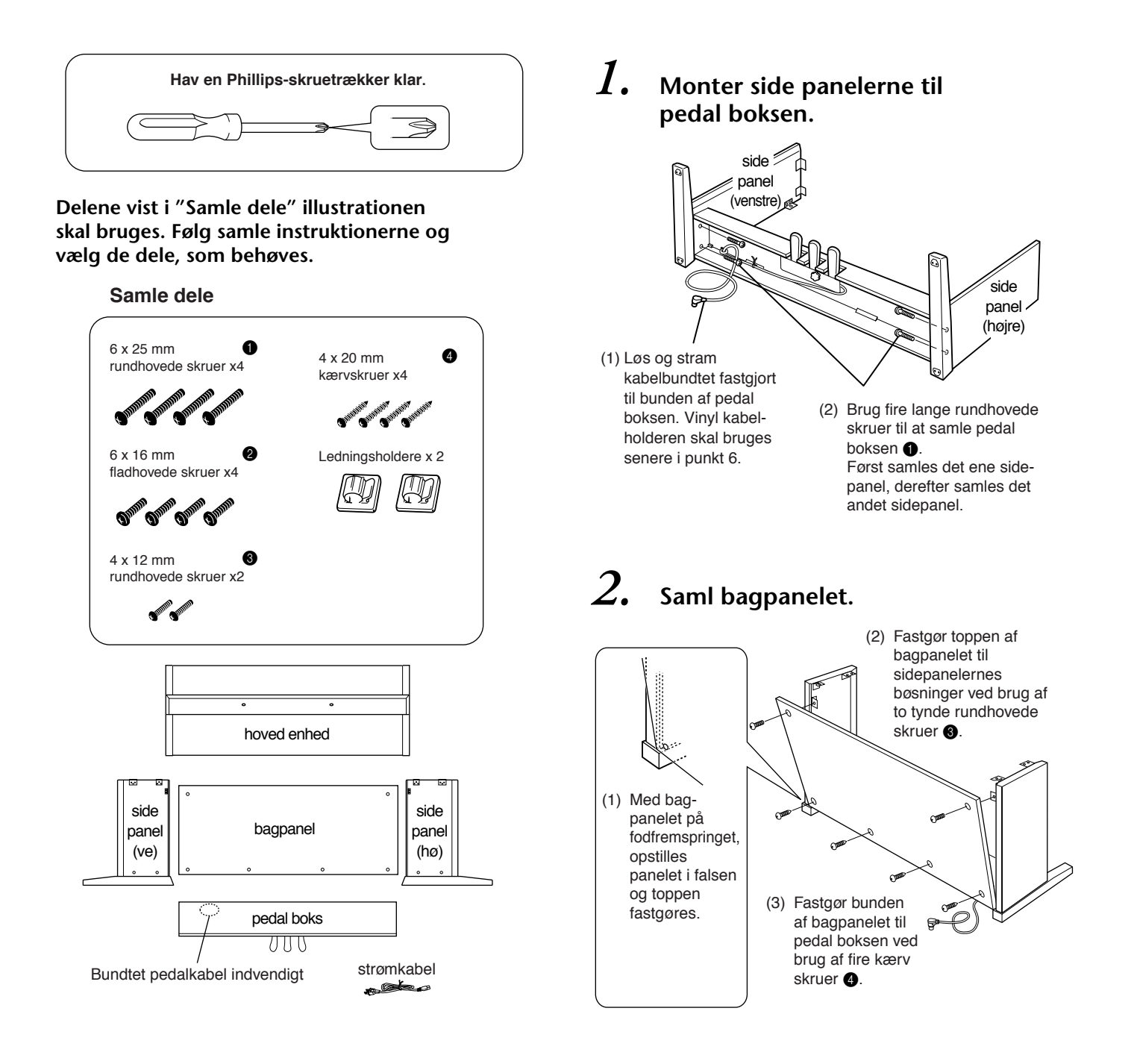

## *3.* **Saml hovedenheden.**

#### *FORHOLDSREGLER*

- Fingre kan komme i klemme mellem hovedenheden og side panelerne, vær forsigtig med at sænke hovedenheden.
- Hold ikke keyboardet i anden position end den som er vist i illustrationen.

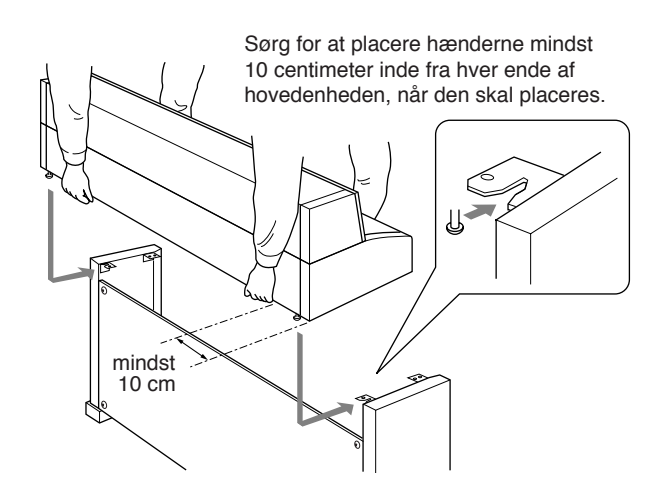

## *4.* **Fastgør hovedenheden.**

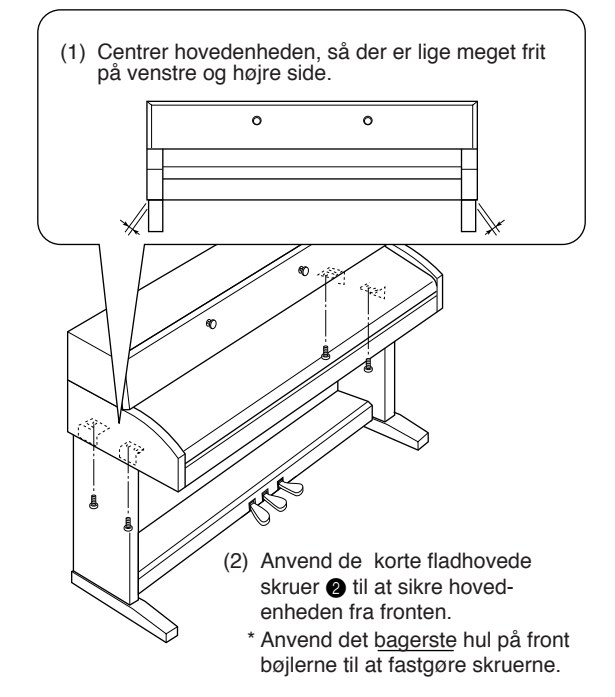

*5.* **Tilslut pedalkablet.** *6.* **Fastgør pedalkablet.** (1) Træk pedalkablets stik fra bagsiden som vist og stik det ind i bøsningen til PEDAL stik. (2) Brug en kabelholder til at stramme kablet. (1) Fastgør kabelholderne på

bagpanelet som vist, og sæt kablet i klemme i holderne.

## *7.* **Indstil spændingsvælgeren og tilslut strømkablet.**

#### **Spændingsvælgeren**

Før tilslutning til en stikkontakt, undersøges indstillingen af spændingsvælgeren, som medfølger i visse områder.

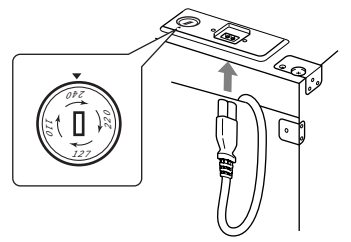

For at indstille vælgeren til 110V, 127V, 220V

eller 240V spænding, anvendes en "minus" skruetrækker til at dreje vælgeren så den korrekte spænding i dit område vises ved markeringen på panelet. Spændingsvælgeren er forudindstillet til 240V når instrumentet afskibes. Efter den korrekte spænding er valgt tilsluttes strømkablet til AC INLET og en stikkontakt. En løs adaptor kan også

være vedlagt i visse områder for at tilpasse stikbenene til stikkontakten i dit område

#### **FORHOLDSREGEL**

• En ikke korrekt indstilling kan forårsage alvorlig skade på Clavinova'et eller resultere i fejlbehandling.

## *8.* **Indstil stilleskruen.**

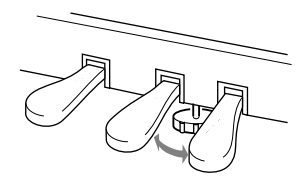

Drej stilleskruen indtil den kommer

#### **Efter at have udført samlingen, bedes følgende undersøges.**

- **• Er der dele tilovers?**
	- Gennemgå samle proceduren og ret alle fejl.
- **• Er Clavinova fri af døre og andet bevægeligt fast inventar?**

• Flyt Clavinova til en passende placering.

- **Afgiver Clavinova'et raslelyde når man ryster det?** • Stram alle skruer.
- **• Rasler pedalboksen eller giver den sig når man træder på pedalerne?**
	- Drej stilleskruen, så den er i tæt berøring med gulvfladen.
- **• Er pedal- og strømkabel sat ordentligt fast i holderne?**
	- Undersøg tilslutningerne.
- **Hvis hovedenheden knirker eller på anden måde er ustabil, når man spiller på keyboardet, henvises til samle diagrammerne og stram alle skruer yderligere.**

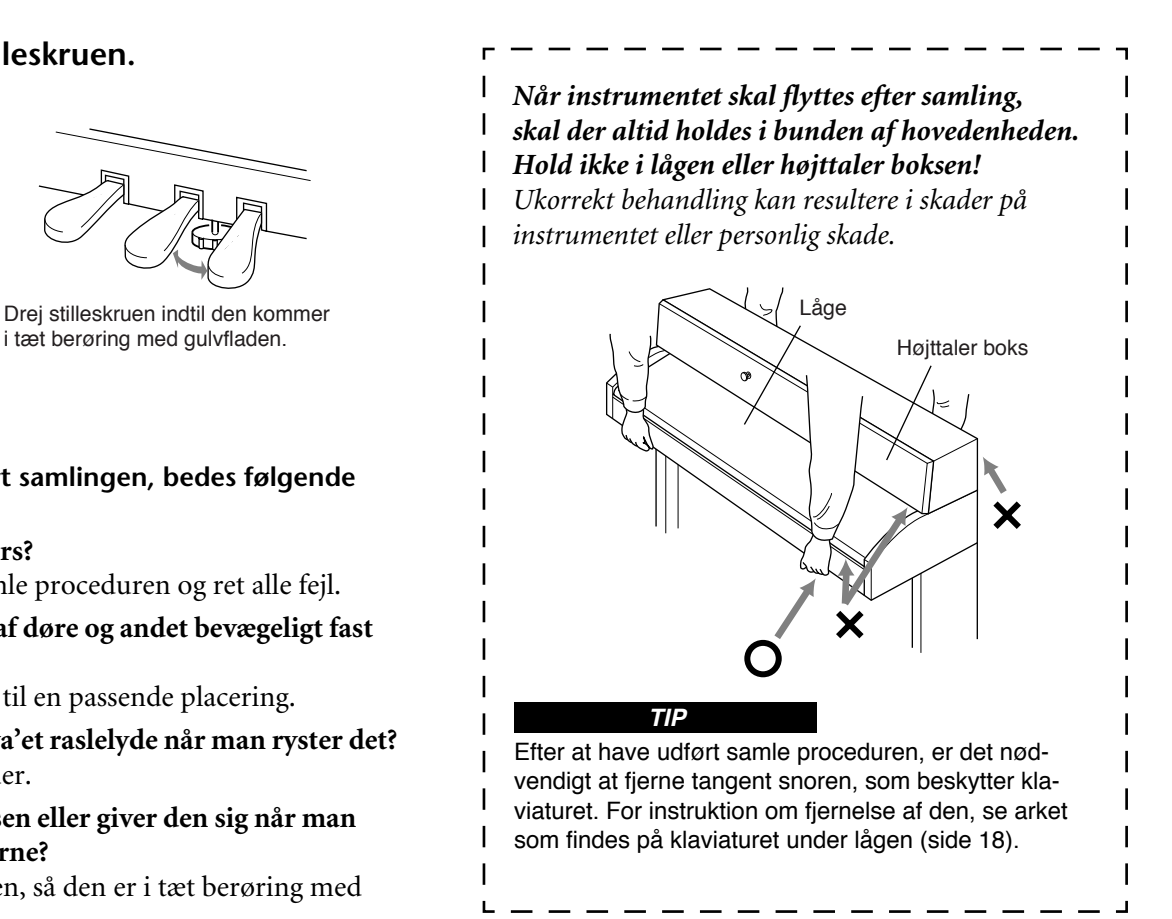
# *Indeks*

Brug dette afsnit for at finde oplysninger for de bestemte situationer. Søgning kan foregå på ofte anvendte ord. \*markeringen indikerer at til tilsvarende side inkluderer en terminologi forklaring på siden i højre kolonne.

- 50 greats for the Clavinova nodesamling **15**
- 50 Piano Preset Songs **26** Øvelse af en-hånds del **28**

## **A**

Afspilning 50 Piano Preset Songs **26** Demo melodier **26** Indspillede melodi- og musik data **26** Afspilning, gentaget (melodi) **76** Afspilning, gentaget (specificering af område) **75** Andre indstillinger **87** Anslags følsomhed **87** AUX IN bøsninger **62** AUX OUT bøsninger **61** AUX PEDAL bøsninger **62**

## **B**

BackUp **91** BRILLIANCE **32** Bænk **15** Bøsninger AUX IN **62** AUX OUT **61** AUX PEDAL **62** PEDAL **63** PHONES **20** TO HOST **62, 64**

## **C**

Center pedal **31** Center pedal funktion **82** CHORUS **33** Computer **63** CONTRAST **20**

## **D**

Damper (højre) pedal **31** Data kompatibilitet **101** Data type **59** Demonstrations melodier **24** Detaljeret indstillling **70** Andre indstillinger **87** Klange **78** Metronome **77** MIDI **83** Optagelse og afspilning **74** Disk Formattering **56** Kopiering **55** Diskette **13, 14** Disk song **50** Display kontrast **20** DOWN (TEMPO) 50 Piano Preset Songs **27** Metronome **40** Dual Detaljerede indstillinger **78** Optagelse **49** Dual indstilling Kombinering af to klange **35**

## **E**

Effekt funktion **32** EXIT **23** EXTRA TRACKS Tredje eller flere spor **46**

## **F**

Fabriksindstillinger (FactorySet) **91** Fejlsøgning **100** FILE **50** Finindstilling **87** Formattering af diskette **56**

## **H**

HOST SELECT omskifter **62** Hovedtelefoner **20** Hukommelse **50** Hurtig fremad (Fast forward) **27, 58** Højre pedal **31** Højre pedal funktion **81**

## **K**

Karakter kode **56** Karakterer **56** Klange **30** Detaljerede indstilllinger **78**

## **L**

Lagerhukommelse **50** LCD — Skærm **23** Kontrast **20** LEFT klanggruppe knapper **37** Liste Demonstrations melodier **24** Detaljerede indstillinger **70** Meddelelse **92** Preset Voice **103** Lyd Brillians **32** Efterklang **32** Spredning og rumlighed **33** Udtryk **32** Lydkortets efterklang **33**

## **M**

MAIN klanggruppe knapper **30** MASTER VOLUME **20** Melodi Afspilning, gentaget **76** Data type **59** Detaljerede indstilllinger **74** Gemme **50** Gemme (diskette) **53** Gemme (lagerhukommelsen) **53** Omdøbe **54** Slette **53** Memory melodi **50** MemoryBackUp **91** Meddelelses liste **92** Metronome **40** Detaljerede indstillinger **77** METRONOME SETTING **77** MIDI Detaljerede indstillinger **83** MIDI kabler **66** MIDI bøsninger **63, 66** MIDI driver **64** MIDI SETTING **83** Musik data **57** Musik stander **18**

## **N**

Normal indstilling\* **32** Ny melodi **41**

## **O**

Oprindelig (normal) indstilling\* **32** Optagelse Båndoptagelse **61** Optagelse af egen udførelse **41** Optagelse i Dual **49** Optagelse i Split **49** Optagelse igen **43**

### **P**

Pedal funktion Auxiliary (tilbehør) **82** Center **82** Højre **81** Venstre **82** PEDAL bøsning **63** Pedaler **31** Personlig computer **63** PHONES bøsninger **20** POWER **19**

## **R**

REVERB **33**

## **S**

SETTING Metronom **77** Volume **20** Skala **88** Skærm **23** SMF (Standard MIDI File) **101** Soft (venstre) pedal **31** SONG BALANCE **48** SONG SELECT 50 Piano Preset Songs **26** Optagede melodi- og musikdata **57** Optagelse **41** SONG SETTING **74** Sostenuto (center) pedal **31** Split Detaljerede indstillinger **78** Optagelse **49** Split indstilling — spil to klange **37** Split punkt **38** Splitte klaviaturets område og spille to forskellige klange **37** Spor afspilning on og off **59**

START/PAUSE 50 Piano Preset Songs **26** Optagede melodi- og musikdata **58** Optagelse **42** START/STOP Metronom **40 STOP** 50 Piano Preset Songs **27** Optagede melodi- og musikdata **58** Optagelse **42** Streng resonans **88** SustainSampling **88** Synkroniseret Start 50 preset songs **28** Optagede melodi- og musikdata **58**

### **T**

**TEMPO** 50 Piano Preset Songs **27** Metronom **40** Optagede melodi- og musikdata **58** Tilbehørs pedal funktion **82** Tildele START/PAUSE funktion til en pedal **89** Tilføje efterklang til lyden REVERB **33** Tilføje variationer til lyden Effekt funktion **32** Tilslutning Andre komponenter **61** Audio **61** Højttaler **62** MIDI **66** Seriel **64** USB **67** Tilslutninger MIDI IN/OUT/THRU **63, 66** TO HOST bøsning **62, 64** Tredje eller flere spor — EXTRA TRACKS **46** TRACK1/TRACK2 50 Piano Preset Songs **28** Optagelse **41, 45** TRANSPOSE **34** Transposition **34** Type af karakterer **56** Type af data (optaget) **97**

## **U**

UP (TEMPO) 50 Piano Preset Songs **27** Metronom **40**

## **V**

Vedligeholdelse **14** Venstre pedal **31** Venstre pedal funktion **82** VOICE SETTING **78** Volume Balance (SONG BALANCE) **48** Indstilling **20** Vælg 50 Piano Preset Songs **26** Demo melodier **24** Optagede melodi- og musikdata **57**

## **X**

XG **60, 102**

## **Ø**

Øvelse af en-hånds del (50 preset melodier) **28**

## **VIGTIGE SIKKERHEDS INSTRUKTIONER**

## **INFORMATION VEDRØRENDE PERSONLIG SKADE, ELEKTRISK STØD OG BRANDFARLIGE MULIGHEDER ER INKLUDERET I DENNE LISTE.**

**ADVARSEL**- Ved brug af ethvert elektrisk eller elektronisk produkt skal de grundlæggende sikkerhedsforanstaltninger altid følges. Disse foranstaltninger inkluderer, men begrænser ikke, følgende:

**1.** Læs alle sikkerheds instruktioner, installerings instruktioner, specielle meddelelses punkter og enhver samle instruktion nævnt i denne manual FØR der foretages nogen form for tilslutning inklusive tilslutning til strøm.

**2.** Strømforsynings verificering: Yamaha produkter er fabrikeret specielt til spændingen i det område hvor de bliver solgt. Hvis man flytter, eller er i tvivl omkring spændingen i strømforsyningen i dit område, kontaktes den lokale forhandler for verificering af spænding og instruktion. Den nødvendige spænding er trykt på navnepladen. Placering af navnepladen, er vist grafisk i speciel meddelelses afsnit i denne manual.

**3.** Dette produkt kan være udstyret med et polariseret stik (det ene ben er bredere end det andet). Hvis Du ikke kan sætte stikket i kontakten, vendes stikket og prøv igen. Hvis problemet vedbliver, kontaktes en elektriker for at få det forældede udtag udskiftet. Negliger ikke sikkerheds formålet med stikket.

**4.** Nogle elektroniske produkter anvender eksterne strømforsyninger eller adaptorer. Tilslut IKKE denne type produkt til anden strømforsyning eller adaptor end beskrevet i manualen, på navnepladen eller specielt anbefalet af Yamaha.

**5. ADVARSEL:** Placér ikke dette produkt eller andre genstande på strømkablet, eller læg det ikke, så enhver kan gå på det, falde over det eller rulle genstande hen over kablet eller til tilslutningskabler af enhver art. Brugen af et forlængerkabel kan ikke anbefales! Hvis et forlængerkabel skal anvendes, skal minimums kabeltykkelsen være 25' leder (eller mindre) hvilket er 18AWG. BEMÆRK: Jo mindre AWG tallet er des større kapacitet har kablet. For længere forlængerkabler, kontaktes en lokal elektriker.

**6.** Ventilation: Elektroniske produkter, undtaget hvis de er specielt designet for lukket installering, skal placeres i lokaliteter med ordentlig ventilation. Hvis instruktioner for lukket installation ikke er vedlagt, forudsættes at forhindringsfri ventilation er nødvendig.

**7.** Temperatur forhold: Elektroniske produkter skal installeres i lokaliteter, som ikke øger deres arbejdstemperatur. Placering af dette produkt tæt på varmekilder så som; radiatorer, varmespjæld og andre kilder, som producerer varme skal undgås. **8.** Dette produkt er ikke designet til brug i våde/damp lokaliteter og skal ikke anvendes nær vand eller udsættes for regn. Eksempler på fugtige lokaliteter er; nær swimming pool, spa, bruser, vask eller fugtigt underlag.

**9.** Dette produkt må kun anvendes med de medfølgende dele eller; en vogn, rack eller stander anvendes, bør man være opmærksom på de sikkerhedsforskrifter og instruktioner, som følger med tilbehørs produktet.

**10.** Strømkablets stik skal afbrydes fra kontakten når produktet efterlades ubrugt for en længere periode. Stik bør også afbrydes når der er sandsynlighed for lyn og/eller elektrisk storm aktivitet.

**11.** Der bør tages hensyn til at der ikke falder genstande eller spildes væsker til det indre gennem en eksisterende åbning.

**12.** Elektriske/elektroniske produkter skal serviceres af kvalificeret personale når:

- a. Strømforsyningskablet er skadet; eller
- b. Objekter falder, eller er sat ind i, eller væsker er hældt ind i det indre gennem åbninger; eller
- c. Produktet har været udsat for regn; eller
- d. Produktet fungerer ikke korrekt, der er en ændring i udførelsen; eller
- e. Produktet har været tabt eller det indre er skadet.

**13.** Forsøg ikke at servicere dette produkt udover hvad der er beskrevet i denne bruger-manual. Al anden service skal foretages af kvalificeret service personale.

**14.** Dette produkt, enten alene eller i kombination med en forstærker og hovedtelefoner eller højttaler/e, kan være i stand til at frembringe lydniveauer, som kan forårsage permanente høreskader. Betjen IKKE produktet gennem længere tid ved høj lydstyrke eller på et niveau hvor det er ubehageligt. Hvis man fornemmer høretab eller ringen for ørene, skal en ørelæge konsulteres. VIGTIGT: Jo højere lyden er, des kortere tid varer det før skader opstår.

**15.** Nogle Yamaha produkter kan have bænke og eller monterings tilbehør som enten medleveres som en del af produktet eller som valgfri tilbehør. Noget af dette tilbehør er designet til at blive installeret/samlet af forhandleren. Sørg for at bænke er stabile og en mulig fiksering er grundigt sikret FØR brug. Bænke leveret af Yamaha er designet kun til at sidde på. Anden anvendelse kan ikke anbefales.

# **SØRG FOR AT GEMME DENNE MANUAL**

### **NORTH AMERICA**

#### **CANADA**

**Yamaha Canada Music Ltd.** 135 Milner Avenue, Scarborough, Ontario, M1S 3R1, Canada Tel: 416-298-1311

#### **U.S.A.**

**Yamaha Corporation of America**  6600 Orangethorpe Ave., Buena Park, Calif. 90620, U.S.A. Tel: 714-522-9011

#### **MEXICO CENTRAL & SOUTH AMERICA**

**Yamaha de Mexico S.A. De C.V., Departamento de ventas** Javier Rojo Gomez No.1149, Col. Gpe Del Moral, Deleg. Iztapalapa, 09300 Mexico, D.F. Tel: 686-00-33

#### **BRAZIL**

**Yamaha Musical do Brasil LTDA.** Av. Rebouças 2636, São Paulo, Brasil Tel: 011-853-1377

#### **ARGENTINA**

**Yamaha Music Argentina S.A.** Viamonte 1145 Piso2-B 1053, Buenos Aires, Argentina Tel: 1-4371-7021

#### **PANAMA AND OTHER LATIN AMERICAN COUNTRIES/ CARIBBEAN COUNTRIES**

**Yamaha de Panama S.A.** Torre Banco General, Piso 7, Urbanización Marbella, Calle 47 y Aquilino de la Guardia, Ciudad de Panamá, Panamá Tel: 507-269-5311

#### **EUROPE**

#### **THE UNITED KINGDOM**

**Yamaha-Kemble Music (U.K.) Ltd.** Sherbourne Drive, Tilbrook, Milton Keynes, MK7 8BL, England Tel: 01908-366700

#### **IRELAND**

**Danfay Ltd.** 61D, Sallynoggin Road, Dun Laoghaire, Co. Dublin Tel: 01-2859177

#### **GERMANY/SWITZERLAND**

**Yamaha Europa GmbH.** Siemensstraße 22-34, 25462 Rellingen, F.R. of Germany Tel: 04101-3030

#### **AUSTRIA**

**Yamaha Music Austria** Schleiergasse 20, A-1100 Wien Austria Tel: 01-60203900

#### **THE NETHERLANDS**

**Yamaha Music Nederland** Kanaalweg 18G, 3526KL, Utrecht, The Netherlands Tel: 030-2828411

#### **BELGIUM**

**Yamaha Music Belgium** Keiberg Imperiastraat 8, 1930 Zaventem, Belgium Tel: 02-7258220

#### **FRANCE**

**Yamaha Musique France,** 

#### **Division Claviers** BP 70-77312 Marne-la-Vallée Cedex 2, France Tel: 01-64-61-4000

#### **ITALY**

**Yamaha Musica Italia S.P.A., Home Keyboard Division** Viale Italia 88, 20020 Lainate (Milano), Italy Tel: 02-935-771

**SPAIN/PORTUGAL Yamaha-Hazen Electronica Musical, S.A.** Ctra. de la Coruna km. 17, 200, 28230 Las Rozas (Madrid) Spain Tel: 91-201-0700

#### **GREECE**

**Philippe Nakas S.A.** Navarinou Street 13, P.Code 10680, Athens, Greece Tel: 01-364-7111

**SWEDEN Yamaha Scandinavia AB** J. A. Wettergrens Gata 1 Box 30053 S-400 43 Göteborg, Sweden Tel: 031 89 34 00

**DENMARK YS Copenhagen Liaison Office** Generatorvej 8B DK-2730 Herlev, Denmark

Tel: 44 92 49 00 **FINLAND F-Musiikki Oy** Kluuvikatu 6, P.O. Box 260, SF-00101 Helsinki, Finland

Tel: 09 618511 **NORWAY Norsk filial av Yamaha Scandinavia AB** 

Grini Næringspark 1 N-1345 Østerås, Norway Tel: 67 16 77 70

**ICELAND Skifan HF** Skeifan 17 P.O. Box 8120 IS-128 Reykjavik, Iceland Tel: 525 5000

#### **OTHER EUROPEAN COUNTRIES**

**Yamaha Europa GmbH.** Siemensstraße 22-34, 25462 Rellingen, F.R. of Germany Tel: 04101-3030

#### **AFRICA**

**Yamaha Corporation, Asia-Pacific Music Marketing Group** Nakazawa-cho 10-1, Hamamatsu, Japan 430-8650 Tel: 053-460-2312

#### **MIDDLE EAST**

**TURKEY/CYPRUS Yamaha Europa GmbH.** Siemensstraße 22-34, 25462 Rellingen, F.R. of Germany Tel: 04101-3030

### **OTHER COUNTRIES**

**Yamaha Music Gulf FZE** LB21-128 Jebel Ali Freezone P.O.Box 17328, Dubai, U.A.E. Tel: 971-4-881-5868

#### **ASIA**

**HONG KONG Tom Lee Music Co., Ltd.** 11/F., Silvercord Tower 1, 30 Canton Road, Tsimshatsui, Kowloon, Hong Kong Tel: 2737-7688

#### **INDONESIA**

**PT. Yamaha Music Indonesia (Distributor) PT. Nusantik**

Gedung Yamaha Music Center, Jalan Jend. Gatot Subroto Kav. 4, Jakarta 12930, Indonesia Tel: 21-520-2577

#### **KOREA**

**Cosmos Corporation** 1461-9, Seocho Dong, Seocho Gu, Seoul, Korea Tel: 02-3486-0011

#### **MALAYSIA**

**Yamaha Music Malaysia, Sdn., Bhd.** Lot 8, Jalan Perbandaran, 47301 Kelana Jaya, Petaling Jaya, Selangor, Malaysia Tel: 3-703-0900

#### **PHILIPPINES**

**Yupangco Music Corporation** 339 Gil J. Puyat Avenue, P.O. Box 885 MCPO, Makati, Metro Manila, Philippines Tel: 819-7551

#### **SINGAPORE**

**Yamaha Music Asia Pte., Ltd.** 11 Ubi Road #06-00, Meiban Industrial Building, Singapore Tel: 65-747-4374

**TAIWAN**

**Yamaha KHS Music Co., Ltd.**  10F, 150, Tun-Hwa Northroad, Taipei, Taiwan, R.O.C. Tel: 02-2713-8999

#### **THAILAND**

**Siam Music Yamaha Co., Ltd.** 121/60-61 RS Tower 17th Floor, Ratchadaphisek RD., Dindaeng, Bangkok 10320, Thailand Tel: 02-641-2951

#### **THE PEOPLE'S REPUBLIC OF CHINA AND OTHER ASIAN COUNTRIES**

#### **Yamaha Corporation, Asia-Pacific Music Marketing Group**

Nakazawa-cho 10-1, Hamamatsu, Japan 430-8650 Tel: 053-460-2317

#### **OCEANIA**

#### **AUSTRALIA**

**Yamaha Music Australia Pty. Ltd.** Level 1, 99 Queensbridge Street, Southbank, Victoria 3006, Australia Tel: 3-9693-5111

#### **NEW ZEALAND**

**Music Houses of N.Z. Ltd.** 146/148 Captain Springs Road, Te Papapa, Auckland, New Zealand Tel: 9-634-0099

**COUNTRIES AND TRUST TERRITORIES IN PACIFIC OCEAN Yamaha Corporation, Asia-Pacific Music Marketing Group** Nakazawa-cho 10-1, Hamamatsu, Japan 430-8650 Tel: 053-460-2312

**HEAD OFFICE Yamaha Corporation, Pro Audio & Digital Musical Instrument Division** Nakazawa-cho 10-1, Hamamatsu, Japan 430-8650 Tel: 053-460-3273

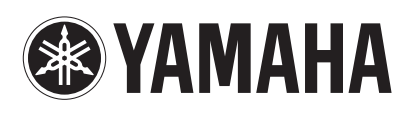

**© 2000 YAMAHA CORPORATION**